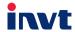

# **Operation Manual**

Goodrive20-EU Series VFD

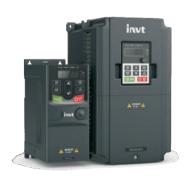

# **Contents**

| Contents                                                                   | i  |
|----------------------------------------------------------------------------|----|
| 1 Safety precautions                                                       | 1  |
| 1.1 Safety definition                                                      | 1  |
| 1.2 Warning symbols                                                        | 1  |
| 1.3 Safety guide                                                           | 2  |
| 1.3.1 Delivery and installation                                            |    |
| 1.3.2 Commissioning and running                                            | 3  |
| 1.3.3 Maintenance and component replacement                                | 3  |
| 1.3.4 What to do after scrapping                                           |    |
| 2 Product overview                                                         | 4  |
| 2.1 Precautions for quick application                                      |    |
| 2.1.1 Unpacking inspection                                                 | 4  |
| 2.1.2 Application confirmation                                             | 4  |
| 2.1.3 Environment confirmation                                             | 4  |
| 2.1.4 Installation confirmation                                            | 5  |
| 2.1.5 Basic commissioning                                                  | 5  |
| 2.2 Data related to safety standards                                       | 6  |
| 2.3 Decommissioning                                                        | 6  |
| 2.4 Product specifications                                                 |    |
| 2.5 Name plate                                                             |    |
| 2.6 Type designation key                                                   | 10 |
| 2.7 Rated specifications                                                   | 10 |
| 2.8 Structure diagram                                                      | 11 |
| 3 Installation guide                                                       | 14 |
| 3.1 Mechanical installation                                                | 14 |
| 3.1.1 Installation environment                                             | 14 |
| 3.1.2 Installation direction                                               | 15 |
| 3.1.3 Installation mode                                                    | 15 |
| 3.2 Standard wiring                                                        | 17 |
| 3.2.1 Connection diagram of main circuit                                   | 17 |
| 3.2.2 Terminals figure of main circuit                                     | 18 |
| 3.2.3 Wiring of terminals in main circuit                                  | 19 |
| 3.2.4 Wiring diagram of control circuit                                    | 19 |
| 3.2.5 Terminals of control circuit                                         |    |
| 3.2.6 Input/output signal connection figure                                | 21 |
| 3.3 Overview of STO function                                               |    |
| 3.3.1 Logic table for STO function                                         | 23 |
| 3.3.2 Description of STO channel delay                                     | 23 |
| 3.3.3 Self-inspection on STO installation                                  |    |
| 3.4 Layout protection                                                      | 24 |
| 3.4.1 Protecting the VFD and input power cable in short-circuit situations | 24 |
| 3.4.2 Protecting the motor and motor cables                                | 25 |

| 3.4.3 Implementing a bypass connection                  | 25  |
|---------------------------------------------------------|-----|
| 4 Keypad operation procedure                            | 26  |
| 4.1 Keypad introduction                                 |     |
| 4.2 Keypad displaying                                   | 29  |
| 4.2.1 Displayed state of stopping parameter             | 29  |
| 4.2.2 Displayed state of running parameters             | 29  |
| 4.2.3 Displayed state of fault                          |     |
| 4.2.4 Displayed state of function codes editing         | 30  |
| 4.3 Keypad operation                                    |     |
| 4.3.1 How to modify the function codes of the VFD       |     |
| 4.3.2 How to set the password of the VFD                |     |
| 4.3.3 How to watch the VFD state through function codes |     |
| 5 Function parameters                                   |     |
| 6 Fault tracking                                        |     |
| 6.1 Maintenance intervals                               |     |
| 6.1.1 Cooling fan                                       |     |
| 6.1.2 Capacitors                                        |     |
| 6.1.3 Power cable                                       |     |
| 6.2 Fault solution                                      |     |
| 6.2.1 Alarm and fault indications                       |     |
| 6.2.2 How to reset                                      |     |
| 6.2.3 Fault instruction and solution                    |     |
| 6.2.4 Other states                                      |     |
| 7 Communication protocol                                |     |
| 7.1 Brief instruction to Modbus protocol                |     |
| 7.2 Application of the VFD                              |     |
| 7.2.1 Two-wire RS485                                    |     |
| 7.2.2 RTU mode                                          |     |
| 7.2.3 ASCII mode                                        |     |
| 7.3 Command code and communication data illustration    |     |
| 7.3.1 RTU mode                                          |     |
| 7.3.2 ASCII mode                                        |     |
| 7.4 Definition of data address                          |     |
| 7.4.1 Rules of parameter address of the function codes  |     |
| 7.4.2 Address instruction of other function in Modbus   |     |
| 7.4.3 Fieldbus ratio values                             |     |
| 7.4.4 Fault message response                            |     |
| 7.5 Example of writing and reading                      |     |
| 7.5.1 Example of reading command 03H                    |     |
| 7.5.2 Example of writing command 06H                    |     |
| 7.5.3 Example of continuous writing command 10H         |     |
| 7.6 Common communication fault                          |     |
| Appendix A Technical data                               |     |
| A.1 Ratings                                             |     |
| A 1.1 Canacity                                          | 140 |

| A.1.2 Derating                                   | 140 |
|--------------------------------------------------|-----|
| A.2 CE                                           | 141 |
| A.2.1 CE marking                                 |     |
| A.2.2 Compliance with the European EMC Directive | 141 |
| A.3 EMC regulations                              |     |
| A.3.1 Category C2                                | 142 |
| A.3.2 Category C3                                | 142 |
| Appendix B Dimension drawings                    | 143 |
| B.1 External keypad structure                    | 143 |
| B.2 VFD chart                                    | 145 |
| Appendix C Peripheral options and parts          | 150 |
| C.1 Peripheral wiring                            | 150 |
| C.2 Power supply                                 | 151 |
| C.3 Cables                                       | 151 |
| C.3.1 Power cables                               | 151 |
| C.3.2 Control cables                             | 152 |
| C.4 Breaker and electromagnetic contactor        | 153 |
| C.5 Reactors                                     | 154 |
| C.6 Filter                                       |     |
| C.6.1 C3 Filter type instruction                 | 156 |
| C.6.2 C3 filter                                  |     |
| C.6.3 Installation instruction for C3 filter     | 158 |
| C.6.4 C2 Filter type instruction                 | 158 |
| C.6.5 C2 filter                                  | 159 |
| C.7 Brake components                             |     |
| C.7.1 Select the brake components                | 159 |
| C.7.2 Placing the brake resistor                 |     |
| Appendix D Further information                   | 163 |
| D.1 Product and service inquiry                  |     |
| D.2 Feedback of INVT VFD manuals                 | 163 |
| D 3 Document library on the Internet             | 163 |

# 1 Safety precautions

Please read this manual carefully and follow all safety precautions before moving, installing, operating and servicing the VFD. If ignored, physical injury or death may occur, or damage may occur to the devices.

If any physical injury or death or damage to the devices occurs due to neglect of the safety precautions in the manual, our company will not be responsible for any damages and we are not legally bound in any manner.

## 1.1 Safety definition

Danger: Serious physical injury or even death may occur if related

requirements are not followed

Warning: Physical injury or damage to the devices may occur if related

requirements are not followed

Note: Physical hurt may occur if related requirements are not followed Qualified People working on the device should take part in professional electricians: electrical and safety training, receive the certification and be

familiar with all steps and requirements of installing, commissioning, operating and maintaining the device to avoid

any emergency.

## 1.2 Warning symbols

Warnings caution you about conditions which can result in serious injury or death and/or damage to the equipment, and advice on how to avoid the danger. Following warning symbols are used in this manual:

| Symbols             | Name                    | Name Instruction                                                                               |             |
|---------------------|-------------------------|------------------------------------------------------------------------------------------------|-------------|
| Danger              | Danger                  | Serious physical injury or even<br>death may occur if related<br>requirements are not followed | <u>A</u>    |
| Warning device      |                         | Physical injury or damage to the devices may occur if related requirements are not followed    | $\triangle$ |
| No touch            | Electrostatic discharge | Damage to the PCBA board may<br>occur if related requirements are<br>not followed              |             |
| Hot sides Hot sides |                         | Sides of the device may become hot. Do not touch.                                              |             |
| Note Note           |                         | Physical hurt may occur if related requirements are not followed                               | Note        |

## 1.3 Safety guide

- Only qualified electricians are allowed to operate on the VFD.
- Do not carry out any wiring, inspection or component replacement when the power supply is applied. Ensure all input power supply is disconnected before wiring and checking and always wait for at least the time designated on the VFD or until the DC bus voltage is less than 36V. The table below describes the waiting time:

| V        | FD model     | Minimum waiting time |
|----------|--------------|----------------------|
| 1PH 230V | 0.4kW-2.2kW  | 5 minutes            |
| 3PH 230V | 0.4kW-7.5kW  | 5 minutes            |
| 3PH 400V | 0.75kW-110kW | 5 minutes            |

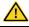

 Do not refit the VFD unless authorized; otherwise, fire, electric shock or other injury may occur.

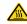

The base of the radiator may become hot during running. Do not touch to avoid hurt.

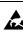

The electrical parts and components inside the VFD are electrostatic. Take measurements to avoid electrostatic discharge during related operation.

### 1.3.1 Delivery and installation

- Please install the VFD on fire-retardant material and keep the VFD away from combustible materials.
   Connect the optional brake parts (brake resistors, brake units or
- feedback units) according to the wiring diagram.

  Do not operate on the VFD if there is any damage or components loss to

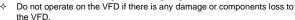

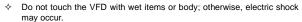

#### Note:

- Select appropriate moving and installing tools to ensure a safe and normal running of the VFD and avoid physical injury or death. For physical safety, the erector should take some mechanical protective measurements, such as wearing exposure shoes and working uniforms
- ♦ Ensure to avoid physical shock or vibration during delivery and installation.
- ♦ Do not carry the VFD by its cover. The cover may fall off.
- ♦ Install away from children and other public places.
- The VFD cannot meet the requirements of low voltage protection in IEC61800-5-1 if the altitude of installation site is above 2000m.
- The leakage current of the VFD may be above 3.5mA during operation. Ground properly and ensure the grounding resistor is less than 10Ω. The conductivity of PE grounding conductor is the same as that of the phase conductor (with the same cross sectional area).

R, S and T are the input terminals of the power supply, while U, V and W are the motor terminals. Please connect the input power cables and motor cables properly; otherwise, the damage to the VFD may occur.

#### 1.3.2 Commissioning and running

Disconnect all power supplies applied to the VFD before the terminal wiring and wait for at least the designated time after disconnecting the power supply.

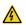

- High voltage is present inside the VFD during running. Do not carry out any operation except for the keypad setting.
- The VFD may start up by itself when P01.21=1. Do not get close to the VFD and motor.
- The VFD cannot be used as "Emergency-stop device".
- The VFD cannot be used to brake the motor suddenly. A mechanical brake device should be provided.

#### Note:

- ♦ Do not switch on or off the input power supply of the VFD frequently.
- For VFDs that have been stored for a long time, set the capacitance and carry out inspection and pilot run on the VFD before use.
- ♦ Close the front cover before running; otherwise, electric shock may occur.

#### 1.3.3 Maintenance and component replacement

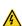

- Only well-trained and qualified professionals are allowed to carry out maintenance, inspection, and component replacement on the VFD.
- Disconnect all the power sources applied to the VFD before terminal wiring, and wait for at least the time designated on the VFD after disconnecting the power sources.
- Take measures to prevent screws, cables and other conductive matters from falling into the VFD during maintenance and component replacement.

#### Note:

- Select proper torque to tighten screws.
- Keep the VFD and its parts and components away from combustible materials during maintenance and component replacement.
- Do not carry out insulation voltage-endurance test on the VFD, or measure the control circuits of the VFD with megameters.

## 1.3.4 What to do after scrapping

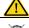

The heavy metals inside the VFD should be treated as industrial effluent.

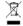

When the life cycle ends, the product should enter the recycling system. Dispose of it separately at an appropriate collection point instead of placing it in the normal waste stream.

## 2 Product overview

## 2.1 Precautions for quick application

## 2.1.1 Unpacking inspection

Check the following items after receiving the product.

- 1. Whether the packing box is damaged or dampened.
- Whether the model identifier on the exterior surface of the packing box is consistent with the purchased model.
- Whether the interior surface of the packing box is abnormal, for example, in wet condition, or whether the enclosure of the product is damaged or cracked.
- Whether the nameplate of the product is consistent with the model identifier on the exterior surface of the packing box.
- Whether the accessories (including the user manual and control keypad) inside the packing box are complete.

If any of the problems described in the check items are found, contact the local dealer or our company.

#### 2.1.2 Application confirmation

Confirm the following items before using the VFD.

- Mechanical type of the load to be driven by the VFD. Check whether the VFD will be overloaded in actual operation and whether the power level needs to be raised.
- Whether the actual running current of the to-be-loaded motor is lower than the rated current of the VFD.
- Whether control precision implemented by the VFD meets the requirement of the actual load.
- 4. Whether the grid voltage is consistent with the rated voltage of the VFD.

#### 2.1.3 Environment confirmation

Check the following items before you install and use the VFD.

- Whether the ambient temperature in the application is higher than 40°C. If yes, derate
  the machine by 1% for every increased 1°C. Do not use the VFD in environments
  where the temperature is higher than 50°C.
- Note: If the VFD is installed in a cabinet, the ambient temperature is the air temperature inside the cabinet.
- Whether the ambient temperature in application is lower than -10°C. If yes, configure a heating device.
- Note: If the VFD is installed in a cabinet, the ambient temperature is the air temperature inside the cabinet.

- Whether the altitude on the site is higher than 1000 m. If yes, derate the machine by 1% for every increased 100 m.
- Whether the ambient humidity is higher than 90% or condensation occurs. If yes, take extra protective measures.
- Whether there is direct sunlight or biological invasion in the application environment. If yes, take extra protective measures.
- 8. Whether there is dust or inflammable and explosive gas in the application environment. If yes, take extra protective measures.

#### 2.1.4 Installation confirmation

Check the following items after the installation of the VFD is complete.

- Whether the input power cables and motor cables meet the current-carrying capacity requirements of the actual load.
- Whether the peripheral accessories are correctly selected and properly installed, and whether the installation cables meet the current-carrying capacity requirements of the accessories, including the input reactor, input filter, output reactor, output filter, DC reactor, brake unit, and brake resistor.
- Whether the VFD is installed on non-flammable materials, and whether its heat-emitting accessories (such as reactor and brake resistor) are kept away from inflammable materials.
- 4. Whether all the control cables are wired separately from power cables, and whether electromagnetic compatibility (EMC) specification requirements are taken into full account during the wiring.
- Whether all the grounding systems are properly grounded according to the requirements of the VFD.
- Whether all the installation spacings of the VFD meet the requirements stated in the manual.
- Whether the installation of the VFD meets the requirements stated in the manual.
- Check that the external connection terminals are tightly fastened and whether the torque meets the requirements.
- Whether screws, cables, or other conductive items drop into the VFD. If yes, take them out.

## 2.1.5 Basic commissioning

Complete the basic commissioning as follows before using the VFD.

- Perform autotuning if required. Remove the motor load, if possible, to perform dynamic parameter autotuning; and if the load cannot be removed, you can perform static autotuning.
- 2. Adjust the ACC/DEC time according to the actual operation conditions of the load.

- Perform commissioning on the machine in jogging mode and check whether the rotating direction of the motor meets the requirement. If no, exchange the wires of any two phases of the motor to change the running direction of the motor.
- 4. Set all control parameters and then run the machine.

## 2.2 Data related to safety standards

| IEC/EN 61058 (type A system) |                        |     |        |                        |     |             | ISO 13 | 8849** |                |        |          |
|------------------------------|------------------------|-----|--------|------------------------|-----|-------------|--------|--------|----------------|--------|----------|
| SIL                          | PFH                    | HFT | SFF    | λdu                    | λdd | PTI*        | PL     | CCF    | MTTFd          | DC     | Category |
| 2                            | 8.73*10 <sup>-10</sup> | 1   | 71.23% | 1.79*10 <sup>-9</sup>  | 0   | 1 year      | d      | 57     | 343.76<br>year | 60%    | 3        |
| 3                            | 8.53*10 <sup>-10</sup> | 1   | 99.38% | 0.64*10 <sup>-10</sup> |     | 3<br>months | е      | 57     | 207.04<br>year | 98.09% | 3        |

<sup>\*</sup> PTI: proof test interval

# 2.3 Decommissioning

Before decommissioning any safety system from active service:

- Evaluate the impact of decommissioning on adjacent operating units and facilities or other field services.
- Conduct a proper review and obtain required authorization.
- Ensure that the safety functions remain appropriate during decommissioning activities.
- Implement appropriate change management procedures for all decommissioning activities.

## 2.4 Product specifications

| Function    |                               | Specification                         |  |  |  |
|-------------|-------------------------------|---------------------------------------|--|--|--|
|             |                               | AC 1PH 200V–240V, rated voltage: 230V |  |  |  |
|             | Input voltage (V)             | AC 3PH 200V-240V, rated voltage: 230V |  |  |  |
| Power input |                               | AC 3PH 380V-480V, rated voltage: 400V |  |  |  |
| Power input | Allowable voltage fluctuation | -15% – +10%                           |  |  |  |

<sup>\*\*</sup> According to the categorization defined in EN ISO 13849-1:2015.

| Function     |                            | Specification                                                                               |  |  |  |
|--------------|----------------------------|---------------------------------------------------------------------------------------------|--|--|--|
|              | Input current (A)          | Refer to section 2.7 "Rated specifications".                                                |  |  |  |
|              | Input frequency (Hz)       | 50Hz or 60Hz; allowed range: 47 – 63Hz                                                      |  |  |  |
|              | Output voltage (V)         | 0 – input voltage                                                                           |  |  |  |
| Power output | Output current (A)         | Refer to section 2.7 "Rated specifications".                                                |  |  |  |
| Power output | Output power (kW)          | Refer to section 2.7 "Rated specifications".                                                |  |  |  |
|              | Output frequency (Hz)      | 0 – 400Hz                                                                                   |  |  |  |
|              | Control mode               | SVPWM, SVC                                                                                  |  |  |  |
|              | Motor                      | Asynchronous motor                                                                          |  |  |  |
|              | Adjustable-speed ratio     | Asynchronous motor 1:100 (SVC)                                                              |  |  |  |
|              | Speed control accuracy     | ±0.2% (SVC)                                                                                 |  |  |  |
| Technical    | Speed fluctuation          | ± 0.3% (SVC)                                                                                |  |  |  |
| control      | Torque response            | <20ms (SVC)                                                                                 |  |  |  |
| feature      | Torque control accuracy    | 10%                                                                                         |  |  |  |
|              | Starting torque            | 0. 5Hz/150% (SVC)                                                                           |  |  |  |
|              |                            | 150% of rated current: 1 minute                                                             |  |  |  |
|              | Overload capability        | 180% of rated current: 10 seconds                                                           |  |  |  |
|              |                            | 200% of rated current: 1 second                                                             |  |  |  |
|              |                            | Digital setting, analog setting, pulse frequency                                            |  |  |  |
|              | Frequency setting method   | setting, multi-step speed running setting, simple                                           |  |  |  |
|              |                            | PLC setting, PID setting, MODBUS communication                                              |  |  |  |
|              |                            | setting                                                                                     |  |  |  |
| Running      |                            | Shift between the set combination and set channel.                                          |  |  |  |
| control      | Auto-adjustment of the     | Keep a stable voltage automatically when the grid                                           |  |  |  |
| feature      | voltage                    | voltage transients                                                                          |  |  |  |
|              |                            | Provide comprehensive fault protection functions:                                           |  |  |  |
|              | Fault protection           | overcurrent, overvoltage, undervoltage,                                                     |  |  |  |
|              | Otani aftanana adda adda a | overheating, phase loss and overload, etc.                                                  |  |  |  |
|              | Start after speed tracking | Smoothing starting for running motor                                                        |  |  |  |
|              | Analog input               | 1 (Al2) 0 – 10V/0 – 20mA and 1 (Al3) -10 – 10V                                              |  |  |  |
|              | Analog output              | 2 (AO1, AO2) 0 – 10V/0 – 20mA.                                                              |  |  |  |
|              |                            | * AO2 output only available on GD20-EU >2.2kW                                               |  |  |  |
| Peripheral   | Digital input              | 4 common inputs, the max. frequency: 1kHz;<br>1 high speed input, the max. frequency: 50kHz |  |  |  |
| interface    | Digital autaut             |                                                                                             |  |  |  |
|              | Digital output             | 1 Y1 terminal output                                                                        |  |  |  |
|              | Relay output               | 2 programmable relay outputs RO1A NO, RO1B NC, RO1C common terminal                         |  |  |  |
|              | Kelay output               | RO2A NO, RO2B NC, RO2C common terminal                                                      |  |  |  |
| L            |                            | NOZA NO, NOZO NO, NOZO COMINON LEMINA                                                       |  |  |  |

|        | Function                       | Specification                                                                                                    |  |  |  |  |
|--------|--------------------------------|----------------------------------------------------------------------------------------------------|--|--|--|--|
|        |                                | Contact capacity: 3A/AC250V                                                                                                    |  |  |  |  |
|        |                                | *Relay 2 output only available on GD20-EU > 2.2kW                                                                                                    |  |  |  |  |
|        | DC reactor                     | Standard embedded DC reactor for the VFDs (≥18.5kW)                                                                                                    |  |  |  |  |
|        | Installation mode              | Wall and rail installation of the VFDs (single phase 230V/three phase 400V, ≤2.2KW and three phase 230V, ≤0.75KW) Wall and flange installation of the VFDs (three phase 400V, ≥4KW and three phase 230V, ≥1.5KW)                                                                         |  |  |  |  |
|        | Brake unit                     | Standard for the VFDs≤37kW and optional for the VFDs within 45 – 110kW                                                                                                    |  |  |  |  |
| Others | EMI filter                     | 3PH 400V 4kW and above/3PH 230V 1.5kW and above can comply with IEC61800-3 class C3, others can meet requirements of IEC61800-3 class C3 by installing external filter (optional). This series of products can comply with IEC61800-3 class C2 by installing external filter (optional). |  |  |  |  |
|        | Ambient temperature            | -10 to 50°C, derate 1% for every increased 1°C when the temperature is higher than 40°C                                                                                                    |  |  |  |  |
|        | Altitude                       | Below 1000m. If the elevation is above 1000m, derate 1% for every additional 100m.                                                                                                    |  |  |  |  |
|        | Ingress protection (IP) rating | IP20 Note: The VFD with plastic casing should be installed in metal distribution cabinet which conforms to IP20 and the top of which conforms to IP3X.                                                                                                    |  |  |  |  |
|        | Pollution level                | Level 2                                                                                                    |  |  |  |  |
|        | Safety regulation              | Comply with CE requirements                                                                                                    |  |  |  |  |
|        | Cooling                        | Air cooling                                                                                                    |  |  |  |  |

## 2.5 Name plate

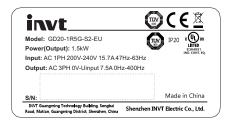

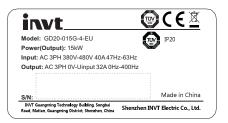

Figure 2-1 Name plate

Note: These are name plate examples for the standard products. The mark such as CE/TUV/IP20/UL will be applied according to the actual condition. The 1PH/3PH 220V models of 2.2kW and lower and the 3PH 380V models of 11kW and lower have been UL certified.

# 2.6 Type designation key

The type designation contains information on the VFD. Users can find the type designation on the type designation label attached to the VFD or the name plate.

$$\frac{\textbf{GD20}}{①} - \frac{\textbf{2R2G}}{②} - \frac{\textbf{4}}{③} - \frac{\textbf{B}}{④} - \frac{\textbf{EU}}{⑤}$$

Figure 2-2 Product type

| Key                 | No.  | Description      | Detailed description                  |                                             |                                            |  |  |  |
|---------------------|------|------------------|---------------------------------------|---------------------------------------------|--------------------------------------------|--|--|--|
| Product             | (Ī)  | Abbreviation for | CD2(                                  | GD20: GD20 is short for Goodrive20          |                                            |  |  |  |
| abbreviation        | 9    | product series   | GD20                                  | D: GD20 is short for Goodrive20             |                                            |  |  |  |
| Detect course       | (2)  | Power range +    | 055:                                  | 55kW;                                       |                                            |  |  |  |
| Rated power         | N    | load type        | G — Constant torque load              |                                             |                                            |  |  |  |
|                     |      |                  | S2: 1PH 200V – 240V                   |                                             |                                            |  |  |  |
| Voltage degree 3    |      | Voltage degree   | 2: 3PH 200V – 240V                    |                                             |                                            |  |  |  |
|                     |      |                  | 4. 3PH 380V – 480V                    |                                             |                                            |  |  |  |
|                     |      |                  | Null:                                 | Built-in brake unit is included in standard |                                            |  |  |  |
| A.1.120 1 1 - 4     |      | Built-in brake   | configuration for models ≤ 37kW       |                                             |                                            |  |  |  |
| Additional remark 1 | unit |                  | unit                                  |                                             | _ Built-in brake unit is optional for mode |  |  |  |
|                     |      |                  | -B                                    | 45kW, -B is its built-in brake unit model   |                                            |  |  |  |
| Additional remark 2 | (5)  |                  | EU: Built-in safe torque off function |                                             |                                            |  |  |  |

# 2.7 Rated specifications

| Model           | Voltage<br>degree   | Rated output power (kW) | Rated input current (A) | Rated output current (A) | STO<br>function         |
|-----------------|---------------------|-------------------------|-------------------------|--------------------------|-------------------------|
| GD20-0R4G-S2-EU |                     | 0.4                     | 6.5                     | 2.5                      |                         |
| GD20-0R7G-S2-EU | Single              | 0.75                    | 9.3                     | 4.2                      |                         |
| GD20-1R5G-S2-EU | phase 230V          | 1.5                     | 15.7                    | 7.5                      | Class SIL2              |
| GD20-2R2G-S2-EU |                     | 2.2                     | 24                      | 10                       | PLd CAT.3               |
| GD20-0R4G-2-EU  |                     | 0.4                     | 3.7                     | 2.5                      |                         |
| GD20-0R7G-2-EU  |                     | 0.75                    | 5                       | 4.2                      |                         |
| GD20-1R5G-2-EU  | <b>T</b>            | 1.5                     | 7.7                     | 7.5                      |                         |
| GD20-2R2G-2-EU  | Three phase<br>230V | 2.2                     | 11                      | 10                       | 01                      |
| GD20-004G-2-EU  | 230V                | 4                       | 17                      | 16                       | Class SIL3<br>PLe CAT.3 |
| GD20-5R5G-2-EU  |                     | 5.5                     | 21                      | 20                       | PLE CAT.3               |
| GD20-7R5G-2-EU  |                     | 7.5                     | 31                      | 30                       |                         |

| Model            | Voltage<br>degree | Rated output power (kW) | Rated input current (A) | Rated output current (A) | STO<br>function         |
|------------------|-------------------|-------------------------|-------------------------|--------------------------|-------------------------|
| GD20-0R7G-4-EU   |                   | 0.75                    | 3.4                     | 2.5                      | Class CII o             |
| GD20-1R5G-4-EU   |                   | 1.5                     | 5.0                     | 4.2                      | Class SIL2<br>PLd CAT.3 |
| GD20-2R2G-4-EU   |                   | 2.2                     | 5.8                     | 5.5                      | FLU CAT.5               |
| GD20-004G-4-EU   |                   | 4                       | 13.5                    | 9.5                      |                         |
| GD20-5R5G-4-EU   |                   | 5.5                     | 19.5                    | 14                       |                         |
| GD20-7R5G-4-EU   |                   | 7.5                     | 25                      | 18.5                     |                         |
| GD20-011G-4-EU   |                   | 11                      | 32                      | 25                       |                         |
| GD20-015G-4-EU   |                   | 15                      | 40                      | 32                       |                         |
| GD20-018G-4-EU   |                   | 18.5                    | 47                      | 38                       |                         |
| GD20-022G-4-EU   |                   | 22                      | 51                      | 45                       |                         |
| GD20-030G-4-EU   | Three phase       | 30                      | 70                      | 60                       |                         |
| GD20-037G-4-EU   | 400V              | 37                      | 80                      | 75                       | Class SIL3              |
| GD20-045G-4-EU   |                   | 45                      | 98                      | 92                       | PLe CAT.3               |
| GD20-045G-4-B-EU |                   | 45                      | 98                      | 92                       | FLE CAT.5               |
| GD20-055G-4-EU   |                   | 55                      | 128                     | 115                      |                         |
| GD20-055G-4-B-EU |                   | 55                      | 128                     | 115                      |                         |
| GD20-075G-4-EU   |                   | 75                      | 139                     | 150                      |                         |
| GD20-075G-4-B-EU |                   | 75                      | 139                     | 150                      |                         |
| GD20-090G-4-EU   |                   | 90                      | 168                     | 180                      |                         |
| GD20-090G-4-B-EU |                   | 90                      | 168                     | 180                      |                         |
| GD20-110G-4-EU   |                   | 110                     | 201                     | 215                      |                         |
| GD20-110G-4-B-EU |                   | 110                     | 201                     | 215                      |                         |

## 2.8 Structure diagram

Below is the layout figure of the VFD (Three phase 400V, ≤2.2kW) (take the VFD of 0.75kW as the example).

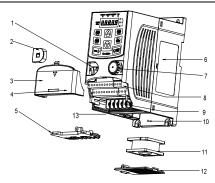

Figure 2-3 Product structure (3PH 400V, ≤2.2kW)

| No. | Name                                                                           | ne Description                                                                                                    |  |  |  |  |
|-----|--------------------------------------------------------------------------------|----------------------------------------------------------------------------------------------------|--|--|--|--|
| 1   | External keypad port                                                           | port Connect the external keypad                                                                                      |  |  |  |  |
| 2   | Port cover                                                                     | Protect the external keypad port                                                                                      |  |  |  |  |
| 3   | Cover                                                                          | Protect the internal parts and components                                                                             |  |  |  |  |
| 4   | Hole for the sliding cover                                                     | Fix the sliding cover                                                                                                 |  |  |  |  |
| 5   | Trunking board Protect the inner components and fix the cables of main circuit |                                                                                                    |  |  |  |  |
| 6   | Name plate See section 2.5 "Name plate" for details.                           |                                                                                                    |  |  |  |  |
| 7   | Potentiometer knob Refer to chapter 4 "Keypad operation procedure".            |                                                                                                    |  |  |  |  |
| 8   | Control terminals                                                              | ol terminals See chapter 3 "Installation guide" for details.                                                          |  |  |  |  |
| 9   | Main circuit terminals                                                         | See chapter 3 "Installation guide" for details.                                                                       |  |  |  |  |
| 10  | Screw hole                                                                     | Fix the fan cover and fan.                                                                                            |  |  |  |  |
| 11  | Cooling fan                                                                    | See chapter 6 "Fault tracking" for details.                                                                           |  |  |  |  |
| 12  | Fan cover                                                                      | Protect the fan                                                                                                    |  |  |  |  |
| 13  | Bar code                                                                       | The same as the bar code on the name plate <b>Note:</b> The bar code is on the middle shell which is under the cover. |  |  |  |  |

**Note:** In above figure, the screws at 4 and 10 are provided with packaging and specific installation depends on the requirements of customers.

Below is the layout figure of the VFD (Three phase 400V, ≥4kW) (take the VFD of 4kW as the example).

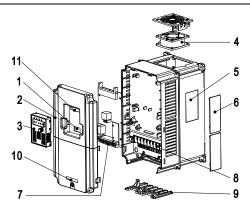

Figure 2-3 Product structure (Three phase 400V, ≥4kW)

| No. | Name                                | Description                                                                                                    |  |  |  |
|-----|-------------------------------------|----------------------------------------------------------------------------------------------------|--|--|--|
| 1   | External keypad port                | Connect the external keypad                                                                                                    |  |  |  |
| 2   | Cover                               | Protect the internal parts and components                                                                                        |  |  |  |
| 3   | Keypad                              | Refer to chapter 4 "Keypad operation procedure".                                                                                 |  |  |  |
| 4   | Cooling fan                         | See chapter 6 "Fault tracking" for details                                                                                       |  |  |  |
| 5   | Name plate                          | See 2.5 "Name plate" for details.                                                                                                |  |  |  |
| 6   | Cover for the heat emission hole    | Optional, enhancement of the protective degree. It is necessary to derate the VFD because the internal temperature is increasing |  |  |  |
| 7   | Control terminals                   | See chapter 3 "Installation guide" for details.                                                                                  |  |  |  |
| 8   | Main circuit terminals              | See chapter 3 "Installation guide" for details.                                                                                  |  |  |  |
| 9   | The cable entry of the main circuit | Fix the cables                                                                                                    |  |  |  |
| 10  | Simple name plate                   | Refer to section 2.6 "Type designation key".                                                                                     |  |  |  |
| 11  | Bar code                            | The same as the bar code on the name plate  Note: The bar code is on the middle shell which is under the cover                   |  |  |  |

# 3 Installation guide

The chapter describes the mechanical installation and electric installation.

Only qualified electricians are allowed to carry out what described in this chapter. Please operate as the instructions in chapter 1 "Safety precautions". Ignoring these safety precautions may cause physical injury or death or damage to the devices.

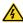

- Ensure the power supply of the VFD is disconnected during the operation. Wait for at least the time designated after the disconnection if the power supply is applied.
- The installation and design of the VFD should be complied with the requirement of the local laws and regulations in the installation site. If the installation infringes the requirement, our company will exempt from any responsibility. Additionally, if users do not comply with the suggestion, some damage beyond the assured maintenance range may occur.

## 3.1 Mechanical installation

#### 3.1.1 Installation environment

The installation environment is the safeguard for a full performance and long-term stable functions of the VFD. Check the installation environment as follows:

| Environment                | Conditions                                                                                                    |  |  |  |  |
|----------------------------|----------------------------------------------------------------------------------------------------|--|--|--|--|
| Installation site          | Indoor                                                                                                    |  |  |  |  |
| Environment<br>temperature | -10°C to +50°C, and the temperature changing rate is less than 0.5°C/minute. If the ambient temperature of the VFD is above 40°C, derate 1% for every additional 1°C. It is not recommended to use the VFD if the ambient temperature is above 50°C. In order to improve the reliability of the device, do not use the VFD if the ambient temperature changes frequently. Please provide cooling fan or air conditioner to control the internal ambient temperature below the required one if the VFD is used in a closed space such as in the control cabinet. When the temperature is too low, if the VFD needs to restart to run after a long stop, it is necessary to provide an external heating device to increase the internal temperature; otherwise, damage to the devices may occur. |  |  |  |  |
| Humidity                   | RH≤90%. No condensation is allowed.                                                                                                    |  |  |  |  |

| <b>Environment</b>                  | Conditions                                                                                                    |  |  |  |  |
|-------------------------------------|----------------------------------------------------------------------------------------------------|--|--|--|--|
| Storage                             | -40°C to +70°C, and the temperature changing rate is less than 1°C/minute.                                                                                                    |  |  |  |  |
| temperature                         | 40 0 to 170 0, and the temperature changing rate is 1633 than 1 0/minute.                                                                                                    |  |  |  |  |
| Running<br>environment<br>condition | The installation site of the VFD should fulfill the following requirements.  a) Away from the electromagnetic radiation source; b) Away from contaminative air, such as corrosive gas, oil mist and flammable gas; c) Foreign objects, such as metal power, dust, oil, water cannot fall into the VFD (do not install the VFD on the flammable materials such as wood); d) Away from direct sunlight, oil mist, steam and vibration environment. |  |  |  |  |
| Altitude                            | Below 1000m; If the altitude is above 1000m, derate 1% for every additional 100m.                                                                                                    |  |  |  |  |
| Vibration                           | $\leq 5.8 \text{m/s}^2 (0.6 \text{g})$                                                                                                    |  |  |  |  |
| Installation                        | The VFD should be installed on an upright position to ensure sufficient cooling                                                                                                    |  |  |  |  |
| direction                           | effect.                                                                                                    |  |  |  |  |

#### Note:

- Goodrive20-EU series VFDs should be installed in a clean and ventilated environment according to enclosure classification.
- Cooling air must be clean, free from corrosive materials and electrically conductive dust.

#### 3.1.2 Installation direction

The VFD may be installed on the wall or in a cabinet.

The VFD needs be installed in the vertical position. Check the installation site according to the requirements below. Refer to Appendix B "Dimension drawings" for details.

#### 3.1.3 Installation mode

(1) Wall and rail mounting for the VFDs (single phase 230V/three phase 400V, ≤2.2KW and three phase 230V, ≤0.75KW)

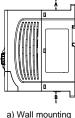

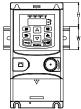

b) Rail mounting

Figure 3-1 Installation

Note: the minimum space of A and B is 100mm if H is 36.6mm and W is 35.0mm.

(2) Wall and flange mounting for the VFDs (three phase 400V, ≥4KW and three phase 230V, ≥1.5KW)

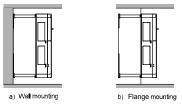

Figure 3-2 Installation

- (1) Locate the position of the installation hole.
- (2) Fix the screw or nut on the located position.
- (3) Put the VFD against the wall.
- (4) Tighten up the screws.

## 3.2 Standard wiring

## 3.2.1 Connection diagram of main circuit

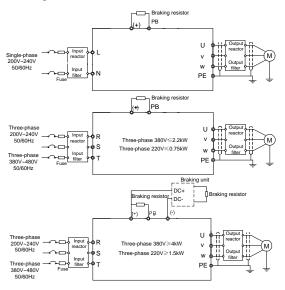

Figure 3-3 Connection diagram of main circuit

#### Note:

- The fuse, brake resistor, input reactor, input filter, output reactor, output filter are optional parts. Please refer to *Peripheral Optional Parts* for detailed information.
- Remove the yellow warning labels of PB, (+) and (-) on the terminals before connecting the brake resistor; otherwise, poor connection may be occur.

#### 3.2.2 Terminals figure of main circuit

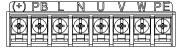

Figure 3-4 1PH terminals of main circuit (single phase)

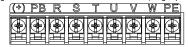

Figure 3-5 3PH terminals of main circuit (230V, ≤0.75kW, and 400V, ≤2.2kW)

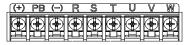

Figure 3-6 3PH terminals of main circuit (230V, ≤1.5kW, and 400V, 4-22kW)

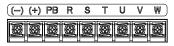

Figure 3-7 3PH terminals of main circuit (30-37kW)

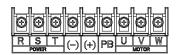

Figure 3-8 3PH terminals of main circuit (45-110kW)

| Terminal                                                               | Function                                                               |  |  |
|------------------------------------------------------------------------|------------------------------------------------------------------------|--|--|
| L, N                                                                   | Single phase AC input terminals, connected to the power supply.        |  |  |
| R, S, T Three phase AC input terminals, connected to the power supply. |                                                                        |  |  |
| PB, (+)                                                                | s, (+) External dynamic brake resistor terminal                        |  |  |
| (+), (-) Input terminal of the DBU or DC bus                           |                                                                        |  |  |
| U, V, W                                                                | Three phase AC input terminals which are generally connected to motor. |  |  |
| PE                                                                     | Protective grounding terminal                                          |  |  |

#### Note:

 Do not use asymmetrically motor cables. If there is a symmetrically grounding conductor in the motor cable in addition to the conductive shield, connect the grounding conductor to the grounding terminal at the VFD and motor ends.

• Route the motor cable, input power cable and control cables separately.

### 3.2.3 Wiring of terminals in main circuit

- Connect the ground wire of the input power cable to the ground terminal (PE) of the VFD, and connect the 3PH input cable to the terminals R, S, and T, and fasten them up.
- Connect the ground wire of the motor cable to the ground terminal of the VFD, and connect the 3PH motor cable to the terminals U, V, and W, and fasten them up.
- Connect the brake resistor and other accessories that are equipped with cables to the specified positions.
- 4. Fasten all the cables outside of the VFD mechanically, if possible.

## 3.2.4 Wiring diagram of control circuit

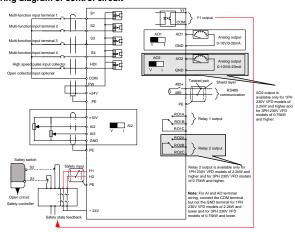

Figure 3-9 Wiring of control circuit

#### 3.2.5 Terminals of control circuit

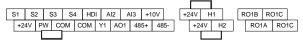

Figure 3-10 Connection terminal diagram for VFDs ≤2.2kW

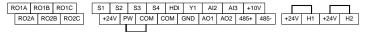

Figure 3-11 Connection terminal diagram for VFDs ≥ 4kW

| Type Terminal name   |        | Function description         | Technical specifications                                                                                                    |  |  |  |
|----------------------|--------|------------------------------|----------------------------------------------------------------------------------------------------|--|--|--|
| Communication        | 485+   | 485 communication            | 485 communication interface                                                                                                    |  |  |  |
| Communication        | 485-   | 405 communication            | 483 COMMUNICATION INTERNACE                                                                                                    |  |  |  |
|                      | S1     |                              | <ol> <li>Internal impedance: 3.3kΩ</li> </ol>                                                                                                    |  |  |  |
|                      | S2     |                              | 2. 12 – 30V voltage input is available                                                                                                    |  |  |  |
|                      | S3     | Digital input                | The terminal is the dual-direction input                                                                                                    |  |  |  |
|                      | S4     |                              | terminal 4. Max. input frequency: 1kHz                                                                                                    |  |  |  |
| Digital input/output | HDI    | High frequency input channel | Except for S1 – S4, this terminal can be used as high frequency input channel.  Max. input frequency: 50kHz  Duty cycle: 30% – 70%                                                   |  |  |  |
|                      | PW     | Digital power supply         | The working power of digital input is provided by an external power supply. Power range: 12 V-30 V                                                                                   |  |  |  |
|                      | Y1     | Digital output               | Contact capacity: 50mA/30V;     Output frequency range: 0 – 1kHz;     Default is STO state output indicator.                                                                         |  |  |  |
| STO function         | 24V-H1 | STO input 1                  | Safe torque stop (STO) redundant input, externally connected to NC contact, STO acts when the contact is open, and the drive stops output;     The safe input signal cable should be |  |  |  |
| input                | 24V-H2 | STO input 2                  | shield cable within 25m.  3. When employing STO function, please disassemble the short circuit plate on the terminals shown in fig 3.10 and fig 3.11.                                |  |  |  |
| 24\/ power           | +24V   |                              | External 24V±10% power supply and the maximum output current is 200mA.                                                                                                    |  |  |  |
| 24V power<br>supply  | СОМ    | 24V power supply             | Generally used as the operation power supply of digital input and output or externa sensor power supply                                                                              |  |  |  |

| Type Terminal name     |      | Function description                      | Technical specifications                                                                                                    |  |  |
|------------------------|------|-------------------------------------------|----------------------------------------------------------------------------------------------------|--|--|
|                        | +10V | External 10V<br>reference power<br>supply | 10V reference power supply Max. output current: 50mA As the adjusting power supply of the external potentiometer Potentiometer resistance: 5kΩ above                                                                                             |  |  |
|                        | Al2  |                                           | 1. Input range: AI2 voltage and current can                                                                                                    |  |  |
| Analog<br>input/output | Al3  | Analog input                              | be chosen: 0 – 10V/0 – 20mA; Al3: -10V – +10V. 2. Input impedance: voltage input: 20kΩ; current input: 500Ω. 3. Voltage or current input can be set by dip switch. 4. Resolution: the minimum Al2/Al3 is 10mV/20mV when 10V corresponds to 50Hz. |  |  |
|                        | GND  | Analog reference ground                   | Analog reference ground                                                                                                    |  |  |
|                        | AO1  |                                           | 1. Output range: 0 – 10V voltage or 0 – 20mA current;                                                                                                    |  |  |
|                        | AO2  | Analog output                             | <ol> <li>Voltage or current output is set by jumpers or toggle switch;</li> <li>Error ±1%, 25°C;</li> <li>There is only one AO1 for VFDs ≤ 2.2kW.</li> </ol>                                                                                     |  |  |
|                        | RO1A | Relay 1 NO contact                        |                                                                                                    |  |  |
|                        | RO1B | Relay 1 NC contact                        | 1. Contact capacity: 3A/AC250V,                                                                                                    |  |  |
| Dolov outre            | RO1C | Relay 1 common contact                    | 1A/DC30V;<br>2. Please note that it should not be used as                                                                                                    |  |  |
| Relay output           | RO2A | Relay 2 NO contact                        | high frequency switch output;                                                                                                    |  |  |
|                        | RO2B | Relay 2 NC contact                        | 3. There is only one relay output for VFDs                                                                                                    |  |  |
|                        | RO2C | Relay 2 common contact                    | ≤2.2kW.                                                                                                    |  |  |

## 3.2.6 Input/output signal connection figure

Use U-shaped contact tag to set NPN mode or PNP mode and the internal or external power supply. The default setting is the PNP internal mode.

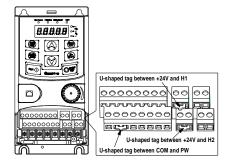

Figure 3-12 U-shaped contact tag

If the signal is from NPN transistor, set the U-shaped contact tag between +24V and PW as below according to the used power supply.

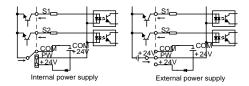

Figure 3-13 NPN modes

If the signal is from PNP transistor, set the U-shaped contact tag as below according to the used power supply.

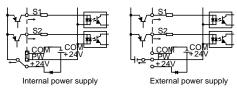

Figure 3-14 PNP modes

#### 3.3 Overview of STO function

Reference standards: IEC 61508-1, IEC 61508-2, IEC 61508-3, IEC 61508-4, IEC 62061, ISO 13849-1, IEC 61800-5-2.

The STO function can be used where main power of the drive is on to prevent unexpected start. The function cuts off the drive signal to disable the drive output, thus preventing motor from unexpected start (refer to below figure). After enabling STO function, short-time operations (like non-electrical cleaning-up in lathe industry) and/or maintenance on non-electrical parts can be conducted.

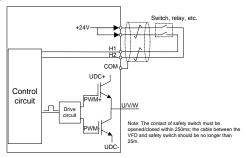

Figure 3-15 STO function schematic

#### 3.3.1 Logic table for STO function

Input states and corresponding faults of STO function:

| STO input state                 | Corresponding STO fault                                                                                                    |  |  |
|---------------------------------|----------------------------------------------------------------------------------------------------|--|--|
| H1, H2 opens simultaneously     | Trigger STO function, the drive can't operate normally                                                                                                    |  |  |
| H1, H2 closes simultaneously    | Don't trigger STO function, the drive can operate normally                                                                                                    |  |  |
| Either H1 or H2 opens or closes | Trigger STL1/STL2/STL3 fault, fault code: 38: Safety circuit of channel 1 is abnormal (STL1) 39: Safety circuit of channel 2 is abnormal (STL2) 40: Internal circuit is abnormal (STL3) |  |  |

#### 3.3.2 Description of STO channel delay

STO channel trigger and indication delay time:

| STO mode        | STO trigger and indication delay 1), 2)    |  |  |  |
|-----------------|--------------------------------------------|--|--|--|
| STO fault: STL1 | Trigger delay<10ms, Indication delay<280ms |  |  |  |

| STO mode        | STO trigger and indication delay 1), 2)    |  |  |
|-----------------|--------------------------------------------|--|--|
| STO fault: STL2 | Trigger delay<10ms, Indication delay<280ms |  |  |
| STO fault: STL3 | Trigger delay<10ms, Indication delay<280ms |  |  |
| STO fault: STO  | Trigger delay<10ms, Indication delay<100ms |  |  |

<sup>1)</sup> STO trigger delay = the delay between triggering STO and cutting off drive output

#### 3.3.3 Self-inspection on STO installation

Before installing STO, please perform self-inspection according to below table to ensure the effectiveness of STO

| Actions                                                                                                 |
|----------------------------------------------------------------------------------------------------|
| Ensure that the drive can be run and stopped freely during commissioning.                               |
| Stop the drive (if running), cut off input power and isolate the drive from the power cable             |
| via the switch                                                                                          |
| Check STO circuit connection against circuit diagram.                                                   |
| Check that the shield of STO input cable is connected to +24V reference GND COM                         |
| Power on                                                                                                |
| Test the operation of STO when the motor is stopped:                                                    |
| - Give a stop command to the drive (if running) and wait until the motor shaft is at                    |
| standstill.                                                                                             |
| <ul> <li>Activate STO function and give a start command to the drive, ensure the motor stays</li> </ul> |
| at standstill                                                                                           |
| Inactivate STO circuit                                                                                  |
| Restart the drive and check if the motor runs normally                                                  |
| Test the operation of STO function when the motor is running:                                           |
| Start the drive and ensure the motor runs normally.                                                     |
| Activate STO circuit。                                                                                   |
| • The drive reports STO fault (refer to fault and countermeasure in page X), ensure that                |
| motor coast to stop and stops rotation.                                                                 |
| Inactivate STO circuit                                                                                  |
| Restart the drive and check if the motor runs normally                                                  |

## 3.4 Layout protection

## 3.4.1 Protecting the VFD and input power cable in short-circuit situations

Protect the VFD and input power cable in short circuit situations and against thermal overload.

Arrange the protection according to the following guidelines.

<sup>&</sup>lt;sup>2)</sup> STO indication delay= the delay between triggering STO and indicating STO output state

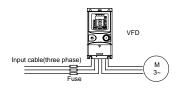

Figure 3-16 Fuse configuration

**Note:** Select the fuse as the manual indicated. The fuse will protect the input power cable from damage in short-circuit situations. It will protect the surrounding devices when the internal of the VFD is short circuited.

#### 3.4.2 Protecting the motor and motor cables

The VFD protects the motor and motor cable in a short-circuit situation when the motor cable is dimensioned according to the rated current of the VFD. No additional protection devices are needed.

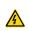

If the VFD is connected to multiple motors, a separate thermal overload switch or a circuit breaker must be used for protecting each cable and motor. These devices may require a separate fuse to cut off the short-circuit current.

## 3.4.3 Implementing a bypass connection

It is necessary to set power frequency and variable frequency conversion circuits for the assurance of continuous normal work of the VFD if faults occur in some significant situations.

In some special situations, for example, if it is only used in soft start, the VFD can be converted into power frequency running after starting and some corresponding bypass should be added.

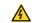

Never connect the supply power to the VFD output terminals U, V and W. Power line voltage applied to the output can result in permanent damage to the VFD.

If frequent shifting is required, employ mechanically connected switches or contactors to ensure that the motor terminals are not connected to the AC power line and VFD output terminals simultaneously.

# 4 Keypad operation procedure

## 4.1 Keypad introduction

The keypad is used to control Goodrive20-EU series VFDs, read the state data and adjust parameters.

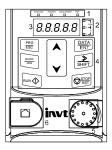

Figure 4-1 Film keypad

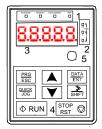

Figure 4-2 External keypad

#### Note:

- The film keypad is standard for the VFDs of 1PH 230V/3PH 400V (≤2.2kW) and the VFDs
  of 3PH (≤0.75kW). The external keypad is standard for the VFDs of 3PH 400V (≥4kW) and
  3PH 230V (≥1.5kW).
- The external keypads are optional (including the external keypads with and without the function of parameter copying).

| No. | Name               | Description                                                        |                     |                                                                              |         |                            |                     |                       |  |
|-----|--------------------|--------------------------------------------------------------------|---------------------|------------------------------------------------------------------------------|---------|----------------------------|---------------------|-----------------------|--|
|     |                    | RUN/TUNE                                                           |                     | LED off – the VFD is stopped                                                 |         |                            |                     |                       |  |
|     |                    |                                                                    |                     | LED blinking – the VFD is in parameter autotune                              |         |                            |                     |                       |  |
|     |                    |                                                                    |                     | LED on –                                                                     | the V   | /FD is runnir              | ng                  |                       |  |
|     |                    | FWD/REV                                                            |                     | LED off -                                                                    | the V   | /FD will run i             | in the forv         | vard direction;       |  |
|     |                    |                                                                    |                     | LED on -                                                                     | the V   | /FD will run i             | in the reve         | erse direction        |  |
|     |                    |                                                                    |                     |                                                                              |         | keypad oper<br>mmunication |                     | minal operation       |  |
| 1   | State LED          |                                                                    |                     | LED off -                                                                    | the V   | /FD is in key              | pad oper            | ation mode            |  |
| '   | State LLD          | LOCAL                                                              | REMOT               |                                                                              | ing – i | the VFD is i               | n termina           | l operation           |  |
|     |                    |                                                                    |                     | mode                                                                         |         |                            |                     |                       |  |
|     |                    |                                                                    |                     | mode —                                                                       | tne v   | /FD is in rem              | note opera          | ation control         |  |
|     |                    |                                                                    |                     | LED for fa                                                                   | ults    |                            |                     |                       |  |
|     |                    | TRIP                                                               |                     | LED on -                                                                     | the V   | /FD is faulty              |                     |                       |  |
|     |                    |                                                                    |                     | LED off -                                                                    | norm    | nal state                  |                     |                       |  |
|     |                    |                                                                    |                     | LED blinking – the VFD is in pre-alarm, and will trip                        |         |                            |                     |                       |  |
|     |                    | soon without corrective actions  Mean the unit displayed currently |                     |                                                                              |         |                            |                     |                       |  |
|     | Unit LED           |                                                                    |                     |                                                                              |         |                            | Fraguanov unit      |                       |  |
|     |                    |                                                                    |                     | Hz                                                                           |         |                            | Frequency unit      |                       |  |
|     |                    |                                                                    |                     | RPM                                                                          |         | R                          | Rotating speed unit |                       |  |
| 2   |                    |                                                                    |                     | А                                                                            |         |                            | Current unit        |                       |  |
|     |                    |                                                                    |                     | %                                                                            |         |                            | Percen              | ntage                 |  |
|     |                    |                                                                    |                     | V                                                                            |         |                            | Voltage             | e unit                |  |
|     |                    | 5-figure L                                                         | ED display          | displays                                                                     | variou  | us monitorin               | ng data a           | and alarm code        |  |
|     |                    |                                                                    |                     | y and output frequency.  Ing Displayed Corresponding Displayed Corresponding |         |                            |                     |                       |  |
| 3   | Code               | Displayed<br>word                                                  | Correspondi<br>word | ing Display<br>word                                                          |         | orresponding<br>word       | Displayed<br>word   | Corresponding<br>word |  |
|     | displaying<br>zone | D Word                                                             | 0                   | word<br>!                                                                    |         | 1                          | Word 2              | 2                     |  |
|     |                    | 3                                                                  | 3                   | 4                                                                            | +       | 4                          | 5                   | 5                     |  |
|     |                    | 5                                                                  | 6                   | 7                                                                            |         | 7                          | 8                   | 8                     |  |
|     |                    | 9                                                                  | 9                   | A.                                                                           |         | Α                          | Ь.                  | В                     |  |

| No. | Name                         | Description                                                                                                    |                    |                                                                                                    |                         |                |           |                 |  |  |
|-----|------------------------------|----------------------------------------------------------------------------------------------------|--------------------|----------------------------------------------------------------------------------------------------|-------------------------|----------------|-----------|-----------------|--|--|
|     |                              | ۲.                                                                                                    | C<br>F<br>L<br>o   |                                                                                                    | d                       | d <i>E</i> . E |           |                 |  |  |
|     |                              | F.                                                                                                    |                    |                                                                                                    | Н.                      | Н              | 1.        | I               |  |  |
|     |                              | L.                                                                                                    |                    |                                                                                                    | n.                      | N              | п         | n               |  |  |
|     |                              | 0                                                                                                    |                    |                                                                                                    | Р.                      | Р              | r         | r               |  |  |
|     |                              | 5.                                                                                                    |                    |                                                                                                    | Ŀ                       | t              | IJ.       | U               |  |  |
|     |                              | u                                                                                                    | ٧                  |                                                                                                    |                         |                | -         | -               |  |  |
| 4   | Buttons                      | PRG<br>ESC                                                                                                    | Programm ing key   | Enter or escape from the first level menu and remove the parameter quickly                                                                                     |                         |                |           |                 |  |  |
|     |                              | DATA<br>ENT                                                                                                    | Entry key          | Enter the menu step-by-step<br>Confirm parameters                                                                                                    |                         |                |           |                 |  |  |
|     |                              |                                                                                                    | UP key             | Increase data or function code progressively                                                                                                    |                         |                |           |                 |  |  |
|     |                              | •                                                                                                    | DOWN<br>key        | Decrease data or function code progressively                                                                                                    |                         |                |           |                 |  |  |
|     |                              | SHIFT                                                                                                    | Right-shift<br>key | Move right to select the displaying parameter circularly in stopping and running mode.  Select the parameter modifying digit during the parameter modification |                         |                |           |                 |  |  |
|     |                              | RUN Φ                                                                                                    | Run key            | This key is used to operate on the VFD in key operation mode                                                                                                   |                         |                |           |                 |  |  |
|     |                              | STOP RET                                                                                                    | Stop/<br>Reset key | This key is used to stop in running state and it is limited by function code P07.04.  This key is used to reset all control modes in the fault alarm state     |                         |                |           |                 |  |  |
|     |                              | QUICK                                                                                                    | Quick key          |                                                                                                    | e functior<br>de P07.02 | •              | s confirm | ned by function |  |  |
|     | Analog<br>potential<br>meter | Al1, When the external common keypad (without the function of parameter copy) is valid, the difference between the local keypad Al1 and the external keypad Al1 is:                                                                                                    |                    |                                                                                                    |                         |                |           |                 |  |  |
| 5   |                              | When the external keypad Al1 is set to the Min. value, the local keypad Al1 will be valid and P17.19 will be the voltage of the local keypad Al1; otherwise, the external keypad Al1 will be valid and P17.19 will be the voltage of the external keypad Al1.  Note: If the external keypad Al1 is frequency reference source, adjust the |                    |                                                                                                    |                         |                |           |                 |  |  |
|     |                              | local potentiometer Al1 to 0V/0mA before starting the VFD.                                                                                                    |                    |                                                                                                    |                         |                |           |                 |  |  |
| 6   | Keypad<br>port               | External keypad port. When the external keypad with the function of parameter copying is valid, the local keypad LED is off; When the external keypad without the function of parameter copying is valid, the local and                                                                                                    |                    |                                                                                                    |                         |                |           |                 |  |  |

| No. | Name | Description                                                           |  |  |  |  |  |
|-----|------|-----------------------------------------------------------------------|--|--|--|--|--|
|     |      | external keypad LEDs are on.                                          |  |  |  |  |  |
|     |      | Note: Only the external keypad which has the function of parameters   |  |  |  |  |  |
|     |      | copy owns the function of parameters copy, other keypads do not have. |  |  |  |  |  |
|     |      | (only for the VFDs≤2.2kW)                                             |  |  |  |  |  |

## 4.2 Keypad displaying

The keypad displaying state of Goodrive20-EU series VFDs is divided into stopping state parameter, running state parameter, function code parameter editing state and fault alarm state and so on.

## 4.2.1 Displayed state of stopping parameter

When the VFD is in the stopping state, the keypad will display stopping parameters which is shown in Figure 4-3.

In the stopping state, various kinds of parameters can be displayed. Select the parameters to be displayed or not by P07.07. See the instructions of P07.07 for the detailed definition of each hit

In the stopping state, there are 14 stopping parameters can be selected to be displayed or not. They are: set frequency, bus voltage, input terminals state, output terminals state, PID given, PID feedback, torque set value, AI1, AI2, AI3, HDI, PLC and the current stage of multi-step speeds, pulse counting value, length value. P07.07 can select the parameter to be displayed or not by bit and <a href="Months://shift]//shift]//shift can shift the parameters form left to right, QUICK/JOG"/>Shift the parameters form right to left.</a>

## 4.2.2 Displayed state of running parameters

After the VFD receives valid running commands, the VFD will enter into the running state and the keypad will display the running parameters. RUN/TUNE LED on the keypad is on, while the FWD/REV is determined by the current running direction which is shown as Figure 4-3.

In the running state, there are 24 parameters can be selected to be displayed or not. They are: running frequency, set frequency, bus voltage, output voltage, output torque, PID given, PID feedback, input terminals state, output terminals state, torque set value, length value, PLC and the current stage of multi-step speeds, pulse counting value, Al1, Al2, Al3, HDI, percentage of motor overload, percentage of VFD overload, ramp given value, linear speed, AC input current. P07.05 and P07.06 can select the parameter to be displayed or not by bit and // SHIFT can shift the parameters from left to right, OUICK/JOG (P07.02=2) can shift the parameters from right to left.

## 4.2.3 Displayed state of fault

If the VFD detects the fault signal, it will enter into the fault pre-alarm displaying state. The keypad will display the fault code by flicking. The TRIP LED on the keypad is on, and the fault

reset can be operated by the STOP/RST on the keypad, control terminals or communication commands.

## 4.2.4 Displayed state of function codes editing

In the state of stopping, running or fault, press <a href="PRG/ESC">PRG/ESC</a> to enter into the editing state (if there is a password, see P07.00). The editing state is displayed on two classes of menu, and the order is: function code group/function code number→function code parameter, press <a href="DATA/ENT">DATA/ENT</a> into the displayed state of function parameter. On this state, press <a href="DATA/ENT">DATA/ENT</a> to save the parameters or press <a href="PRG/ESC">PRG/ESC</a> to escape.

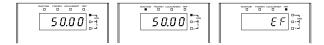

Figure 4-3 Displayed state

# 4.3 Keypad operation

Operate the VFD via operation panel. See the detailed structure description of function codes in the brief diagram of function codes.

## 4.3.1 How to modify the function codes of the VFD

The VFD has three levels menu, which are:

- 1. Group number of function code (first-level menu)
- 2. Tab of function code (second-level menu)
- 3. Set value of function code (third-level menu)

Remarks: Press both the <a href="PRG/ESC">PRG/ESC</a> and the <a href="DATA/ENT">DATA/ENT</a> can return to the second-level menu from the third-level menu. The difference is: pressing <a href="DATA/ENT">DATA/ENT</a> will save the set parameters into the control panel, and then return to the second-level menu with shifting to the next function code automatically; while pressing <a href="PRG/ESC">PRG/ESC</a> will directly return to the second-level menu without saving the parameters, and keep staying at the current function code.

Under the third-level menu, if the parameter has no flickering bit, it means the function code cannot be modified. The possible reasons could be:

- This function code is not modifiable parameter, such as actual detected parameter, operation records and so on:
- 2) This function code is not modifiable in running state, but modifiable in stop state.

Example: Set function code P00.01 from 0 to 1.

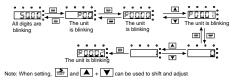

Figure 4-4 Sketch map of modifying parameters

#### 4.3.2 How to set the password of the VFD

Goodrive20-EU series VFDs provide password protection function to users. Set P07.00 to gain the password and the password protection becomes valid instantly after quitting from the function code editing state. Press PRG/ESC again to the function code editing state, "0.0.0.0.0" will be displayed. Unless using the correct password, the operators cannot enter it.

Set P07.00 to 0 to cancel password protection function.

The password protection becomes effective instantly after retreating from the function code editing state. Press <a href="PRG/ESC">PRG/ESC</a> again to the function code editing state, "0.0.0.0.0" will be displayed. Unless using the correct password, the operators cannot enter it.

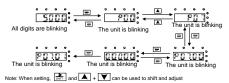

Figure 4-5 Sketch map of password setting

#### 4.3.3 How to watch the VFD state through function codes

Goodrive20-EU series VFDs provide group P17 as the state inspection group. Users can enter into P17 directly to watch the state.

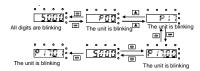

Figure 4-6 Sketch map of state watching

# 5 Function parameters

The function parameters of Goodrive20-EU series VFDs have been divided into 30 groups (P00 – P29) according to the function, of which P18 – P28 are reserved. Each function group contains certain function codes applying 3-level menus. For example, "P08.08" means the eighth function code in the P8 group function, P29 group is factory reserved, and users are forbidden to access these parameters.

For the convenience of function codes setting, the function group number corresponds to the first level menu, the function code corresponds to the second level menu and the function code corresponds to the third level menu.

1. Below is the instruction of the function lists:

The first column "Function code": codes of function parameter group and parameters;

The second column "Name": full name of function parameters;

The third column "Detailed illustration of parameters": Detailed illustration of the function parameters;

The fourth column "Default value": the original factory set value of the function parameter;

The fifth column "Modify": the modifying character of function codes (the parameters can be modified or not and the modifying conditions), below is the instruction:

"O": means the set value of the parameter can be modified in stop and running state;

"©": means the set value of the parameter cannot be modified in the running state;

"•": means the value of the parameter is the real detection value which cannot be modified.

| Function code                  | Name                  | Detailed instruction of parameters                                                                                                    | Default value | Modify |  |  |  |  |  |  |
|--------------------------------|-----------------------|----------------------------------------------------------------------------------------------------|---------------|--------|--|--|--|--|--|--|
| P00 Group Basic function group |                       |                                                                                                    |               |        |  |  |  |  |  |  |
| P00.00                         | Speed control<br>mode | 0: SVC 0 No need to install encoders. Suitable in applications which need low frequency, big torque for high accuracy of rotating speed and torque control. Relative to mode 1, it is more suitable for the applications which need small power.  1: SVC 1 1 is suitable in high performance cases with the advantage of high accuracy of rotating speed and torque. It does not need to install pulse encoder. | 2             | ©      |  |  |  |  |  |  |

| Function | Name                | Detailed instruction of parameters                | Default | Modify |
|----------|---------------------|---------------------------------------------------|---------|--------|
| code     |                     | ·                                                 | value   |        |
|          |                     | 2: SVPWM control                                  |         |        |
|          |                     | Suitable in applications which do not need high   |         |        |
|          |                     | control accuracy, such as the load of fan and     |         |        |
|          |                     | pump. One VFD can drive multiple motors.          |         |        |
|          |                     | Note: Motor parameter autotuning is required      |         |        |
|          |                     | when vector mode is applied.                      |         |        |
|          |                     | Select the run command channel of the VFD.        |         |        |
|          |                     | The control command of the VFD includes: start,   |         |        |
|          |                     | stop, forward/reverse rotating, jogging and fault |         |        |
|          |                     | reset.                                            | d 0 0   |        |
|          |                     | 0: Keypad ("LOCAL/REMOT" light off)               |         | 0      |
|          |                     | Carry out the command control by RUN,             |         |        |
|          |                     | STOP/RST on the keypad.                           |         |        |
|          |                     | Set the multi-function key QUICK/JOG to           | 0       |        |
|          |                     | FWD/REVC shifting function (P07.02=3) to          |         |        |
| P00.01   | Run command channel | change the running direction; press RUN and       |         |        |
| P00.01   |                     | STOP/RST simultaneously in running state to       |         |        |
|          |                     | make the VFD coast to stop.                       |         |        |
|          |                     | 1: Terminal ("LOCAL/REMOT" flickering)            |         |        |
|          |                     | Carry out the running command control by the      |         |        |
|          |                     | forward rotation, reverse rotation and forward    |         |        |
|          |                     | jogging and reverse jogging of the multi-function |         |        |
|          |                     | terminals                                         |         |        |
|          |                     | 2:Communication ("LOCAL/REMOT" on);               |         |        |
|          |                     | The running command is controlled by the upper    |         |        |
|          |                     | monitor via communication                         |         |        |
|          |                     | This parameter is used to set the maximum         |         |        |
|          |                     | output frequency of the VFD. Users need to pay    |         |        |
| P00.03   | Max. output         | attention to this parameter because it is the     | 50.00Hz | 0      |
| P00.03   | frequency           | foundation of the frequency setting and the       | 50.00HZ | 0      |
|          |                     | speed of acceleration and deceleration.           |         |        |
|          |                     | Setting range: P00.04 – 400.00Hz                  |         |        |
|          |                     | The upper limit of the running frequency is the   |         |        |
|          | Upper limit of      | upper limit of the output frequency of the VFD    |         |        |
| P00.04   | running             | which is lower than or equal to the maximum       | 50.00Hz | 0      |
| 1 00.04  | frequency           | frequency.                                        |         |        |
|          | requeries           | Setting range: P00.05 – P00.03 (max. output       |         |        |
|          |                     | frequency)                                        |         | l      |

| Function code | Name                                | Detailed instruction of parameters                                                                                                    | Default value | Modify |
|---------------|-------------------------------------|----------------------------------------------------------------------------------------------------|---------------|--------|
| P00.05        | Lower limit of running frequency    | The lower limit of the running frequency is that of the output frequency of the VFD.  The VFD runs at the lower limit frequency if the set frequency is lower than the lower limit.  Note: Max. output frequency ≥ upper limit frequency ≥ lower limit frequency Setting range: 0.00Hz − P00.04 (upper limit of the running frequency)                                                                                                    | 0.00Hz        | 0      |
| P00.06        | A frequency command selection       | <b>Note:</b> A frequency and B frequency cannot set as the same frequency given method. The frequency source can be set by P00.09.                                                                                                    | 0             | 0      |
| P00.07        | B frequency<br>command<br>selection | 0: Set via keypad digits Modify the value of function code P00.10 (set the frequency by keypad) to change the frequency by the keypad.  1: Set via Al1 (corresponding keypad potentiometer)  2: Set via Al2 (corresponding terminal Al2)  3: Set via Al3 (corresponding terminal Al3)  Set the frequency by analog input terminals. Goodrive20-EU series VFDs provide 3 channels analog input terminals as the standard configuration, of which Al1 is adjusting through analog potentiometer, while Al2 is the voltage/current option (0 – 10V/0 – 20mA) which can be shifted by jumpers; while Al3 is voltage input (-10V – +10V).  Note: When analog Al2 select 0 – 20mA input, the corresponding voltage of 20mA is 10V.  100.0% of the analog input setting corresponds to the maximum frequency (function code P00.03) in forward direction and -100.0% corresponds to the maximum frequency in reverse direction (function code P00.03)  4: Set via high-speed pulse HDI  The frequency is set by high-speed pulse terminals. Goodrive20 series VFDs provide 1 high speed pulse input as the standard configuration. The pulse frequency range is 0.00 | 2             | 0      |

| Function | Name | Detailed instruction of parameters                 | Default | Modify |
|----------|------|----------------------------------------------------|---------|--------|
| code     | Name | Detailed instruction of parameters                 | value   | Wicumy |
|          |      | – 50.00kHz.                                        |         |        |
|          |      | 100.0% of the high speed pulse input setting       |         |        |
|          |      | corresponds to the maximum frequency in            |         |        |
|          |      | forward direction (function code P00.03) and       |         |        |
|          |      | -100.0% corresponds to the maximum frequency       |         |        |
|          |      | in reverse direction (function code P00.03).       |         |        |
|          |      | Note: The pulse setting can only be input by       |         |        |
|          |      | multi-function terminals HDI. Set P05.00 (HDI      |         |        |
|          |      | input selection) to high speed pulse input.        |         |        |
|          |      | 5: Set via simple PLC program                      |         |        |
|          |      | The VFD runs at simple PLC program mode            |         |        |
|          |      | when P00.06=5 or P00.07=5. Set P10 (simple         |         |        |
|          |      | PLC and multi-step speed control) to select the    |         |        |
|          |      | running frequency running direction,               |         |        |
|          |      | acceleration/deceleration time and the keeping     |         |        |
|          |      | time of corresponding stage. See the function      |         |        |
|          |      | description of P10 for detailed information.       |         |        |
|          |      | 6: Set via multi-step speed running                |         |        |
|          |      | The VFD runs at multi-step speed mode when         |         |        |
|          |      | P00.06=6 or P00.07=6. Set P05 to select the        |         |        |
|          |      | current running step, and set P10 to select the    |         |        |
|          |      | current running frequency.                         |         |        |
|          |      | The multi-step speed has the priority when         |         |        |
|          |      | P00.06 or P00.07 does not equal to 6, but the      |         |        |
|          |      | setting stage can only be the 1 – 15 stage. The    |         |        |
|          |      | setting stage is 1 – 15 if P00.06 or P00.07 equals |         |        |
|          |      | to 6.                                              |         |        |
|          |      | 7: Set via PID control                             |         |        |
|          |      | The running mode of the VFD is process PID         |         |        |
|          |      | control when P00.06=7 or P00.07=7. It is           |         |        |
|          |      | necessary to set P09. The running frequency of     |         |        |
|          |      | the VFD is the value after PID effect. See P09 for |         |        |
|          |      | the detailed information of the preset source,     |         |        |
|          |      | preset value and feedback source of PID.           |         |        |
|          |      | 8: Set via MODBUS communication                    |         |        |
|          |      | The frequency is set by MODBUS                     |         |        |
|          |      | communication. See P14 for detailed                |         |        |
|          |      | information.                                       |         |        |
|          |      | 9 – 11: Reserved                                   |         |        |

| Function code | Name                                             | Detailed instruction of parameters                                                                                                    | Default value         | Modify |
|---------------|--------------------------------------------------|----------------------------------------------------------------------------------------------------|-----------------------|--------|
| P00.08        | B frequency<br>command<br>reference<br>selection | O: Maximum output frequency, 100% of B frequency setting corresponds to the maximum output frequency  1: A frequency command, 100% of B frequency setting corresponds to the maximum output frequency. Select this setting if it needs to adjust on the base of A frequency command.                                                                                                    | 0                     | 0      |
| P00.09        | Combination of<br>the setting<br>source          | 0: A, the current frequency setting is A frequency command 1: B, the current frequency setting is B frequency command 2: A+B, the current frequency setting is A frequency command 3: A-B, the current frequency setting is A frequency command + B frequency command 4: A-B, the current frequency setting is A frequency command - B frequency command 4: Max. (A, B): The bigger one between A frequency command and B frequency is the set frequency. 5: Min. (A, B): The lower one between A frequency command and B frequency is the set frequency. Note: The combination manner can be shifted by P05 (terminal function) | 0                     | 0      |
| P00.10        | Keypad set frequency                             | When A and B frequency commands are selected as "keypad setting", this parameter will be the initial value of VFD reference frequency Setting range: 0.00 Hz –P00.03 (the max. frequency)                                                                                                    | 50.00Hz               | 0      |
| P00.11        | Acceleration time 1                              | Acceleration time means the time needed for the VFD to speed up from 0Hz to the maximum output frequency (P00.03).                                                                                                    | Depend<br>on<br>model | 0      |
| P00.12        | Deceleration time 1                              | Deceleration time means the time needed if the VFD speeds down from the maximum output frequency (P00.03) to 0Hz.  Goodrive20-EU series VFDs have four groups of acceleration/deceleration time which can be selected by P05. The default                                                                                                    | Depend<br>on<br>model | 0      |

| Function code | Name                              | Detailed instruction of parameters                                                                                                    | Default value         | Modify |
|---------------|-----------------------------------|----------------------------------------------------------------------------------------------------|-----------------------|--------|
|               |                                   | acceleration/deceleration time of the VFD is the first group.  Setting range of P00.11 and P00.12: 0.0 – 3600.0s                                                                                                    |                       |        |
| P00.13        | Running<br>direction<br>selection | O: Runs at the default direction, the VFD runs in the forward direction. FWD/REV indicator is off.  1: Runs at the opposite direction, the VFD runs in the reverse direction. FWD/REV indicator is on. Modify the function code to shift the rotation direction of the motor. This effect equals to the shifting the rotation direction by adjusting either two of the motor lines (U, V and W). The motor rotation direction can be changed by QUICK/JOG on the keypad. Refer to parameter P07.02.  Note: When the function parameter comes back to the default value, the motor's running direction will come back to the factory default state, too. In some cases it should be used with caution after commissioning if the change of rotation direction is disabled.  2: Forbid to run in reverse direction: It can be used in some special cases if the reverse running is disabled. | 0                     | 0      |
| P00.14        | Carrier<br>frequency<br>setting   | Carrier frequency   Electro magnetic   Noise and leakage   Heating eliminating    1kHz                                                                                                    | Depend<br>on<br>model | 0      |

| Function code | Name                             | Detailed instruction of parameters                                                                                                    | Default value | Modify |
|---------------|----------------------------------|----------------------------------------------------------------------------------------------------|---------------|--------|
|               |                                  | The advantage of high carrier frequency: ideal current waveform, little current harmonic wave and motor noise.  The disadvantage of high carrier frequency: increasing the switch loss, increasing VFD temperature and the impact to the output capacity. The VFD needs to derate on high carrier frequency. At the same time, the leakage and electrical magnetic interference will increase.  Applying low carrier frequency is contrary to the above, too low carrier frequency will cause unstable running, torque decreasing and surge. The manufacturer has set a reasonable carrier frequency when the VFD is in factory. In general, users do not need to change the parameter. When the frequency used exceeds the default carrier frequency, the VFD needs to derate 10% for each additional 1k carrier frequency. Setting range: 1.0 – 15.0kHz |               |        |
| P00.15        | Motor<br>parameter<br>autotuning | O: No operation 1: Rotary autotuning Comprehensive motor parameter autotune It is recommended to use rotating autotuning when high control accuracy is needed. 2: Static autotuning 1 (autotune totally); It is suitable in the cases when the motor cannot de-couple from the load. The autotuning for the motor parameter will impact the control accuracy. 3: Static autotuning 2 (autotune part parameters); when the current motor is motor 1, autotune P02.06, P02.07, P02.08                                                                                                    | 0             | 0      |
| P00.16        | AVR function selection           | O: Invalid 1: Valid during the whole procedure The auto-adjusting function of the VFD can cancel the impact on the output voltage of the VFD because of the bus voltage fluctuation.                                                                                                    | 1             | 0      |

| Function code | Name                                        | Detailed instruction of parameters                                                                                                    | Default value | Modify |
|---------------|---------------------------------------------|----------------------------------------------------------------------------------------------------|---------------|--------|
| P00.18        | Function<br>restore<br>parameter            | O: No operation 1: Restore the default value 2: Clear fault records 3: Lock all function codes  Note: The function code will restore to 0 after finishing the operation of the selected function code.  Restoring to the default value will cancel the user password, please use this function with caution.                                                                                                    | 0             | 0      |
| P01 Gro       | up Start-up a                               | nd stop control                                                                                                    |               |        |
| P01.00        | Start mode                                  | 0: Start-up directly: start from the starting frequency P01.01 1: Start-up after DC braking: start the motor from the starting frequency after DC braking (set the parameter P01.03 and P01.04). It is suitable in the cases where reverse rotation may occur to the low inertia load during starting. 2: Start after speed tracking 1 3: Start after speed tracking 2 The direction and speed will be tracked automatically for the smoothing starting of rotating motors. It suits the application with reverse rotation when big load starting.  Note: This function is only available for the VFDs≥4kW | 0             | 0      |
| P01.01        | Starting<br>frequency of<br>direct start-up | Starting frequency of direct start-up means the original frequency during the VFD starting. See P01.02 for detailed information.  Setting range: 0.00 – 50.00Hz                                                                                                    | 0.50Hz        | 0      |
| P01.02        | Hold time of<br>the starting<br>frequency   | Set a proper starting frequency to increase the torque of the VFD during starting. During the retention time of the starting frequency, the output frequency of the VFD is the starting frequency. And then, the VFD will run from the starting frequency to the set frequency. If the set frequency is lower than the starting frequency, the VFD will stop running and keep in the                                                                                                    | 0.0s          | 0      |

| Function code | Name                               | Detailed instruction of parameters                                                                                                    | Default value | Modify |
|---------------|------------------------------------|----------------------------------------------------------------------------------------------------|---------------|--------|
|               |                                    | stand-by state. The starting frequency is not limited in the lower limit frequency.  Output frequency  fit set by P01.01  t1 set by P01.02  T  Setting range: 0.0 – 50.0s                |               |        |
| P01.03        | Braking current<br>before starting | The VFD will carry out DC braking at the braking                                                                                                    | 0.0%          | 0      |
| P01.04        | Braking time<br>before starting    | after the DC braking time. If the DC braking time is set to 0, the DC braking is invalid.  The stronger the braking current, the bigger the braking power. The DC braking current before | 0.00s         | 0      |

| Function code | Name                                                       | Detailed instruction of parameters                                                                                                    | Default value | Modify |
|---------------|------------------------------------------------------------|----------------------------------------------------------------------------------------------------|---------------|--------|
| P01.05        | Acceleration/<br>deceleration<br>selection                 | The changing mode of the frequency during start-up and running.  0: Linear type The output frequency increases or decreases linearly.  1: S curve The output frequency increases or decreases progressively according to the S curve. The S curve type is generally applied in elevators, conveyors, and other application scenarios where smoother start or stop is required. | 0             | •      |
| P01.06        | Acceleration<br>time of the<br>starting step of<br>S curve | Setting rage: 0.0–50.0s                                                                                                    | 0.1s          | 0      |
| P01.07        | Deceleration<br>time of the<br>ending step of<br>S curve   | Note: Effective when P01.05 is 1                                                                                                    | 0.1s          | 0      |
| P01.08        | Stop selection                                             | O: Decelerate to stop: after the stop command becomes valid, the VFD decelerates to reduce the output frequency during the set time. When the frequency decreases to 0Hz, the VFD stops.  1: Coast to stop: after the stop command becomes valid, the VFD ceases the output                                                                                                    | 0             | 0      |

| Function code | Name                                                 | Detailed instruction of parameters                                                                                                    | Default value | Modify |
|---------------|------------------------------------------------------|----------------------------------------------------------------------------------------------------|---------------|--------|
|               |                                                      | immediately. And the load coasts to stop at the mechanical inertia.                                                                                                    |               |        |
| P01.09        | Starting<br>frequency of<br>DC braking<br>while stop | Starting frequency of DC braking: start the DC braking when running frequency reaches starting frequency determined by P01.09.  Waiting time before DC braking: VFDs blocks the                                                                                                    | 0.00Hz        | 0      |
| P01.10        | Stop brake waiting time                              | output before starting the DC braking. After this waiting time, the DC braking will be started so as                                                                                                    | 0.00s         | 0      |
| P01.11        | Stop DC braking current                              | to prevent over-current fault caused by DC braking at high speed.                                                                                                    | 0.0%          | 0      |
| P01.12        | Stop DC<br>braking time                              | DC braking current: the value of P01.11 is the percentage of rated current of VFD. The bigger the DC braking current is, the greater the braking torque is.  DC braking time: the retention time of DC braking. If the time is 0, the DC braking is invalid, and the VFD will coast to stop.  **Description**  **Description**  **Descrip | 0.00s         | 0      |
| P01.13        | Deadzone time<br>of FWR/REV<br>rotation              | During the procedure of switching FWD/REV rotation, set the threshold by P01.14, which is as the table below.                                                                                                    | 0.0s          | 0      |

| Function code | Name                                                       | Detailed instruction of parameters                                                                                                    | Default value | Modify |
|---------------|------------------------------------------------------------|----------------------------------------------------------------------------------------------------|---------------|--------|
|               |                                                            | Output frequency FWD Starting Frequency Setting requency Setting range: 0.0 – 3600.0s                                                                                                    |               |        |
| P01.14        | FWD/REV switching mode                                     | Set the threshold point of the VFD: 0: Switch at zero frequency 1: Switch at the start frequency 2: Switch after the speed reaches the stop speed (P01.15) for the set the delay (P01.24)                                                                                                    | 1             | 0      |
| P01.15        | Stop speed  Detection of stopping speed                    | 0.00 – 100.00Hz  0: Detect at the setting speed  1: Detect at the feedback speed (valid for vector control only)                                                                                                    | 0.50Hz<br>1   | 0      |
| P01.17        | Detection time<br>of the feedback<br>speed                 | When P01.16=1, the actual output frequency of the VFD is less than or equal to P01.15 and is detected during the time set by P01.17, the VFD will stop; otherwise, the VFD stops in the time set by P01.24.  Frequency  Output frequency  Frequency  Output frequency  Frequency  P01.24 P01.17 T  Running B  Running C  Setting range: 0.00 – 100.00s (valid only when P01.16=1) | 0.50s         | 0      |
| P01.18        | Power-on<br>terminal<br>running<br>protection<br>selection | When the running command channel is the terminal control, the system will detect the state of the running terminal during powering on.  0: The terminal running command is invalid when powering on. Even the running command is                                                                                                    | 0             | 0      |

| Function | Name                                                                                                    | Detailed instruction of neverotors                                                                                                    | Default | Modify |
|----------|----------------------------------------------------------------------------------------------------|----------------------------------------------------------------------------------------------------|---------|--------|
| code     | Name                                                                                                    | Detailed instruction of parameters                                                                                                    | value   | woary  |
|          |                                                                                                    | detected to be valid during powering on, the VFD won't run and the system keeps in the protection state until the running command is canceled and enabled again.  1: The terminal running command is valid when powering on. If the running command is detected to be valid during powering on, the system will start the VFD automatically after the initialization.  Note: This function should be selected with cautions, or serious result may follow.                                                                                                    |         |        |
| P01.19   | Action selection when running frequency is lower than the lower limit (valid when frequency lower limit is larger than 0) | This function code determines the running state of the VFD when the set frequency is lower than the lower-limit one.  0: Run at the lower-limit frequency  1: Stop  2: Sleep  The VFD will coast to stop when the set frequency is lower than the lower-limit one. If the set frequency is above the lower limit one again and it lasts for the time set by P01.20, the VFD will come back to the running state automatically.                                                                                                    | 0       | 0      |
| P01.20   | Wake up from<br>sleep delay<br>time                                                                                       | This function code determines the sleep delay time. When the running frequency of the VFD is lower than the lower limit one, the VFD will stop to stand by.  When the set frequency is above the lower limit one again and it lasts for the time set by P01.20, the VFD will run automatically.  Setting frequency is above the lower limit one again and it lasts for the time set by P01.20, the VFD will run automatically.  Setting requency is above the lower limit one again and it lasts for the time set by P01.20, the VFD works is 14.22.43, so the VFD works is 13.290.120 is sleep. In Junning is sleep. In Junning is sleep. | 0.0s    | 0      |

| Function code | Name                                              | Detailed instruction of parameters                                                                                                    | Default value         | Modify |
|---------------|---------------------------------------------------|----------------------------------------------------------------------------------------------------|-----------------------|--------|
| P01.21        | Restart after power off                           | This function can enable the VFD to start or not after power off and power on.  0: Disabled  1: Enabled, if the starting need is met, the VFD will run automatically after waiting for the time defined by P01.22.                         | 0                     | 0      |
| P01.22        | The waiting<br>time of restart<br>after power off | The function determines the waiting time before the automatic running of the VFD when powering off and powering on.  Output frequency  11-P01.22 12-P01.23  Running Power off Power on  Setting range: 0.0 – 3600.0s (valid when P01.21=1) | 1.0s                  | 0      |
| P01.23        | Start delay time                                  | The function determines the brake release after the running command is given, and the VFD is in a stand-by state and wait for the delay time set by P01.23 Setting range: 0.0 – 60.0s                                                      | 0.0s                  | 0      |
| P01.24        | Delay of<br>stopping speed                        | Setting range: 0.0 – 100.0s                                                                                                    | 0.0s                  | 0      |
| P01.25        | 0Hz output                                        | Select the 0Hz output of the VFD. 0: No voltage output 1: With voltage output 2: Output at stop DC brake current                                                                                                    | 0                     | 0      |
| P02 Gro       | up Motor 1                                        |                                                                                                    | 1                     |        |
| P02.01        | Rated power of<br>async-motor                     | 0.1 – 3000.0kW                                                                                                    | Depend<br>on<br>model | 0      |
| P02.02        | Rated frequency of async-motor                    | 0.01Hz – P00.03                                                                                                    | 50.00Hz               | 0      |
| P02.03        | Rated speed of<br>async-motor                     | 1 – 36000rpm                                                                                                    | Depend<br>on<br>model | 0      |

| Function code | Name                            | Detailed instruction of parameters | Default value | Modify |
|---------------|---------------------------------|------------------------------------|---------------|--------|
|               | Data di valta na                |                                    | Depend        |        |
| P02.04        | Rated voltage<br>of async-motor | 0 – 1200V                          | on            | 0      |
|               | or async-motor                  |                                    | model         |        |
|               | Rated current                   |                                    | Depend        |        |
| P02.05        | of async-motor                  | 0.8 – 6000.0A                      | on            | 0      |
|               | or async-motor                  |                                    | model         |        |
|               | Stator resistor                 |                                    | Depend        |        |
| P02.06        | of async-motor                  | $0.001 - 65.535\Omega$             | on            | 0      |
|               | or asyric motor                 |                                    | model         |        |
|               | Rotor resistor                  |                                    | Depend        |        |
| P02.07        | of async-motor                  | 0.001 – 65.535Ω                    | on            | 0      |
|               |                                 |                                    | model         |        |
|               | Leakage                         |                                    | Depend        |        |
| P02.08        | inductance of                   | 0.1 – 6553.5mH                     | on            | 0      |
|               | async-motor                     |                                    | model         |        |
|               | Mutual                          |                                    | Depend        |        |
| P02.09        | inductance of                   | 0.1 – 6553.5mH                     | on            | 0      |
|               | async-motor                     |                                    | model         |        |
|               | Non-load                        |                                    | Depend        |        |
| P02.10        | current of                      | 0.1 – 6553.5A                      | on            | 0      |
|               | async-motor                     |                                    | model         |        |
|               | Magnetic                        |                                    |               |        |
|               | saturation                      |                                    |               |        |
| P02.11        | coefficient 1 for               | 0.0 – 100.0%                       | 80.0%         | 0      |
|               | iron core of                    |                                    |               |        |
|               | async-motor 1                   |                                    |               |        |
|               | Magnetic                        |                                    |               |        |
| P02.12        | saturation<br>coefficient 2 for | 0.0 400.0%                         | 68.0%         | 0      |
| P02.12        | iron core of                    | 0.0 - 100.0%                       | 68.0%         | 0      |
|               |                                 |                                    |               |        |
|               | async-motor 1                   |                                    |               |        |
|               | Magnetic                        |                                    |               |        |
| D00.40        | saturation                      | 0.0 400.00/                        | F7.00/        |        |
| P02.13        | coefficient 3 for               | 0.0 - 100.0%                       | 57.0%         | 0      |
|               | iron core of                    |                                    |               |        |
|               | async-motor 1                   |                                    |               |        |

| Function code | Name                                                                             | Detailed instruction of parameters                                                                                                    | Default value | Modify |
|---------------|----------------------------------------------------------------------------------|----------------------------------------------------------------------------------------------------|---------------|--------|
| P02.14        | Magnetic<br>saturation<br>coefficient 4 for<br>the iron core of<br>async-motor 1 | 0.0 – 100.0%                                                                                                    | 40.0%         | 0      |
| P02.26        | Motor overload<br>protection<br>selection                                        | O: No protection 1: Common motor (with low speed compensation). Because the heat-releasing effect of the common motors will be weakened, the corresponding electric heat protection will be adjusted properly. The low speed compensation characteristic mentioned here means reducing the threshold of the overload protection of the motor whose running frequency is below 30Hz. 2: Frequency conversion motor (without low speed compensation). Because the heat-releasing of the specific motors won't be impacted by the rotation speed, it is not necessary to adjust the protection value during low-speed running.                                                                                 | 2             | 0      |
| P02.27        | Motor overload<br>protection<br>coefficient                                      | Times of motor overload M = lout/(ln*K) In is the rated current of the motor, lout is the output current of the VFD and K is the motor protection coefficient. So, the bigger the value of K is, the smaller the value of M is. When M=116%, protection is performed after motor overload lasts for 1 hour; when M=150%, protection is performed after motor overload lasts for 12 minutes; when M=180%, protection is performed after motor overload lasts for 5 minutes; when M=200%, protection is performed after motor overload lasts for 5 minutes; when M=200%, protection is performed after motor overload lasts for 60 seconds; and when M $\geqslant$ 400%, protection is performed immediately. | 100.0%        | 0      |

| Function |                                               |                                                                                                    | Default     |        |
|----------|-----------------------------------------------|----------------------------------------------------------------------------------------------------|-------------|--------|
| code     | Name                                          | Detailed instruction of parameters                                                                                                    | value       | Modify |
|          |                                               | Time (min)  Current overload  Times 150% 180% 200%  Setting range: 20.0% — 120.0%                                                                                                    |             |        |
| P02.28   | Correction<br>coefficient of<br>motor 1 power | Correct the power displaying of motor 1. Only impact the displaying value other than the control performance of the VFD. Setting range: 0.00 – 3.00                                                                                                    | 1.00        | 0      |
| P03 Gro  | up Vector co                                  | entrol                                                                                                    |             |        |
| P03.00   | Speed loop<br>proportional<br>gain 1          | The parameters P03.00 – P03.05 only apply to vector control mode. Below the switching frequency 1 (P03.02), the speed loop PI                                                                                                    | 20.0        | 0      |
| P03.01   | Speed loop integral time 1                    | parameters are: P03.00 and P03.01. Above the switching frequency 2 (P03.05), the speed loop                                                                                                    | 0.200s      | 0      |
| P03.02   | Switching low point frequency                 | PI parameters are: P03.03 and P03.04. PI parameters are gained according to the linear                                                                                                    | 5.00Hz      | 0      |
| P03.03   | Speed loop<br>proportional<br>gain 2          | change of two groups of parameters. It is shown as below:  \$\textstyle P! parameter\$                                                                                                    | 20.0        | 0      |
| P03.04   | Speed loop integral time 2                    | P03.00, P03.01                                                                                                    | 0.200s      | 0      |
| P03.05   | Switching high<br>point frequency             | P03.03, P03.04 Output frequency P03.02 P03.05 PI has a close relationship with the inertia of the system. Adjust on the base of PI according to different loads to meet various demands. Setting range of P03.00 and P03.03: 0 – 200.0 Setting range of P03.01 and P03.04: 0.000 – | 10.00H<br>z | 0      |

| Function code | Name                                                                      | Detailed instruction of parameters                                                                                                    | Default value | Modify |
|---------------|---------------------------------------------------------------------------|----------------------------------------------------------------------------------------------------|---------------|--------|
|               |                                                                           | 10.000s<br>Setting range of P03.02: 0.00Hz – P00.05<br>Setting range of P03.05: P03.02 – P00.03                                                                                                    |               |        |
| P03.06        | Speed loop<br>output filter                                               | $0-8$ (corresponds to $0-2^8/10$ ms)                                                                                                    | 0             | 0      |
| P03.07        | Compensation<br>coefficient of<br>vector control<br>electromotion<br>slip | Slip compensation coefficient is used to adjust the slip frequency of the vector control and improve the speed control accuracy of the system. Adjusting the parameter properly can                                                                                                    | 100%          | 0      |
| P03.08        | Compensation<br>coefficient of<br>vector control<br>brake slip            | control the speed steady-state error. Setting range: 50% – 200%                                                                                                    | 100%          | 0      |
| P03.09        | Current loop<br>proportional<br>coefficient P                             | <b>Note</b> :<br>These two parameters adjust the PI adjustment<br>parameter of the current loop which affects the                                                                                                    | 1000          | 0      |
| P03.10        | Current loop<br>integral<br>coefficient l                                 | dynamic response speed and control accuracy directly. Generally, users do not need to change the default value; Only apply to the vector control mode without PG 0 (P00.00=0). Setting range: 0 – 65535                                                                                                    | 1000          | 0      |
| P03.11        | Torque setting<br>mode selection                                          | This parameter is used to enable the torque control mode, and set the torque setting means.  0: Torque control is invalid  1: Set via keypad (P3.12)  2: Set via Al1 (100% relative to three times of motor current)  3: Set via Al2 (100% relative to three times of motor) (same as above)  4: Set via Al3 (100% relative to three times of motor) (same as above)  5: Set via pulse frequency HDI (same as above)  6: Multi-step torque setting (same as above)  7: Set via MODBUS communication  8 – 10: Reserved | 0             | 0      |

| Function code | Name                                                                                         | Detailed instruction of parameters                                                                                                    | Default value | Modify |
|---------------|----------------------------------------------------------------------------------------------|----------------------------------------------------------------------------------------------------|---------------|--------|
|               |                                                                                              | <b>Note</b> : Setting mode 2 – 7, 100% corresponds to 3 times of the motor rated current                                                                                                    |               |        |
| P03.12        | Keypad setting<br>torque                                                                     | Setting range: -300.0% – 300.0% (motor rated current)                                                                                                    | 50.0%         | 0      |
| P03.13        | Torque given filter time                                                                     | 0.000 - 10.000s                                                                                                    | 0.100s        | 0      |
| P03.14        | Setting source<br>of upper-limit<br>frequency of<br>forward<br>rotation in<br>torque control | 0: Set via keypad (P03.16 sets P03.14, P03.17 sets P03.15) 1: Set via Al1 (100% corresponds to max. frequency) 2: Set via Al2 (same as above) 3: Set via Al3 (same as above)                                               | 0             | 0      |
| P03.15        | Setting source<br>of upper-limit<br>frequency of<br>reverse<br>rotation in<br>torque control | 4: Set via pulse frequency HDI (same as above) 5: Set via multi-step (same as above) 6: Set via MODBUS communication (same as above) 7 – 9: Reserved Note: setting method 1 – 9, 100% corresponds to the maximum frequency | 0             | 0      |
| P03.16        | Torque control<br>forward<br>rotation<br>upper-limit<br>frequency<br>keypad limit<br>value   | This function is used to set the upper limit of the frequency. P03.16 sets the value of P03.14;                                                                                                    | 50.00<br>Hz   | 0      |
| P03.17        | Torque control<br>reverse<br>rotation<br>upper-limit<br>frequency<br>keypad limit<br>value   | P03.17 sets the value of P03.15. Setting range: 0.00 Hz – P00.03 (the max. output frequency)                                                                                                    | 50.00<br>Hz   | 0      |
| P03.18        | Upper-limit<br>setting of<br>electromotion<br>torque                                         | This function code is used to select the electromotion and braking torque upper-limit setting source selection.  0: Set via keypad (P03.20 sets P03.18 and                                                                 | 0             | 0      |

| Function code | Name                                                               | Detailed instruction of parameters                                                                                                    | Default value | Modify |
|---------------|--------------------------------------------------------------------|----------------------------------------------------------------------------------------------------|---------------|--------|
| P03.19        | Upper-limit<br>setting of<br>braking torque                        | P03.21 sets P03.19)  1: Set via Al1 (100% relative to three times of motor current)  2: Set via Al2 (same as above)  3: Set via Al3 (same as above)  4: Set via HDI (same as above)  5: Set via MODBUS communication (same as above)  6 – 8: Reserved  Note: Setting mode 1 – 8, 100% corresponds to three times of the motor current. | 0             | 0      |
| P03.20        | Electromotion<br>torque<br>upper-limit<br>setting via<br>keypad    | The function code is used to set the limit of the torque.                                                                                                    | 180.0%        | 0      |
| P03.21        | Braking torque<br>upper-limit<br>setting via<br>keypad             | Setting range: 0.0 – 300.0% (motor rated current)                                                                                                    | 180.0%        | 0      |
| P03.22        | Flux<br>weakening<br>coefficient in<br>constant power<br>zone      | The usage of motor in flux weakening control. Function code P03.22 and P03.23 are effective at constant power. The motor will enter the flux weakening state when running at rated speed. Change the flux weakening curve by modifying                                                                                                 | 0.3           | 0      |
| P03.23        | The lowest flux<br>weakening<br>point in<br>constant power<br>zone | Flux weakening coefficient of the motor                                                                                                    | 20%           | 0      |

| Function code | Name                                               | Detailed instruction of parameters                                                                                                    | Default value | Modify |
|---------------|----------------------------------------------------|----------------------------------------------------------------------------------------------------|---------------|--------|
| P03.24        | Max. voltage<br>limit                              | This parameter sets the max. voltage of the VFD, which is dependent on the site situation.  Setting range: 0.0 – 120.0%                                                                                                    | 100.0%        | 0      |
| P03.25        | Pre-exciting time                                  | Pre-activate the motor when the VFD starts up. Build up a magnetic field inside the motor to improve the torque performance during the starting process.  The setting time: 0.000 – 10.000s                                                                                                    | 0.300s        | 0      |
| P03.26        | Flux<br>weakening<br>proportional<br>gain          | 0 – 8000                                                                                                    | 1200          | 0      |
| P03.27        | Speed<br>display<br>selection of<br>vector control | Display as per the actual value     Display as per the setting value                                                                                                    | 0             | 0      |
| P03.28        | Static friction compensation coefficient           | 0.0–100.0%                                                                                                    | 0.0%          | 0      |
| P03.29        | Dynamic<br>friction<br>compensation<br>coefficient | 0.0–100.0%                                                                                                    | 0.0%          | 0      |
| P04 Gro       | up SVPWM c                                         | ontrol                                                                                                    |               |        |
| P04.00        | V/F curve<br>setting                               | This function codes defines the V/F curve of Goodrive20-EU motor 1 to meet the need of different loads.  0: Straight V/F curve; applying to the constant torque load  1: Multi-points V/F curve  2: Torque step-down V/F curve (1.3 order)  3: Torque step-down V/F curve (1.7 order)  4: Torque step-down V/F curve (2.0 order)  Curves 2 – 4 apply to the torque loads such as fans and water pumps. Users can adjust according to the features of the loads to get the best performance. | 0             | 0      |

| Function code | Name                | Detailed instruction of parameters                                                                                                    | Default value | Modify |
|---------------|---------------------|----------------------------------------------------------------------------------------------------|---------------|--------|
|               |                     | 5: Customized V/F (V/F separation); in this mode, V can be separated from f and f can be adjusted through the frequency given channel set by P00.06 or the voltage given channel set by P04.27 to change the feature of the curve.  Note: V <sub>b</sub> in the below picture is the motor rated voltage and f <sub>b</sub> is the motor rated frequency.  Output voltage  V <sub>b</sub> Torque step-down V/F curve (1.3 order)  Torque step-down V/F curve (1.7 order)  Torque step-down V/F curve (2.0 order)  Square type  Gutput frequency                                                                                                    |               |        |
| P04.01        | Torque boost        | Torque boost to the output voltage for the                                                                                                    | 0.0%          | 0      |
| P04.02        | Torque boost<br>end | features of low frequency torque. P04.01 is for the max. output voltage V <sub>b</sub> . P04.02 defines the percentage of closing frequency of manual torque to f <sub>b</sub> . Torque boost should be selected according to the load. The bigger the load is, the bigger the torque is. Too big torque boost is inappropriate because the motor will run with over magnetic, and the current of the VFD will increase to add the temperature of the VFD and decrease the efficiency. When the torque boost is set to 0.0%, the VFD is automatic torque boost. Torque boost threshold: below this frequency point, the torque boost is valid, but over this frequency point, the torque boost is invalid. | 20.0%         | 0      |

| Function code | Name                             | Detailed instruction of parameters                                                                                                    | Default value | Modify |
|---------------|----------------------------------|----------------------------------------------------------------------------------------------------|---------------|--------|
|               |                                  | - 10.0%<br>Setting range of P04.02: 0.0% - 50.0%                                                                                                    |               |        |
| P04.03        | V/F frequency point 1            | Output voltage                                                                                                    | 0.00Hz        | 0      |
| P04.04        | V/F voltage point 1              | V3                                                                                                    | 0.0%          | 0      |
| P04.05        | V/F frequency point 2            | V1   Cutput frequency                                                                                                    | 0.00Hz        | 0      |
| P04.06        | V/F voltage point 2              | t1 12 13 t <sub>b</sub> When P04.00 =1, the user can set V//F curve                                                                                                    | 0.0%          | 0      |
| P04.07        | V/F frequency point 3            | through P04.03 – P04.08.  V/F is generally set according to the load of the                                                                                                    | 0.00Hz        | 0      |
| P04.08        | V/F voltage point 3              | motor.  Note: V1 <v2<v3, (rated="" 0.0%="" 0.00hz="" 110.0%="" and="" damage.="" excessively="" f1<f2<f3.="" frequency="" frequency)<="" heat="" high="" low="" may="" motor="" occur.="" of="" or="" overcurrent="" p02.02="" p04.03="" p04.03:="" p04.04,="" p04.05="" p04.05:="" p04.06="" p04.07="" p04.07:="" p04.08:="" protection="" range="" setting="" stall="" td="" the="" too="" voltage="" voltage)="" will="" –=""><td>0.0%</td><td>0</td></v2<v3,>                                                                                                    | 0.0%          | 0      |
| P04.09        | V/F slip<br>compensation<br>gain | This function code is used to compensate the change of the rotation speed caused by load during compensation SVPWM control to improve the rigidity of the motor. It can be set to the rated slip frequency of the motor which is counted as below: $\Delta f = f_b - n^* p / 60$ Of which, $f_b$ is the rated frequency of the motor, its function code is P02.02; n is the rated rotating speed of the motor and its function code is P02.03; p is the pole pair of the motor. 100.0% corresponds to the rated slip frequency $\Delta f$ . Setting range: $0.0 - 200.0\%$ | 100.0%        | 0      |

| Function code | Name                                          | Detailed instruction of parameters                                                                                                    | Default value | Modify |
|---------------|-----------------------------------------------|----------------------------------------------------------------------------------------------------|---------------|--------|
| P04.10        | Low frequency<br>vibration<br>control factor  | In the SVPWM control mode, current fluctuation may occur to the motor on some frequency, especially the motor with big power. The motor                                                                                                    | 10            | 0      |
| P04.11        | High frequency<br>vibration<br>control factor | cannot run stably or overcurrent may occur.  These phenomena can be canceled by adjusting this parameter.                                                                                                    | 10            | 0      |
| P04.12        | Vibration<br>control<br>threshold             | Setting range of P04.10: 0 – 100 Setting range of P04.11: 0 – 100 Setting range of P04.12: 0.00Hz – P00.03 (the max. frequency)                                                                                                    | 30.00<br>Hz   | 0      |
| P04.26        | Energy-saving operation selection             | No operation     Automatic energy-saving operation     Motor on the light load conditions, automatically adjusts the output voltage to save energy                                                                                                    | 0             | 0      |
| P04.27        | Voltage Setting<br>channel                    | Select the output setting channel at V/F curve separation.  0: Set via keypad: the output voltage is determined by P04.28.  1: Set via Al1  2: Set via Al2  3: Set via Al3  4: Set via HDI  5: Set via multi-step (the set value is determined by the multi-step speed in P10 group)  6: Set via PID  7: Set via MODBUS communication  8 – 10: Reserved  Note: 100% corresponds to the rated voltage of the motor. | 0             | 0      |
| P04.28        | Voltage value<br>set via keypad               | This function code is the voltage digital set value when the voltage setting channel is selected as "keypad selection"  Setting range: 0.0% – 100.0%                                                                                                    | 100.0%        | 0      |
| P04.29        | Voltage increase time                         | Voltage increasing time is the time when the VFD accelerates from the output minimum voltage to                                                                                                    | 5.0s          | 0      |
| P04.30        | Voltage decrease time                         | the output maximum voltage. Voltage decreasing time is the time when the                                                                                                    | 5.0s          | 0      |

| Function code | Name                                                          | Detailed instruction of parameters                                                                                                    | Default value | Modify |
|---------------|---------------------------------------------------------------|----------------------------------------------------------------------------------------------------|---------------|--------|
|               |                                                               | VFD decelerates from the output maximum voltage to the output minimum voltage. Setting range: 0.0 – 3600.0s                                                                                                    |               |        |
| P04.31        | Output<br>maximum<br>voltage                                  | Set the upper and low limit of the output voltage. Setting range of P04.31: P04.32 – 100.0% (the rated voltage of the motor)                                                                                                | 100.0%        | 0      |
| P04.32        | Output<br>minimum<br>voltage                                  | Setting range of P04.32: 0.0% — P04.31 (the rated voltage of the motor)  Vmax Vset Vmin Vmin Vmin Vmin Vmin Vmin                                                                                                    | 0.0%          | 0      |
| P04.33        | Flux<br>weakening<br>coefficient in<br>constant<br>power zone | Adjust the output voltage of the VFD in SVPWM mode during flux weakening.  Note: Invalid in the constant torque mode.  V. Output Voltage (P04.33-1.00)*Vb  V. Output frequency  To 2b  Setting range of P04.33: 1.00 – 1.30 | 1.00          | 0      |
| P05 Gro       | up Input term                                                 | inals                                                                                                    |               |        |
| P05.00        | HDI input selection                                           | 0: HDI is high pulse input. See P05.50 – P05.54<br>1: HDI is switch input                                                                                                    | 0             | 0      |
| P05.01        | S1 terminal<br>function<br>selection                          | Note: S1 – S4, HDI are the upper terminals on the control board and P05.12 can be used to set the function of S5 – S8                                                                                                    | 1             | 0      |
| P05.02        | S2 terminal<br>function<br>selection                          | No function     Forward rotation operation     Reverse rotation operation                                                                                                    | 4             | 0      |

| Function code | Name                                  | Detailed instruction of parameters                                                                                                    | Default value | Modify |
|---------------|---------------------------------------|----------------------------------------------------------------------------------------------------|---------------|--------|
| P05.03        | S3 terminal<br>function<br>selection  | 3: Tri-linear running control 4: Forward jogging 5: Reverse jogging                                                                                                    | 7             | 0      |
| P05.04        | S4 terminal<br>function<br>selection  | 6: Coast to stop 7: Fault reset 8: Operation pause 9: External fault input                                                                                                    | 0             | 0      |
| P05.05        | S5 terminal function selection        | 10: Increasing frequency setting (UP)     11: Decreasing frequency setting (DOWN)     12: Cancel the frequency change setting                                                                                                    | 0             | 0      |
| P05.06        | S6 terminal function selection        | 13: Shift between A setting and B setting 14: Shift between combination setting and A setting                                                                                                    | 0             | 0      |
| P05.07        | S7 terminal function selection        | Shift between combination setting and B setting     Shift between combination setting and B setting     Williester speed terminal 1     Williester speed terminal 2                                                                                                    | 0             | 0      |
| P05.08        | S8 terminal function selection        | 18: Multi-step speed terminal 3 19: Multi-step speed terminal 4 20: Multi-step speed pause                                                                                                    | 0             | 0      |
| P05.09        | HDI terminal<br>function<br>selection | 21: Acceleration/deceleration time selection terminal 1 22: Acceleration/deceleration time selection terminal 2 23: Simple PLC stop reset 24: Simple PLC pause 25: PID control pause 26: Wobbling frequency pause (stop at present frequency) 27: Wobbling frequency reset (return to center frequency) 28: Counter reset 29: Torque control prohibition 30: Acceleration/deceleration prohibition 31: Counter trigger 32: Reserved 33: Cancel the frequency change setting temporarily | 0             | ©      |

| Function code | Name           | De        | tailed in    | struction o        | f parame   | ters       | Default value | Modify |
|---------------|----------------|-----------|--------------|--------------------|------------|------------|---------------|--------|
|               |                | 34: DC b  | 34: DC brake |                    |            |            |               |        |
|               |                | 35: Rese  | 35: Reserved |                    |            |            |               |        |
|               |                | 36: Shift | the comr     | nand to key        | pad        |            |               |        |
|               |                | 37: Shift | the comr     | nand to tern       | ninals     |            |               |        |
|               |                | 38: Shift | the comr     | nand to con        | nmunicati  | on         |               |        |
|               |                | 39: Pre-r | magnetize    | ed comman          | d          |            |               |        |
|               |                | 40: Clea  | r the pow    | er consump         | tion       |            |               |        |
|               |                | 41: Keep  | the pow      | er consump         | tion       |            |               |        |
|               |                | 42: Eme   | rgency st    | ор                 |            |            |               |        |
|               |                | 43 – 60:  | Reserved     | d                  |            |            |               |        |
|               |                | 61: PID   | oole swite   | hing               |            |            |               |        |
|               |                | 62 – 63:  | Reserve      | ł                  |            |            |               |        |
|               |                |           |              | re used for        |            |            |               |        |
|               |                |           |              | selection, th      | •          |            |               |        |
|               |                |           |              | leration time      |            |            |               |        |
|               |                |           |              | es of Accele       |            | celeration |               |        |
|               |                |           |              | ninal 1 (21)       |            |            |               |        |
|               |                |           | tion/dece    | leration time      | e selectio | n terminal |               |        |
|               |                | 2 (22).   |              |                    |            |            |               |        |
|               |                |           | Terminal     | Accelera           |            | Parameters |               |        |
|               |                | 1 (21)    | 2 (22)       | decelerati         |            |            |               |        |
|               |                | OFF       | OFF          | Acceler            |            | P00.11/    |               |        |
|               |                |           |              | deceleration       |            | P00.12     |               |        |
|               |                | ON        | OFF          | Acceler            |            | P08.00/    |               |        |
|               |                |           |              | deceleration       |            | P08.01     |               |        |
|               |                | OFF       | ON           | Acceler            |            | P08.02/    |               |        |
|               |                |           |              | deceleration       |            | P08.03     |               |        |
|               |                | ON        | ON           | Acceler            |            | P08.04/    |               |        |
|               |                |           |              | deceleration       |            | P08.05     |               |        |
|               |                |           |              | is used to         | set the po | larity of  |               |        |
|               |                |           | terminal:    | s.<br>e input term | inal is an | ode        |               |        |
|               | Input terminal |           |              | e input term       |            |            |               |        |
| P05.10        | polarity       | BIT8      | BIT7         | BIT6               | BIT5       | BIT4       | 0x000         | 0      |
|               | selection      | HDI       | S8           | S7                 | S6         | S5         | 3,,000        |        |
|               |                | BIT3      | BIT2         | BIT1               | BIT0       |            |               |        |
|               |                | S4        | S3           | S2                 | S1         |            |               |        |
|               |                | Setting r | ange: 0x(    | 000 – 0x1FF        |            |            |               |        |

| Function code | Name                                | Detailed instruction of parameters                                                                                                    | Default value | Modify |
|---------------|-------------------------------------|----------------------------------------------------------------------------------------------------|---------------|--------|
| P05.11        | Switch filter time                  | Set the sample filter time of S1 – S4 and HDI terminals. If the interference is strong, increase the parameter to avoid wrong operation.  0.000 – 1.000s                                                                                                    | 0.010s        | 0      |
| P05.12        | Virtual terminal<br>setting         | 0x000 – 0x1FF (0: Disabled, 1: Enabled ) BIT0: S1 virtual terminal BIT1: S2 virtual terminal BIT2: S3 virtual terminal BIT3: S4 virtual terminal BIT4: S5 virtual terminal BIT5: S6 virtual terminal BIT6: S7 virtual terminal BIT7: S8 virtual terminal BIT7: S8 virtual terminal BIT8: HDI virtual terminal BIT8: HDI virtual terminal Note: After a virtual terminal is enabled, the state of the terminal can only be modified through communication, and the communication address is 0x200A.                                                                                                    | 0x000         | 0      |
| P05.13        | Terminal<br>control running<br>mode | Set the operation mode of the terminals control 0: 2-wire control 1; Combine the enable with the direction. This mode is widely used. It determines the rotation direction by the defined FWD and REV terminals command.    FWD   REV   REV   RE | 0             | 0      |

| Function code | Name | Deta        | ailed instruc  | ction   | of p  | oara  | meters             |        | Default value | Modify |
|---------------|------|-------------|----------------|---------|-------|-------|--------------------|--------|---------------|--------|
|               |      | /           |                | 7       | FWD   | REV   | Running command    |        |               |        |
|               |      | К1          | FWD            |         | OFF   | OFF   | Stopping           |        |               |        |
|               |      |             | REV            |         | ON    | OFF   | Forward running    |        |               |        |
|               |      |             | сом            |         | OFF   | ON    | Stopping           |        |               |        |
|               |      |             | COM            |         | ON    | ON    | Reverse<br>running |        |               |        |
|               |      | 2: 3-wire o | control 1; Sin | is th   | e en  | abli  | ng termi           | nal in |               |        |
|               |      | this mode,  | , and the run  | ning    | com   | mai   | nd is cau          | sed    |               |        |
|               |      |             | nd the direct  | ion is  | cor   | ntrol | led by R           | EV.    |               |        |
|               |      | Sin is natu | ıral closed.   |         |       |       |                    |        |               |        |
|               |      |             | SB1            | FWD     |       |       |                    |        |               |        |
|               |      |             | SB2            |         |       |       |                    |        |               |        |
|               |      |             |                | SIn     |       |       |                    |        |               |        |
|               |      |             |                | REV     |       |       |                    |        |               |        |
|               |      |             |                | СОМ     |       |       |                    |        |               |        |
|               |      |             |                |         |       |       |                    |        |               |        |
|               |      | The direct  | ion control is | s as fo | ollov | vs d  | uring              |        |               |        |
|               |      | operation:  |                |         |       |       |                    |        |               |        |
|               |      | Sin         | REV            | -       | vio   |       | Curre              |        |               |        |
|               |      | O.I.I       | 11.2.4         |         | ectio |       | direct             | _      |               |        |
|               |      | ON          | OFF→ON         |         | rwai  |       | Reve               |        |               |        |
|               |      |             |                |         | vers  |       | Forwa              |        |               |        |
|               |      | ON          | ON→OFF         |         | vers  |       | Forwa              |        |               |        |
|               |      | ON          | ON             | FO      | rwai  | ď     | Reve               | se     |               |        |
|               |      | ON→<br>OFF  | OFF            |         | Dece  | elera | te to sto          | р      |               |        |
|               |      |             | control 2; Sin | is th   | e en  | ahli  | na termi           | nal in |               |        |
|               |      |             | , and the run  |         |       |       | -                  |        |               |        |
|               |      |             | SB3 and bo     | _       |       |       |                    |        |               |        |
|               |      | -           | rection. NC    |         |       |       |                    |        |               |        |
|               |      | command     |                |         |       |       |                    |        |               |        |

| Function code | Name                                       | Det                                                                  | Detailed instruction of parameters                                                                            |                                                                                                    |                                                                                   |        |   |
|---------------|--------------------------------------------|----------------------------------------------------------------------|----------------------------------------------------------------------------------------------------|----------------------------------------------------------------------------------------------------|-----------------------------------------------------------------------------------|--------|---|
|               |                                            |                                                                      | \$B1<br>\$B2<br>\$SB2<br>\$SB3                                                                                | - FWD<br>- Sin<br>- REV<br>- COM                                                                                    |                                                                                   |        |   |
|               |                                            | SIn                                                                  | FWD                                                                                                    | REV                                                                                                    | Direction                                                                         |        |   |
|               |                                            | ON                                                                   | OFF ON                                                                                                    | ON                                                                                                    | Forward                                                                           |        |   |
|               |                                            | ON                                                                   | OFF→ON                                                                                                    | OFF                                                                                                    | Reverse                                                                           |        |   |
|               |                                            | ON                                                                   | ON                                                                                                    | OFF ON                                                                                                    | Forward                                                                           |        |   |
|               |                                            | ON                                                                   | OFF                                                                                                    | OFF→ON                                                                                                    | Reverse                                                                           |        |   |
|               |                                            | $ON \rightarrow$                                                     |                                                                                                    |                                                                                                    | Decelerate                                                                        |        |   |
|               |                                            | OFF                                                                  |                                                                                                    |                                                                                                    | to stop                                                                           |        |   |
|               | S1 terminal                                | because a sources, a keeps val stopping a FWD/REV again. Fo when PLC | V terminal is of the stoppine even the comid; the VFD command is V is re-launch r example, the C signal cycle | unning mode valid, the VF ng command trol terminal won't work w canceled. On hed, the VFD ne valid STO ese P07.04). | D stop<br>from other<br>FWD/REV<br>hen the<br>nly when<br>can start<br>P/RST stop |        |   |
| P05.14        | switching on<br>delay time                 |                                                                      |                                                                                                    | ines the corre                                                                                                    |                                                                                   | 0.000s | 0 |
| P05.15        | S1 terminal<br>switching off<br>delay time | terminals                                                            |                                                                                                    | ng on to swit                                                                                                    | programmable ching off.                                                           | 0.000s | 0 |
| P05.16        | S2 terminal<br>switching on<br>delay time  | Si valid                                                             | invalid<br>Switcn-or<br>delay                                                                                 | valid////<br>Swit                                                                                                   | invalid<br>cn-off<br>elay                                                         | 0.000s | 0 |
| P05.17        | S2 terminal<br>switching off<br>delay time | Setting ra                                                           | ınge: 0.000 -                                                                                                 | - 50.000s                                                                                                    |                                                                                   | 0.000s | 0 |

| Function code | Name                                                     | Detailed instruction of parameters                                                                                                    | Default value | Modify |
|---------------|----------------------------------------------------------|----------------------------------------------------------------------------------------------------|---------------|--------|
| P05.18        | S3 terminal<br>switching on<br>delay time                |                                                                                                    | 0.000s        | 0      |
| P05.19        | S3 terminal<br>switching off<br>delay time               |                                                                                                    | 0.000s        | 0      |
| P05.20        | S4 terminal<br>switching on<br>delay time                |                                                                                                    | 0.000s        | 0      |
| P05.21        | S4 terminal<br>switching off<br>delay time               |                                                                                                    | 0.000s        | 0      |
| P05.30        | HDI terminal switching on delay time                     |                                                                                                    | 0.000s        | 0      |
| P05.31        | HDI terminal switching off delay time                    |                                                                                                    | 0.000s        | 0      |
| P05.32        | Lower limit of<br>Al1                                    |                                                                                                    | 0.00V         | 0      |
| P05.33        | Corresponding<br>setting of the<br>lower limit of<br>Al1 | Al1 is set by the analog potentiometer, Al2 is set<br>by control terminal Al2 and Al3 is set by control<br>terminal Al3. The function code defines the | 0.0%          | 0      |
| P05.34        | Upper limit of<br>Al1                                    | relationship between the analog input voltage and its corresponding set value. If the analog                                                           | 10.00V        | 0      |
| P05.35        | Corresponding<br>setting of the<br>upper limit of<br>Al1 | When the analog input is the current input, the corresponding voltage of 0 – 20mA is 0 – 10V.                                                          | 100.0%        | 0      |
| P05.36        | Al1 input filter time                                    |                                                                                                    | 0.100s        | 0      |
| P05.37        | Lower limit of<br>Al2                                    |                                                                                                    | 0.00V         | 0      |
| P05.38        | Corresponding setting of the lower limit of              |                                                                                                    | 0.0%          | 0      |

| Function code | Name                                                     | Detailed instruction of parameters                                                                                                    | Default value | Modify |
|---------------|----------------------------------------------------------|----------------------------------------------------------------------------------------------------|---------------|--------|
|               | Al2                                                      | ▲ Corresponding                                                                                                    |               |        |
| P05.39        | Upper limit of<br>Al2                                    | 100%                                                                                                    | 10.00V        | 0      |
| P05.40        | Corresponding<br>setting of<br>the upper limit<br>of AI2 | -10V   AI   AI   AI   AI   AI   AI   AI   A                                                                                                    | 100.0%        | 0      |
| P05.41        | Al2 input filter time                                    | -100%                                                                                                    | 0.100s        | 0      |
| P05.42        | Lower limit of<br>Al3                                    | Input filter time: this parameter is used to adjust                                                                                                    | -10.00<br>V   | 0      |
| P05.43        | Corresponding<br>setting of the<br>lower limit of<br>Al3 | the sensitivity of the analog input. Increasing the value properly can enhance the anti-interference of the analog, but weaken the sensitivity of the analog input                                                                                                    | -100.0<br>%   | 0      |
| P05.44        | Middle value of<br>Al3                                   | <b>Note:</b> Al1 supports 0 – 10V input and Al2 supports 0 – 10V or 0 – 20mA input, when Al2                                                                                                    | 0.00V         | 0      |
| P05.45        | Corresponding middle setting of Al3                      | selects 0 – 20mA input, the corresponding voltage of 20mA is 10V. Al3 can support the output of -10V – +10V. Setting range of P05.32: 0.00V – P05.34                                                                                                    | 0.0%          | 0      |
| P05.46        | Upper limit of<br>Al3                                    | Setting range of P05.33: -100.0% – 100.0%<br>Setting range of P05.34: P05.32 – 10.00V                                                                                                    | 10.00V        | 0      |
| P05.47        | Corresponding<br>setting of<br>the upper limit<br>of AI3 | Setting range of P05.35: -100.0% – 100.0%<br>Setting range of P05.36: 0.000s – 10.000s<br>Setting range of P05.37: 0.00V – P05.39<br>Setting range of P05.38: -100.0% – 100.0%<br>Softing range of P05.30: P05.37: 10.00V                                                                                                    | 100.0%        | 0      |
| P05.48        | Al3 input filter<br>time                                 | Setting range of P05.39: P05.37 – 10.00V Setting range of P05.40: -100.0% – 100.0% Setting range of P05.41: 0.000s – 10.000s Setting range of P05.42: -10.00V – P05.44 Setting range of P05.43: -100.0% – 100.0% Setting range of P05.44: P05.42 – P05.46 Setting range of P05.46: P05.44 – 100.0V Setting range of P05.48: 0.000s – 10.000V Setting range of P05.48: 0.000s – 10.000S | 0.100s        | 0      |
| P05.50        | Lower limit<br>frequency of<br>HDI                       | 0.000kHz – P05.52                                                                                                    | 0.000<br>kHz  | 0      |

| Function code | Name                                                           | Detailed instruction of parameters                                                                                                    | Default value | Modify |
|---------------|----------------------------------------------------------------|----------------------------------------------------------------------------------------------------|---------------|--------|
| P05.51        | Corresponding<br>setting of HDI<br>low frequency<br>setting    | -100.0% - 100.0%                                                                                                    | 0.0%          | 0      |
| P05.52        | Upper limit<br>frequency of<br>HDI                             | P05.50 – 50.000kHz                                                                                                    | 50.000<br>kHz | 0      |
| P05.53        | Corresponding<br>setting of upper<br>limit frequency<br>of HDI | -100.0% — 100.0%                                                                                                    | 100.0%        | 0      |
| P05.54        | HDI frequency input filter time                                | 0.000s - 10.000s                                                                                                    | 0.100s        | 0      |
| P06 Gro       | up Output ter                                                  | minals                                                                                                    |               |        |
| P06.01        | Y1 output selection                                            | 0: Invalid<br>1: In operation                                                                                                    | 27            |        |
| P06.03        | Relay RO1<br>output<br>selection                               | 2: Forward rotation operation 3: Reverse rotation operation 4: Jogging operation 5: The VFD fault                                                                                                    | 1             | 0      |
| P06.04        | Relay RO2<br>output<br>selection                               | 6: Frequency level test FDT1 7: Frequency level test FDT2 8: Frequency reached 9: Zero speed running 10: Upper limit frequency reached 11: Lower limit frequency reached 12: Ready for operation 13: Pre-magnetizing 14: Overload pre-alarm 15: Underload pre-alarm 16: Completion of simple PLC stage 17: Completion of simple PLC cycle 18: Setting count value arrival 19: Defined count value arrival 20: External fault valid | 5             | 0      |

| Function code | Name                                            | Detailed instruction of parameters                                                                                                    | Default value | Modify |
|---------------|-------------------------------------------------|----------------------------------------------------------------------------------------------------|---------------|--------|
|               |                                                 | 21: Reserved 22: Running time arrival 23: MODBUS communication virtual terminals output 24 – 25: Reserved 26: Establishment of DC bus voltage 27: STO action 28 – 30: Reserved                                                                                  |               |        |
| P06.05        | Polarity<br>selection of<br>output<br>terminals | The function code is used to set the pole of the output terminal.  When the current bit is set to 0, input terminal is positive.  When the current bit is set to 1, input terminal is negative.  BIT3 BIT2 BIT1 BIT0  RO2 RO1 Reserved Y1  Setting range: 0 – F | 0             | 0      |
| P06.06        | Y1 open delay time                              | Setting range: 0.000 – 50.000s                                                                                                    | 0.000s        | 0      |
| P06.07        | Y1C off delay time                              | Setting range: 0.000 – 50.000s                                                                                                    | 0.000s        | 0      |
| P06.10        | RO1 switching<br>on delay time                  | The function code defines the corresponding delay time of the electrical level change during                                                                                                    | 0.000s        | 0      |
| P06.11        | RO1 switching off delay time                    | the programmable terminal switching on and off.  RO electric level                                                                                                    | 0.000s        | 0      |
| P06.12        | RO2 switching<br>on delay time                  | invalid                                                                                                    | 0.000s        | 0      |
| P06.13        | RO2 switching off delay time                    | R0 valid                                                                                                    | 0.000s        | 0      |
| P06.14        | AO1 output selection                            | Running frequency     Set frequency                                                                                                    | 0             | 0      |
| P06.15        | AO2 output selection                            | 2: Ramp reference frequency 3: Running speed (relative to twice the motor synchronous rotational speed) 4: Output current (relative to twice the rated VFD current)                                                                                             | 0             | 0      |

| Function | Nome | Detailed instruction of management                          | Default | Marife. |
|----------|------|-------------------------------------------------------------|---------|---------|
| code     | Name | Detailed instruction of parameters                          | value   | Modify  |
|          |      | 5: Output current (relative to twice the rated              |         |         |
|          |      | motor current)                                              |         |         |
|          |      | 6: Output voltage (relative to 1.5 times the rated          |         |         |
|          |      | VFD voltage)                                                |         |         |
|          |      | 7: Output power (relative to twice the rated motor power)   |         |         |
|          |      | 8: Set torque value (relative to twice the rated            |         |         |
|          |      | motor torque)                                               |         |         |
|          |      | 9: Output torque (relative to twice the rated motor torque) |         |         |
|          |      | 10: Analog Al1 input value                                  |         |         |
|          |      | 11: Analog Al2 input value                                  |         |         |
|          |      | 12: Analog Al3 input value                                  |         |         |
|          |      | 13: High-speed pulse HDIA input value                       |         |         |
|          |      | 14: Value 1 set through Modbus communication                |         |         |
|          |      | 15: Value 2 set through Modbus communication                |         |         |
|          |      | 16: Value 1 set through                                     |         |         |
|          |      | PROFIBUS/CANopen/DeviceNet communication                    |         |         |
|          |      | 17: Value 2 set through                                     |         |         |
|          |      | PROFIBUS/CANopen/DeviceNet communication                    |         |         |
|          |      | 18: Value 1 set through Ethernet communication              |         |         |
|          |      | 19: Value 2 set through Ethernet communication              |         |         |
|          |      | 20: High-speed pulse HDIB input value                       |         |         |
|          |      | 21: Value 1 set through EtherCAT/PROFINET                   |         |         |
|          |      | communication                                               |         |         |
|          |      | 22: Torque current (relative to 3 times the rated           |         |         |
|          |      | motor current)                                              |         |         |
|          |      | 23: Ramp reference frequency                                |         |         |
|          |      | 24: Set frequency (bipolar)                                 |         |         |
|          |      | 25: Ramp reference frequency (bipolar)                      |         |         |
|          |      | 26: Running speed (bipolar)                                 |         |         |
|          |      | 27: Value 2 set through EtherCAT/PROFINET                   |         |         |
|          |      | communication                                               |         |         |
|          |      | 28: C_AO1 from PLC (P27.00 must be 1.)                      |         |         |
|          |      | 29: C_AO2 from PLC (P27.00 must be 1.)                      |         |         |
|          |      | 30: Running speed (relative to twice the motor              |         |         |
|          |      | synchronous rotational speed)                               |         |         |
|          |      | 31–47: Reserved variable                                    |         |         |

| Function code | Name                                              | Detailed instruction of parameters                                                                                                    | Default value | Modify |
|---------------|---------------------------------------------------|----------------------------------------------------------------------------------------------------|---------------|--------|
| P06.17        | Lower limit of AO1 output                         | The above function codes define the relative relation between the output value and analog                                                                                                    | 0.0%          | 0      |
| P06.18        | Corresponding AO1 output to the lower limit       | output. When the output value exceeds the<br>range of set maximum or minimum output, it will<br>count according to the low-limit or upper-limit                                                                                                    | 0.00V         | 0      |
| P06.19        | Upper limit of<br>AO1 output                      | output.<br>When the analog output is current output, 1mA                                                                                                    | 100.0%        | 0      |
| P06.20        | Corresponding AO1 output of the upper limit       | In different cases, the corresponding analog output of 100% of the output value is different.                                                                                                    | 10.00V        | 0      |
| P06.21        | AO1 output filter time                            | Refer to each application for detailed information.                                                                                                    | 0.000s        | 0      |
| P06.22        | Lower limit of AO2 output                         | AO 10V (20mA)                                                                                                    | 0.0%          | 0      |
| P06.23        | Corresponding<br>AO2 output to<br>the lower limit | 0.0%                                                                                                    | 0.00V         | 0      |
| P06.24        | Upper limit of<br>AO2 output                      | Setting range of P06.17: -100.0% – P06.19<br>Setting range of P06.18: 0.00V – 10.00V                                                                                                    | 100.0%        | 0      |
| P06.25        | Corresponding AO2 output to the upper limit       | Setting range of P06.19: P06.17 – 100.0%<br>Setting range of P06.20: 0.00V – 10.00V<br>Setting range of P06.21: 0.000s – 10.000s                                                                                                    | 10.00V        | 0      |
| P06.26        | AO2 output filter time                            | Setting range of P06.22:- 100.0% — P06.24 Setting range of P06.23: 0.00V — 10.00V Setting range of P06.24: P06.22 — 100.0% Setting range of P06.25: 0.00V — 10.00V Setting range of P06.26: 0.000s — 10.000s                                                                                                    | 0.000s        | 0      |
| P07 Gro       | up Human-Ma                                       | achine Interface                                                                                                    |               |        |
| P07.00        | User password                                     | 0 – 65535 The password protection will be valid when setting any non-zero number. 00000: Clear the previous user's password, and make the password protection invalid. After the user's password becomes valid, if the password is incorrect, users cannot enter the parameter menu. Only correct password can make the user check or modify the parameters. | 0             | 0      |

| Function | Name           | Detailed instruction of parameters                                             | Default | Modify |
|----------|----------------|--------------------------------------------------------------------------------|---------|--------|
| code     |                |                                                                                | value   | •      |
|          |                | Please remember all users' passwords.                                          |         |        |
|          |                | Retreat editing state of the function codes and                                |         |        |
|          |                | the password protection will become valid in 1                                 |         |        |
|          |                | minute. If the password is available, press                                    |         |        |
|          |                | PRG/ESC to enter into the editing state of the                                 |         |        |
|          |                | function codes, and then "0.0.0.0.0" will be                                   |         |        |
|          |                | displayed. Unless input right password, the                                    |         |        |
|          |                | operator cannot enter into it.  Note: Restoring to the default value can clear |         |        |
|          |                | the password, please use it with caution.                                      |         |        |
|          |                | 0: No operation                                                                |         |        |
|          |                | Upload the local function parameter to the                                     |         |        |
|          |                | keypad                                                                         |         |        |
|          |                | 2: Download the keypad function parameter to                                   |         |        |
|          |                | local address (including the motor parameters)                                 |         |        |
|          | Parameter copy | 3: Download the keypad function parameter to                                   |         |        |
|          |                | local address (excluding the motor parameter of                                |         |        |
| P07.01   |                | P02 and P12 group)                                                             | 0       | 0      |
|          |                | 4: Download the keypad function parameters to                                  |         |        |
|          |                | local address (only for the motor parameter of                                 |         |        |
|          |                | P02 and P12 group)                                                             |         |        |
|          |                | <b>Note</b> : After finish 1 – 4, the parameter will restore                   |         |        |
|          |                | to 0 and the uploading and downloading does                                    |         |        |
|          |                | not include P29.                                                               |         |        |
|          |                | 0x00 - 0x27                                                                    |         |        |
|          |                | Ones: QUICK/JOG key function                                                   |         |        |
|          |                | 0: Null                                                                        |         |        |
|          |                | 1: Jogging                                                                     |         |        |
|          |                | 2: Switch display state via shift key                                          |         |        |
|          |                | 3: Switch between FWD/REV rotation                                             |         |        |
| P07.02   | Key function   | 4: Clear UP/DOWN setting                                                       | 0x01    | 0      |
| P07.02   | selection      | 5: Coast to stop                                                               | UXU1    | 0      |
|          |                | 6: Switch running command ref. mode in order                                   |         |        |
|          |                | 7: Quick commission mode (based on                                             |         |        |
|          |                | non-default parameter)                                                         |         |        |
|          |                | tens:                                                                          |         |        |
|          |                | 0: keys unlocked                                                               |         |        |
|          |                | 1: Lock all keys                                                               |         |        |

| code                                                         | value  | Modify |
|--------------------------------------------------------------|--------|--------|
| 2: Lock part of the keys (lock PRG/ESC key                   |        |        |
| only)                                                        |        |        |
| When P07.02=6, set the shifting sequence of                  |        |        |
| QUICK/JOG running command channels.                          |        |        |
| the shifting 0: Keypad control → terminals control           |        | _      |
| P07.03 sequence of →communication control                    | 0      | 0      |
| running 1: Keypad control ← → terminals control              |        |        |
| command 2: Keypad control ← → communication control          |        |        |
| 3: Terminals control ←→communication control                 |        |        |
| Select the stop function by STOP/RST.                        |        |        |
| STOP/RST is effective in any state for the                   |        |        |
| keypad reset.                                                |        |        |
| P07.04 STOP/RST 0: Only valid for the keypad control         | 0      | 0      |
| stop function 1: Both valid for keypad and terminals control |        |        |
| 2: Both valid for keypad and communication                   |        |        |
| control                                                      |        |        |
| 3: Valid for all control modes                               |        |        |
| 0x0000 – 0xFFFF                                              |        |        |
| BIT0: running frequency (Hz on)                              |        |        |
| BIT1: set frequency (Hz flickering)                          |        |        |
| BIT2: bus voltage (Hz on)                                    |        |        |
| BIT3: output voltage (V on)                                  |        |        |
| BIT4: output current (A on)                                  |        |        |
| BIT5: running rotation speed (rpm on)                        |        |        |
| BIT6: output power (% on)                                    |        |        |
| Displayed BIT7: output torque (% on)                         | 0.0055 |        |
| P07.05 parameters 1 BIT8: PID reference (% flickering)       | 0x03FF | 0      |
| of running state BIT9: PID feedback value (% on)             |        |        |
| BIT10: input terminals state                                 |        |        |
| BIT11: output terminals state                                |        |        |
| BIT12: torque set value (% on)                               |        |        |
| BIT13: pulse counter value                                   |        |        |
| BIT14: reserved                                              |        |        |
| BIT15: PLC and the current step of multi-step                |        |        |
| speed                                                        |        |        |

| Function code | Name                                          | Detailed instruction of parameters                                                                                                    | Default value | Modify |
|---------------|-----------------------------------------------|----------------------------------------------------------------------------------------------------|---------------|--------|
| P07.06        | Displayed<br>parameters 2<br>of running state | 0x0000 – 0xFFFF BIT0: analog Al1 value (V on) BIT1: analog Al2 value (V on) BIT2: analog Al3 value (V on) BIT3: high speed pulse HDI frequency BIT4: motor overload percentage (% on) BIT5: the VFD overload percentage (% on) BIT6: ramp frequency given value (Hz on) BIT7: linear speed BIT8: AC inlet current (A on) BIT9 – 15: reserved | 0x0000        |        |
| P07.07        | The parameter selection of the stop state     | ` "                                                                                                    | 0x00FF        | 0      |
| P07.08        | Frequency<br>display<br>coefficient           | 0.01 – 10.00 Displayed frequency=running frequency* P07.08                                                                                                    | 1.00          | 0      |
| P07.09        | Speed display coefficient                     | 0.1 – 999.9%  Mechanical rotation speed =120*displayed running frequency×P07.09/motor pole pairs                                                                                                    | 100.0%        | 0      |
| P07.10        | Linear speed<br>displayed<br>coefficient      | 0.1 – 999.9%<br>Linear speed= Mechanical rotation<br>speed×P07.10                                                                                                    | 1.0%          | 0      |

| Function code | Name                                      | Detailed instruction of parameters                                                         | Default value | Modify |
|---------------|-------------------------------------------|--------------------------------------------------------------------------------------------|---------------|--------|
| P07.11        | Rectifier bridge<br>module<br>temperature | -20.0 – 120.0°C                                                                            |               | •      |
| P07.12        | Converter<br>module<br>temperature        | -20.0 – 120.0°C                                                                            |               | •      |
| P07.13        | Software version                          | 1.00 – 655.35                                                                              |               | •      |
| P07.14        | Local accumulative running time           | 0 – 65535h                                                                                 |               | •      |
| P07.15        | High bit of power consumption             | Display the power used by the VFD. The power consumption of the VFD =P07.15x1000+P07.16    |               | •      |
| P07.16        | Low bit of power consumption              | Setting range of P07.15: 0 – 65535 kWh (*1000)<br>Setting range of P07.16: 0.0 – 999.9 kWh |               | •      |
| P07.17        | Reserved                                  | Reserved                                                                                   |               | •      |
| P07.18        | Rated power of<br>the VFD                 | 0.4 – 3000.0kW                                                                             |               | •      |
| P07.19        | Rated voltage of the VFD                  | 50 – 1200V                                                                                 |               | •      |
| P07.20        | Rated current of the VFD                  | 0.1 – 6000.0A                                                                              |               | •      |
| P07.21        | Factory bar code 1                        | 0x0000 – 0xFFFF                                                                            |               | •      |
| P07.22        | Factory bar code 2                        | 0x0000 – 0xFFFF                                                                            |               | •      |
| P07.23        | Factory bar code 3                        | 0x0000 – 0xFFFF                                                                            |               | •      |
| P07.24        | Factory bar code 4                        | 0x0000 – 0xFFFF                                                                            |               | •      |
| P07.25        | Factory bar code 5                        | 0x0000 – 0xFFFF                                                                            |               | •      |
| P07.26        | Factory bar code 6                        | 0x0000 – 0xFFFF                                                                            |               | •      |

| Function code | Name             | Detailed instruction of parameters        | Default value | Modify |
|---------------|------------------|-------------------------------------------|---------------|--------|
| D07.07        | Type of          | 0: No fault                               |               |        |
| P07.27        | present fault    | 1: OUt1                                   |               | •      |
| B07.00        | Type of the last | 2: OUt2                                   |               |        |
| P07.28        | fault            | 3: OUt3                                   |               | •      |
| D07.00        | Type of the last | 4: OC1                                    |               |        |
| P07.29        | but one fault    | 5: OC2                                    |               | •      |
| B07.00        | Type of the last | 6: OC3                                    |               |        |
| P07.30        | but two fault    | 7: OV1                                    |               | •      |
|               | Type of the last | 8: OV2                                    |               |        |
| P07.31        | but three fault  | 9: OV3                                    |               | •      |
|               |                  | 10: UV                                    |               |        |
|               |                  | 11: Motor overload (OL1)                  |               |        |
|               |                  | 12: VFD overload (OL2)                    |               |        |
|               |                  | 13: Input side phase loss (SPI)           |               |        |
|               |                  | 14: Output side phase loss (SPO)          |               |        |
|               |                  | 15: Overheat of rectifier module (OH1)    |               |        |
|               |                  | 16: Overheat fault of VFD module (OH2)    |               |        |
|               |                  | 17: External fault (EF)                   |               |        |
|               |                  | 18: 485 communication fault (CE)          |               |        |
|               |                  | 19: Current detection fault (ItE)         |               |        |
|               |                  | 20: Motor autotune fault (tE)             |               |        |
|               |                  | 21: EEPROM operation fault (EEP)          |               |        |
|               |                  | 22: PID feedback offline fault (PIDE)     |               |        |
|               | Type of the last | 23: Brake unit fault (bCE)                |               | _      |
| P07.32        | but four fault   | 24: Running time reached (END)            |               | •      |
|               |                  | 25: Electronic overload (OL3)             |               |        |
|               |                  | 26: Panel communication error (PCE)       |               |        |
|               |                  | 27: Parameter upload error (UPE)          |               |        |
|               |                  | 28: Parameter download error (DNE)        |               |        |
|               |                  | 29 - 31: Reserved                         |               |        |
|               |                  | 32: To-earth short circuit fault 1 (ETH1) |               |        |
|               |                  | 33: To-earth short circuit fault 2 (ETH2) |               |        |
|               |                  | 34: Speed deviation fault (dEu)           |               |        |
|               |                  | 35: Maladjustment (STo)                   |               |        |
|               |                  | 36: Underload fault (LL)                  |               |        |
|               |                  | 37: Safe torque off (STO)                 |               |        |
|               |                  | 38: Channel 1 is abnormal (STL1)          |               |        |
|               |                  | 39: Channel 2 is abnormal (STL2)          |               |        |

| Function code | Name                                          | Detailed instruction of parameters                                                         | Default value | Modify |
|---------------|-----------------------------------------------|--------------------------------------------------------------------------------------------|---------------|--------|
|               |                                               | 40: Channel 1 and channel 2 become abnormal                                                |               |        |
|               |                                               | simultaneously (STL3)                                                                      |               |        |
|               |                                               | 41: Safety code FLASH CRC check fault (CrCE)                                               |               |        |
| P07.33        | Reference frequ                               | ency of present fault                                                                      | 0.00Hz        | •      |
|               | -                                             | e frequency of present fault                                                               | 0.00Hz        | •      |
|               | Output voltage                                | ,                                                                                          | 0V            | •      |
| P07.36        | Output current of                             | of present fault                                                                           | 0.0A          | •      |
| P07.37        | Bus voltage of p                              | present fault                                                                              | 0.0V          | •      |
| P07.38        | Max. temperatu                                | re of present fault                                                                        | 0.0°C         | •      |
| P07.39        | Input terminals                               | state of present fault                                                                     | 0             | •      |
| P07.40        | Output terminal:                              | s state of present fault                                                                   | 0             | •      |
| P07.41        | Running freque                                | ncy of the last fault                                                                      | 0.00Hz        | •      |
| P07.42        | Ramps reference                               | ce frequency of the last fault                                                             | 0.00Hz        | •      |
| P07.43        | Output voltage                                | of the last fault                                                                          | 0V            | •      |
| P07.44        | Output current of                             | of the last fault                                                                          | 0.0A          | •      |
| P07.45        | Bus voltage of t                              | 0.0V                                                                                       | •             |        |
| P07.46        | Max. temperatu                                | 0.0°C                                                                                      | •             |        |
| P07.47        | Input terminals state of the last fault       |                                                                                            |               | •      |
| P07.48        | Output terminals state of the last fault      |                                                                                            |               | •      |
| P07.49        | Reference frequency of the last but one fault |                                                                                            |               | •      |
| P07.50        | Ramp reference                                | frequency of last but one fault                                                            | 0.00Hz        | •      |
| P07.51        | Output voltage                                | of the last but one fault                                                                  | 0V            | •      |
| P07.52        | Output current of                             | of the last but one fault                                                                  | 0.0A          | •      |
| P07.53        | Bus voltage of t                              | he last but one fault                                                                      | 0.0V          | •      |
| P07.54        | Max. temperatu                                | re of the last but one fault                                                               | 0.0°C         | •      |
| P07.55        | Input terminals                               | state of the last but one fault                                                            | 0             | •      |
| P07.56        | Output terminal:                              | s state of the last but one fault                                                          | 0             | •      |
| P08 Gro       | up Enhanced                                   | functions                                                                                  |               |        |
| P08.00        | Acceleration                                  | When terminals are used for acceleration/                                                  |               | 0      |
| 1 00.00       | time 2                                        | deceleration time selection (see terminal function                                         |               |        |
| P08.01        | Deceleration time 2                           | settings in the P05 group), the four groups of acceleration/deceleration time are selected | Depend<br>on  | 0      |
| P08.02        | Acceleration time 3                           | based on the states of Acceleration/deceleration time selection terminal 1 (21) and        | model         |        |
| P08.03        | Deceleration time 3                           | Acceleration/deceleration time selection terminal 2 (22).                                  |               | 0      |

| Function code | Name                     | De         | tailed in  | struction of par     | ameters         | Default value | Modify |
|---------------|--------------------------|------------|------------|----------------------|-----------------|---------------|--------|
| P08.04        | Acceleration             | Terminal   | Terminal   | Acceleration or      | Corresponding   |               | 0      |
| 1 00.04       | time 4                   | 1 (21)     | 2 (22)     | deceleration time    | parameters      |               | 0      |
|               |                          | OFF        | OFF        | Acceleration/        | P00.11/         |               |        |
|               |                          | 011        | 011        | deceleration time 1  | P00.12          |               |        |
|               |                          | ON         | OFF        | Acceleration/        | P08.00/         |               |        |
|               |                          | ON         | 011        | deceleration time 2  | P08.01          |               |        |
|               |                          | OFF        | ON         | Acceleration/        | P08.02/         |               |        |
|               | Deceleration             | 011        | 011        | deceleration time 3  | P08.03          |               |        |
| P08.05        | time 4                   | ON         | ON         | Acceleration/        | P08.04/         |               | 0      |
|               |                          |            |            | deceleration time 4  | P08.05          |               |        |
|               |                          |            |            | ind P00.12 for de    | tailed          |               |        |
|               |                          | definition |            |                      |                 |               |        |
|               |                          |            | • .        | acceleration/dec     | eleration time  |               |        |
|               |                          |            | ctory defa |                      |                 |               |        |
| -             |                          |            |            | ) – 3600.0s          |                 |               |        |
|               |                          |            |            | used to define th    | ne reference    |               |        |
| P08.06        | Jog running<br>frequency |            | y during   |                      |                 | 5.00Hz        | 0      |
|               |                          |            | •          | 0Hz – P00.03 (the    | e max.          |               |        |
|               | La martina               | frequenc   | y)         |                      |                 |               |        |
|               | Jogging<br>running       | The jogg   | ing accel  | leration time mea    | ans the time    |               |        |
| P08.07        | acceleration             | needed i   | f the VFD  | runs from 0Hz t      | o the max.      |               | 0      |
|               | time                     | frequency. |            | Depend               |                 |               |        |
| -             | Jogging                  | The jogg   | ing dece   | leration time mea    | ans the time    | on            |        |
|               | running                  | needed i   | f the VFD  | goes from the r      | nax. frequency  | model         |        |
| P08.08        | deceleration             | (P00.03)   | to 0Hz.    |                      |                 |               | 0      |
|               | time                     | Setting r  | ange: 0.0  | – 3600.0s            |                 |               |        |
|               | Jumping                  |            |            |                      |                 |               |        |
| P08.09        | frequency 1              |            |            |                      |                 | 0.00Hz        | 0      |
|               | Jumping                  |            |            | quency is in the ra  | •               |               |        |
| P08.10        | frequency                |            |            | y, the VFD will ru   | in at the edge  | 0.00Hz        | 0      |
|               | range 1                  |            | mping fre  |                      |                 | 0.000         |        |
|               | Jumping                  |            |            | id the mechanica     |                 | 0.0011        |        |
| P08.11        | frequency 2              |            | -          | e jumping freque     | •               | 0.00Hz        | 0      |
|               | Jumping                  |            | ,          | ping frequency. E    |                 |               |        |
| P08.12        | frequency                | tunction   | will be in | valid if all jumping | g points are 0. | 0.00Hz        | 0      |
|               | range 2                  |            |            |                      |                 |               |        |

| Function code | Name                                    | Detailed instruction of parameters                                                                                                    | Default value | Modify |
|---------------|-----------------------------------------|----------------------------------------------------------------------------------------------------|---------------|--------|
| P08.13        | Jumping<br>frequency 3                  | Jump                                                                                                    | 0.00Hz        | 0      |
| P08.14        | Jumping<br>frequency<br>range 3         | frequency 1/2-Jump frequency range 3  Jump frequency range 2  1/2-Jump frequency range 2  1/2-Jump frequency range 2  1/2-Jump frequency range 2  1/2-Jump frequency range 1  1/2-Jump frequency range 1  1/2-Jump frequency range 1  1/2-Jump frequency range 3  1/2-Jump frequency range 1  1/2-Jump frequency range 3                                                                                                    | 0.00Hz        | 0      |
| P08.15        | Traverse range                          | This function applies to the industries where traverse and convolution function are required                                                                                                    | 0.0%          | 0      |
| P08.16        | Sudden<br>jumping<br>frequency<br>range | such as textile and chemical fiber.  The traverse function means that the output frequency of the VFD is fluctuated with the set frequency as its center. The route of the running                                                                                                    | 0.0%          | 0      |
| P08.17        | Traverse boost time                     | frequency is illustrated as below, of which the traverse is set by P08.15 and when P08.15 is set                                                                                                    | 5.0s          | 0      |
| P08.18        | Traverse<br>declining time              | as 0, the traverse is 0 with no function.  October frequency appropriate part of the content of the content of | 5.0s          | 0      |

| Function code | Name                                              | Detailed instruction of parameters                                                                                                    | Default value | Modify |
|---------------|---------------------------------------------------|----------------------------------------------------------------------------------------------------|---------------|--------|
|               |                                                   | The raising time of the traverse frequency: The time from the lowest point to the highest one.  The declining time of the traverse frequency: The time from the highest point to the lowest one.  Setting range of P08.15: 0.0 – 100.0%  (relative to the set frequency)  Setting range of P08.16: 0.0 – 50.0%  (relative to the traverse range)  Setting range of P08.17: 0.1 – 3600.0s  Setting range of P08.18: 0.1 – 3600.0s |               |        |
| P08.19        | Linear speed/<br>frequency<br>decimals            | Ones: decimals of linear speed display 0: no decimals 1: one decimal 2.: two decimals 3: three decimals Tens: decimals of frequency display 0: two decimals 1: one decimal                                                                                                    | 0x00          | 0      |
| P08.20        | Analog<br>calibration<br>function setting         | 0: Disabled<br>1: Enabled                                                                                                    | 0             | 0      |
| P08.21        | Deceleration<br>time for<br>emergency<br>stop     | 0.0-6553.5s<br>0.0 indicates coasting to stop.                                                                                                    | 0.0s          | 0      |
| P08.22        | Delay to enter<br>the sleep state                 | 0.0–3600.0s It indicates the delay to enter the sleep state, and it is valid only when P01.19 is set to 2.                                                                                                    | 2.0s          | 0      |
| P08.23        | Preset voltage and frequency                      | 0: 230 V preset voltage and 50Hz preset frequency<br>1: 220 V preset voltage and 60Hz preset frequency<br>2: 400 V preset voltage and 50Hz preset frequency<br>3: 460 V preset voltage and 60Hz preset frequency                                                                                                    | 2             | 0      |
| P08.24        | Enabling<br>energy<br>consumption<br>braking stop | 0: Disable<br>1: Enable                                                                                                    | 1             | 0      |

| Function code | Name                                                | Detailed instruction of parameters                                                                                                    | Default value | Modify |
|---------------|-----------------------------------------------------|----------------------------------------------------------------------------------------------------|---------------|--------|
| P08.25        | Setting counting value                              | The counter works by the input pulse signals of the HDI terminals.                                                                                                    | 0             | 0      |
| P08.26        | Reference<br>counting value                         | When the counter achieves a fixed number, the multi-function output terminals will output the signal of "fixed counting number arrival" and the counter go on working; when the counter achieves a setting number, the multi-function output terminals will output the signal of "setting counting number arrival", the counter will clear all numbers and stop to recount before the next pulse.  The setting counting value P08.26 should be no more than the setting counting value P08.25.  The function is illustrated as below:  Sterminal Counting Value P08.26 in Reach the set recording value P08.25.  Setting range of P08.25: P08.26 – 65535 | 0             | 0      |
| P08.27        | Setting running<br>time                             | Setting range of P08.26: 0 – P08.25  Pre-set running time of the VFD. When the accumulative running time achieves the set time, the multi-function digital output terminals will output the signal of "running time arrival".  Setting range: 0 – 65535min                                                                                                    | 0m            | 0      |
| P08.28        | Time of fault reset                                 | The time of the fault reset: set the fault reset time by selecting this function. If the reset time                                                                                                    | 0             | 0      |
| P08.29        | Interval time of<br>automatic fault<br>reset        | exceeds this set value, the VFD will stop for the fault and wait to be repaired.  The interval time of the fault reset: The interval                                                                                                    | 1.0s          | 0      |
| P08.30        | Frequency<br>decreasing<br>ratio in drop<br>control | The output frequency of the VFD changes as the load. And it is mainly used to balance the power when several VFDs drive one load.  Setting range: -50.00Hz – 50.00Hz                                                                                                    | 0.00Hz        | 0      |

| Function code | Name                                            | Detailed instruction of parameters                                                                                                    | Default value | Modify |
|---------------|-------------------------------------------------|----------------------------------------------------------------------------------------------------|---------------|--------|
| P08.32        | FDT1 electrical level detection value           |                                                                                                    | 50.00H<br>z   | 0      |
| P08.33        | FDT1 retention detection value                  |                                                                                                    | 5.0%          | 0      |
| P08.34        | FDT2 electrical<br>level detection<br>value     | `                                                                                                    | 50.00H<br>z   | 0      |
| P08.35        | FDT2 retention<br>detection value               | Setting range of P08.32: 0.00Hz – P00.03 (the max. frequency) Setting range of P08.33 and P08.35: 0.0 – 100.0% Setting range of P08.34: 0.00Hz – P00.03 (the max. frequency)                                                | 5.0%          | 0      |
| P08.36        | Amplitude value for frequency arrival detection | When the output frequency is among the below or above range of the set frequency, the multi-function digital output terminal will output the signal of "frequency arrival", see the diagram below for detailed information: | 0.00Hz        | 0      |

| Function code | Name                                                   | Detailed instruction of parameters                                                                                                    | Default value                                                                                    | Modify |
|---------------|--------------------------------------------------------|----------------------------------------------------------------------------------------------------|--------------------------------------------------------------------------------------------------|--------|
|               |                                                        | Setting range: 0.00Hz – P00.03 (the max. frequency)                                                                                                    |                                                                                                  |        |
| P08.37        | Energy<br>consumption<br>brake enable                  | This parameter is used to control the internal brake unit. 0: Disabled 1: Enabled Note: Only applied to internal brake unit.                                                                                                    | 0                                                                                                | 0      |
| P08.38        | Energy<br>consumption<br>brake<br>threshold<br>voltage | After setting the original bus voltage to brake the energy, adjust the voltage appropriately to brake the load. The factory changes with the voltage level.  Setting range: 200.0 – 2000.0V In order to prevent customers set the value is too large, it is recommended setting range:  Voltage 220V/230V 400V 460V Range 375–400V 685–750V 715–780V                     | For<br>220/230V<br>VFDs:<br>380.0V<br>For 400V<br>VFDs:<br>700.0V<br>For 460V<br>VFDs:<br>740.0V | 0      |
| P08.39        | Cooling fan running mode                               | 0: Common running mode 1: Keeps running after being powered on 2: Runs when the VFD ramp frequency is no less than 0 Hz and the VFD output current is no less than 10% of the VFD rated current. If the VFD ramp frequency is 0 Hz and the VFD output current is less than 10% of the VFD rated current or the VFD stops running, the fan stops running within 1 minute. | 0                                                                                                | 0      |
| P08.40        | PWM selection                                          | 0x000 – 0x0021<br>LED ones: PWM mode selection<br>0: PWM mode 1, three-phase modulation and                                                                                                    | 0x01                                                                                             | 0      |

| Function code | Name                     | Detailed instruction of parameters                     | Default value | Modify |
|---------------|--------------------------|--------------------------------------------------------|---------------|--------|
|               |                          | two-phase modulation                                   |               |        |
|               |                          | 1: PWM mode 2, three-phase modulation                  |               |        |
|               |                          | LED tens: low-speed carrier frequency limit            |               |        |
|               |                          | mode                                                   |               |        |
|               |                          | 0: Low-speed carrier frequency limit mode 1, the       |               |        |
|               |                          | carrier frequency will limit to 1k or 2k if it exceeds |               |        |
|               |                          | 2k at low speed                                        |               |        |
|               |                          | 1: Low-speed carrier frequency limit mode 2, the       |               |        |
|               |                          | carrier frequency will limit to 4k if it exceeds 4k at |               |        |
|               |                          | low speed                                              |               |        |
|               |                          | 2: No limit                                            |               |        |
|               |                          | LED ones                                               |               |        |
|               |                          | 0: Disabled                                            | 0x00          |        |
|               | Overmodulation selection | 1: Enabled                                             |               |        |
|               |                          | LED tens                                               |               |        |
| P08.41        |                          | 3                                                      |               | 0      |
|               |                          | 1: Heavy overmodulation; restricted in zone 2          |               | _      |
|               |                          | For VFDs of 1PH 220V/3PH 380V (≤2.2kW) and             | 0x01          |        |
|               |                          | 3PH 220V (≤0.75kW), the default value is 00;           |               |        |
|               |                          | for those of 3PH 380V (≥4kW) and 3PH 220V              |               |        |
|               |                          | (≥1.5kW), the default value is 01.                     |               |        |
|               |                          | 0x0000 - 0x1223                                        |               |        |
|               |                          | LED ones: frequency enable selection                   |               |        |
|               |                          | 0: Both   ∧/∨ keys and analog potentiometer            |               |        |
|               |                          | adjustments are valid                                  |               |        |
|               |                          | 1: Only   ∧/∨ keys adjustment is valid                 |               |        |
|               |                          | 2: Only analog potentiometer adjustments is            |               |        |
|               |                          | valid                                                  |               |        |
|               | Keypad digital           | 3: Neither ∧/∨ keys nor digital potentiometer          |               |        |
| P08.42        | control setting          | adjustments are valid                                  | 0x0000        | 0      |
|               | 3                        | LED tens: frequency control selection                  |               |        |
|               |                          | 0: Valid only when P00.06=0 or P00.07=0                |               |        |
|               |                          | 1: Valid for all frequency setting modes               |               |        |
|               |                          | 2: Invalid for multi-step speed when multi-step        |               |        |
|               |                          | speed has the priority                                 |               |        |
|               |                          | LED hundreds: action selection during stopping         |               |        |
|               |                          | 0: Setting is valid                                    |               |        |
|               |                          | 1: Valid during running, cleared after stopping        |               |        |

| Function code | Name                                                                  | Detailed instruction of parameters                                                                                                    | Default value | Modify |
|---------------|-----------------------------------------------------------------------|----------------------------------------------------------------------------------------------------|---------------|--------|
|               |                                                                       | 2: Valid during running, cleared after receiving the stop command LED thousands: A/V keys and analog potentiometer integral function 0: The Integral function is valid 1: The Integral function is invalid                                                                                                    |               |        |
| P08.43        | Integral speed ratio of keypad potentiometer                          | 0.01 – 10.00s                                                                                                    | 0.10s         | 0      |
| P08.44        | UP/DOWN<br>terminal control<br>setting                                | DX00 – 0x221 LED ones: frequency control selection D: UP/DOWN terminals setting valid UP/DOWN terminals setting invalid LED tens: frequency control selection D: Valid only when P00.06=0 or P00.07=0 US All frequency modes are valid D: When the multi-step speed are priority, it is invalid to multi-step speed LED hundreds: action selection when stop D: Setting is valid US Valid in running, clear after stop D: Valid in running, clear after receiving the stop commands |               | 0      |
| P08.45        | UP terminal<br>frequency<br>increment<br>integral speed<br>ratio      | 0.01 – 50.00s                                                                                                    |               | 0      |
| P08.46        | DOWN<br>terminal<br>frequency<br>decrement<br>integral speed<br>ratio | 0.01 – 50.00s                                                                                                    |               | 0      |
| P08.47        | Action<br>selection at<br>power loss                                  | 0x000 – 0x111 LED ones: Action of the digital regulation frequency at power off.                                                                                                    | 0x000         | 0      |

| Function code | Name                                         | Detailed instruction of parameters                                                                                                    | Default value | Modify |
|---------------|----------------------------------------------|----------------------------------------------------------------------------------------------------|---------------|--------|
|               |                                              | O: Save when power off 1: Clear when power off LED tens: Action of the set MODBUS frequency at power off O: Save when power off 1: Clear when power off LED hundreds: Action of the other communication frequencies at power off O: Save when power off                                                                                                    |               |        |
| P08.48        | High bit of original power consumption value | Clear when power off  This parameter is used to set the original value of the power consumption.  The original value of the power consumption                                                                                                    | 0             | 0      |
| P08.49        | Low bit of original power consumption value  | Setting range of P08.49: 0.0 – 999.9                                                                                                    | 0.0           | 0      |
| P08.50        | Flux brake<br>coefficient                    | This function code is used to enable magnetic flux.  0: Invalid.  100 – 150: the bigger the coefficient, the bigger the braking strength.  This VFD can slow down the motor by increasing the magnetic flux. The energy generated by the motor during braking can be transformed into heat energy by increasing the magnetic flux.  The VFD monitors the state of the motor continuously even during magnetic flux period. So the magnetic flux can be used in the motor stop, as well as to change the rotation speed of the motor. Its other advantages are:  Brake immediately after the stop command. It does not need to wait the magnetic flux weaken. The cooling is better. The current of the stator other than the rotor increases during magnetic flux braking, while the cooling of the stator is more effective than the rotor. | 0             | 0      |

| Function code | Name                                                  | Detailed instruction of parameters                                                                                                    | Default value | Modify |
|---------------|-------------------------------------------------------|----------------------------------------------------------------------------------------------------|---------------|--------|
| P08.51        | Current<br>regulation<br>coefficient on<br>input side | This function code is used to adjust the displayed current of the AC input side.  Setting range: 0.00 – 1.00                                                                                                    | 0.56          | 0      |
| P09 Gro       | up PID contro                                         | ol .                                                                                                    | 1             |        |
| P09.00        | PID reference<br>source                               | When the frequency command selection (P00.06, P00. 07) is 7 or the voltage setting channel selection (P04.27) is 6, the running mode of the VFD is procedure PID controlled. The parameter determines the target given channel during the PID procures.  0: Keypad (P09.01)  1: Al1  2: Al2  3: Al3  4: High speed pulse HDI  5: Multi-step speed  6: MODBUS communication  7 – 9: Reserved  The setting target of process PID is a relative one, 100% of the setting equals to 100% of the response of the controlled system.  The system is calculated according to the relative value (0 – 100.0%).  Note: Given by multi-step speed is realized by setting P10 group parameters. | 0             | 0      |
| P09.01        | Keypad PID preset                                     | When P09.00=0, set the parameter whose basic value is the feedback value of the system.  Setting range: -100.0% – 100.0%                                                                                                    | 0.0%          | 0      |
| P09.02        | PID feedback<br>source                                | Select the PID channel by the parameter. 0: Al1 1: Al2 2: Al3 3: High speed HDI 4: MODBUS communication 5: Max ( Al2 ,  Al3 ) 6-7: Reserved                                                                                                    | 0             | 0      |

| Function code | Name                                        | Detailed instruction of parameters                                                                                                    | Default value | Modify |
|---------------|---------------------------------------------|----------------------------------------------------------------------------------------------------|---------------|--------|
|               |                                             | <b>Note:</b> The reference channel and the feedback channel cannot coincide; otherwise, PID cannot control effectively.                                                                                                    |               |        |
| P09.03        | PID output<br>feature                       | 0: PID output is positive: when the feedback signal exceeds the PID reference value, the output frequency of the VFD will decrease to balance the PID. For example, the strain PID control during wrap-up  1: PID output is negative: When the feedback signal is stronger than the PID reference value, the output frequency of the VFD will increase to balance the PID. For example, the strain PID control during wrap down                                             | 0             | 0      |
| P09.04        | High frequency<br>proportional<br>gain (Kp) | The function is applied to the proportional gain P of PID input. P determines the strength of the whole PID adjuster. The parameter of 100 means that when the offset of PID feedback and given value is 100%, the adjusting range of PID adjustor is the max. frequency (ignoring integral function and differential function). Setting range: 0.00 – 100.00                                                                                                    | 1.00          | 0      |
| P09.05        | High frequency<br>integral time<br>(Ti)     | This parameter determines the speed of PID adjustor to carry out integral adjustment on the deviation of PID feedback and reference.  When the deviation of PID feedback and reference is 100%, the integral adjustor works continuously after the time (ignoring the proportional effect and differential effect) to achieve the max. frequency (P00.03) or the max. voltage (P04.31). Shorter the integral time, stronger is the adjustment  Setting range: 0.00 – 10.00s | 0.10s         | 0      |
| 1             | High frequency<br>differential time<br>(Td) | This parameter determines the strength of the change ratio when PID adjustor carries out integral adjustment on the deviation of PID feedback and reference.                                                                                                    | 0.00s         | 0      |

| Function code | Name                                   | Detailed instruction of parameters                                                                                                    | Default value | Modify |
|---------------|----------------------------------------|----------------------------------------------------------------------------------------------------|---------------|--------|
|               |                                        | If the PID feedback changes 100% during the time, the adjustment of integral adjustor (ignoring the proportional effect and differential effect) is the max. frequency (P00.03) or the max. voltage (P04.31). Longer the integral time, stronger is the adjusting.  Setting range: 0.00 – 10.00s                                                                                                    |               |        |
| P09.07        | Sampling cycle<br>(T)                  | This parameter means the sampling cycle of the feedback. The modulator calculates in each sampling cycle. The longer the sapling cycle is, the slower the response is.  Setting range: 0.001 – 10.000s                                                                                                    | 0.100s        | 0      |
| P09.08        | PID control<br>deviation limit         | The output of PID system is relative to the maximum deviation of the close loop reference. As shown in the diagram below, PID adjustor stops to work during the deviation limit. Set the function properly to adjust the accuracy and stability of the system.  **Reference value**   Feedback value**   Bias limit**   Dutput frequency**   Teedback value**   Property   Teedback value**   Property   Property   Teedback value**   Property   Property   Pro | 0.0%          | 0      |
| P09.09        | Upper limit of PID output              | These parameters are used to set the upper and lower limit of the PID adjustor output.                                                                                                    | 100.0%        | 0      |
| P09.10        | Lower limit of PID output              | 100.0 % corresponds to max. frequency or the max. voltage of (P04.31) Setting range of P09.09: P09.10 – 100.0% Setting range of P09.10: -100.0% – P09.09                                                                                                    | 0.0%          | 0      |
| P09.11        | Feedback<br>offline<br>detection value | Set the PID feedback offline detection value,<br>when the detection value is smaller than or equal<br>to the feedback offline detection value, and the                                                                                                    | 0.0%          | 0      |

| Function code | Name                                  | Detailed instruction of parameters                                                                                                    | Default value | Modify |
|---------------|---------------------------------------|----------------------------------------------------------------------------------------------------|---------------|--------|
| P09.12        | Feedback<br>offline<br>detection time | lasting time exceeds the set value in P09.12, the VFD will report "PID feedback offline fault" and the keypad will display PIDE.  Output frequency  P09.11  P09.11  P1DE  T  T  Setting range of P09.12: 0.0 – 100.0%  Sotting range of P09.12: 0.0 – 3600.0c.                                                                                                    | 1.0s          | 0      |
| P09.13        | PID adjustment<br>selection           | Setting range of P09.12: 0.0 – 3600.0s  0x00 – 0x11  LED ones:  0: Keep on integral adjustment when the frequency achieves the upper/lower limit; the integration shows the change between the reference and the feedback unless it reaches the internal integral limit. When the trend between the reference and the feedback changes, it needs more time to offset the impact of continuous working and the integration will change with the trend.  1: Stop integral adjustment when the frequency reaches the upper/lower limit. If the integration keeps stable, and the trend between the reference and the feedback changes, the integration will change with the trend quickly. LED tens:  0: The same with the main reference direction; if the output of PID adjustment is different from the current running direction, the internal will output 0 forcedly.  1: Opposite to the main reference direction LED hundreds:  0: Limit as per the maximum frequency  1: Limit as per A frequency  LED thousands:  0: A+B frequency, main reference A frequency source buffering acceleration/deceleration is invalid; | 0x0001        | 0      |

| Function code | Name                                                                                                    | Detailed instruction of parameters                                                                                                    | Default value | Modify |
|---------------|----------------------------------------------------------------------------------------------------|----------------------------------------------------------------------------------------------------|---------------|--------|
|               |                                                                                                    | main reference A frequency source buffering<br>acceleration/deceleration is valid and the<br>acceleration/deceleration is determined by<br>P08.04.                                                                                                    |               |        |
| P09.15        | PID command<br>acceleration/<br>deceleration<br>time                                                                                                    | 0.0 – 1000.0s                                                                                                    | 0.0s          | 0      |
| P09.16        | PID output filter<br>time                                                                                                    | 0.000 - 10.000s                                                                                                    | 0.000s        | 0      |
| P09.17        | Low frequency proportional gain (Kp)                                                                                                    | 0.00 – 100.00                                                                                                    | 1.00          | 0      |
| P09.18        | Low frequency integral time (Ti)                                                                                                    | 0.00 – 10.00s                                                                                                    | 0.10s         | 0      |
| P09.19        | Low frequency<br>differential time<br>(Td)                                                                                                    | 0.00 – 10.00s                                                                                                    | 0.00s         | 0      |
| P09.20        | Low point<br>frequency of<br>PID parameter<br>switching                                                                                                    | 0.00Hz – P09.21  When the ramp frequency is no greater than P09.20, current PID parameters are P09.17 – P09.19. When the ramp frequency is no less than P09.21, current PID parameters are P09.04 – P09.06. The medium frequency range is the linear interpolation values between the two PID parameter groups. |               | 0      |
| P09.21        | High point<br>frequency of<br>PID parameter<br>switching                                                                                                    | P09.20 – P00.03                                                                                                    | 10.00Hz       | 0      |
| P10 Gro       | up Simple PL                                                                                                    | C and multi-step speed control                                                                                                    |               |        |
| P10.00        | Simple PLC mode  Simple PLC mode  Simple PLC mode  O: Stop after running once. The VFD has to be commanded again after finishing a cycle.  1: Run at the final value after running once. After finish a signal, the VFD will keep the running frequency and direction of the last run. |                                                                                                    | 0             | 0      |

| Function code | Name                              | Detailed instruction of parameters                                                                           | Default value | Modify |
|---------------|-----------------------------------|----------------------------------------------------------------------------------------------------|---------------|--------|
|               |                                   | Cycle running. The VFD will keep on running until receiving a stop command and then, the system will stop.   |               |        |
| P10.01        | Simple PLC<br>memory<br>selection | Power loss without memory     Power loss memory; PLC record the running stage and frequency when power loss. | 0             | 0      |
| P10.02        | Multi-step<br>speed 0             |                                                                                                    | 0.0%          | 0      |
| P10.03        | Running time of step 0            |                                                                                                    | 0.0s          | 0      |
| P10.04        | Multi-step<br>speed 1             | 100.0% of the frequency setting corresponds to                                                               | 0.0%          | 0      |
| P10.05        | Running time of step 1            | the max. frequency P00.03.  When selecting simple PLC running, set P10.02                                    | 0.0s          | 0      |
| P10.06        | Multi-step<br>speed 2             | P10.33 to define the running frequency and direction of all stages.                                          | 0.0%          | 0      |
| P10.07        | Running time of step 2            | <b>Note:</b> The symbol of multi-step determines the running direction of simple PLC. The negative           | 0.0s          | 0      |
| P10.08        | Multi-step<br>speed 3             | value means reverse rotation.  DEC time 2 stages P10.28 P10.30 P10.30                                        | 0.0%          | 0      |
| P10.09        | Running time of step 3            | P10.02 P10.32                                                                                                | 0.0s          | 0      |
| P10.10        | Multi-step<br>speed 4             | 2 stages P10.06                                                                                              | 0.0%          | 0      |
| P10.11        | Running time of step 4            | multi-step speeds are in the range of $-f_{max} - f_{max}$                                                   | 0.0s          | 0      |
| P10.12        | Multi-step<br>speed 5             | and it can be set continuously.<br>Goodrive20-EU series VFDs can set 16 stages                               | 0.0%          | 0      |
| P10.13        | Running time of step 5            | speed, selected by the combination of multi-step terminals 1 – 4, corresponding to the speed 0 to            | 0.0s          | 0      |
| P10.14        | Multi-step<br>speed 6             | speed 15.                                                                                                    | 0.0%          | 0      |
| P10.15        | Running time of step 6            |                                                                                                    | 0.0s          | 0      |
| P10.16        | Multi-step<br>speed 7             |                                                                                                    | 0.0%          | 0      |

| Function code | Name                    | Detailed instruction of parameters                                                                                                    | Default value | Modify |
|---------------|-------------------------|----------------------------------------------------------------------------------------------------|---------------|--------|
| P10.17        | Running time of step 7  | Output frequency                                                                                                    | 0.0s          | 0      |
| P10.18        | Multi-step<br>speed 8   |                                                                                                    | 0.0%          | 0      |
| P10.19        | Running time of step 8  |                                                                                                    | 0.0s          | 0      |
| P10.20        | Multi-step<br>speed 9   | Terminal 1 ON ON ON ON ON ON ON ON T                                                                                                    | 0.0%          | 0      |
| P10.21        | Running time of step 9  | (17) Terminal 3     ON   ON   t (18)                                                                                                    | 0.0s          | 0      |
| P10.22        | Multi-step<br>speed 10  | Terminal (19)                                                                                                    | 0.0%          | 0      |
| P10.23        | Running time of step 10 | When terminal1= terminal 2= terminal 3= terminal 4=OFF, the frequency input manner is selected via code P00.06 or P00.07. When all                                                                                                    | 0.0s          | 0      |
| P10.24        | Multi-step<br>speed 11  | terminals aren't off, it runs at multi-step which takes precedence of keypad, analog value,                                                                                                    | 0.0%          | 0      |
| P10.25        | Running time of step 11 | high-speed pulse, PLC, communication frequency input. Select at most 16 steps speed                                                                                                    | 0.0s          | 0      |
| P10.26        | Multi-step<br>speed 12  | via the combination code of terminal 1, terminal 2, terminal 3, and terminal 4.  The start-up and stopping of multi-step running is                                                                                                    | 0.0%          | 0      |
| P10.27        | Running time of step 12 | determined by function code P00.06, the relationship between                                                                                                    | 0.0s          | 0      |
| P10.28        | Multi-step<br>speed 13  | terminal 1 (16) terminal 2 (17),terminal 3 (18),<br>terminal 4 (19) and multi-step speed is as                                                                                                    | 0.0%          | 0      |
| P10.29        | Running time of step 13 | following: terminal 1 OFF ON OFF ON OFF ON OFF ON                                                                                                    | 0.0s          | 0      |
| P10.30        | Multi-step<br>speed 14  | terminal 2 OFF OFF ON ON OFF OFF ON ON terminal 3 OFF OFF OFF OFF ON ON ON ON                                                                                                    | 0.0%          | 0      |
| P10.31        | Running time of step 14 | terminal 4 OFF OFF OFF OFF OFF OFF OFF                                                                                                    | 0.0s          | 0      |
| P10.32        | Multi-step<br>speed 15  | step         0         1         2         3         4         5         6         7           terminal 1 OFF         ON OFF         ON OFF <t< td=""><td>0.0%</td><td>0</td></t<> | 0.0%          | 0      |
|               | December 1              | terminal 2 OFF OFF ON ON OFF OFF ON ON                                                                                                    |               |        |
| P10.33        | Running time of step 15 | terminal 3 OFF OFF OFF OFF ON ON ON ON                                                                                                    | 0.0s          | 0      |
|               |                         | terminal 4 ON ON ON ON ON ON ON ON                                                                                                    |               |        |

| Function code | Name                                                             | De                    | Detailed instruction of parameters                                                                                                    |         |         |         |       |        |               |        | Modify |
|---------------|------------------------------------------------------------------|-----------------------|----------------------------------------------------------------------------------------------------|---------|---------|---------|-------|--------|---------------|--------|--------|
|               |                                                                  | 100.0%<br>Setting r   | Setting range of P10.(2n, 1 <n<17): -100.0="" –<br="">100.0%<br/>Setting range of P10.(2n+1, 1<n<17): 0.0="" td="" –<=""><td></td><td></td></n<17):></n<17):> |         |         |         |       |        |               |        |        |
|               | Acceleration/                                                    | 6553.5s<br>Below is   | ` '                                                                                                    | -4-11-4 |         | 4:      |       |        |               |        |        |
|               | deceleration                                                     |                       | tne a                                                                                                    | etalled | instru  |         |       | 100/   | 100/          |        |        |
| P10.34        | time selection                                                   | Function              | Bina                                                                                                    | ry bit  | Step    |         | ACC/  | ACC/   | ACC/<br>DEC 3 | 0x0000 | 0      |
| 1 10.54       | of simple PLC                                                    | code                  | BIT1                                                                                                    | BIT0    | 0       | 00      | 01    | 10     | 11            | 0,0000 |        |
|               | 0 – 7 step                                                       |                       | BIT3                                                                                                    | BIT2    | 1       | 00      | 01    | 10     | 11            |        |        |
|               |                                                                  |                       | BIT5                                                                                                    | BIT4    | 2       | 00      | 01    | 10     | 11            |        |        |
|               |                                                                  |                       | BIT7                                                                                                    | BIT6    | 3       | 00      | 01    | 10     | 11            |        |        |
|               |                                                                  | P10.34                | BIT9                                                                                                    | BIT8    | 4       | 00      | 01    | 10     | 11            |        |        |
|               |                                                                  |                       | BIT11                                                                                                    | BIT10   | 5       | 00      | 01    | 10     | 11            |        |        |
|               | Acceleration/<br>deceleration<br>time selection<br>of simple PLC |                       | BIT13                                                                                                    |         | 6       | 00      | 01    | 10     | 11            |        |        |
|               |                                                                  |                       |                                                                                                    | BIT14   | 7       | 00      | 01    | 10     | 11            |        |        |
|               |                                                                  |                       | BIT1                                                                                                    | BIT0    | 8       | 00      | 01    | 10     | 11            |        |        |
|               |                                                                  |                       | BIT3                                                                                                    | BIT2    | 9       | 00      | 01    | 10     | 11            |        |        |
|               |                                                                  |                       | BIT5                                                                                                    | BIT4    | 10      | 00      | 01    | 10     | 11            |        |        |
| P10.35        |                                                                  |                       | BIT7                                                                                                    | BIT6    | 11      | 00      | 01    | 10     | 11            | 0x0000 | 0      |
|               |                                                                  | P10.35                | BIT9                                                                                                    | BIT8    | 12      | 00      | 01    | 10     | 11            |        |        |
|               | 8 – 15 step                                                      |                       | BIT11                                                                                                    | BIT10   | 13      | 00      | 01    | 10     | 11            |        |        |
|               |                                                                  |                       | BIT13                                                                                                    | BIT12   | 14      | 00      | 01    | 10     | 11            |        |        |
|               |                                                                  |                       | BIT15                                                                                                    | BIT14   | 15      | 00      | 01    | 10     | 11            |        |        |
|               |                                                                  | After the             | users                                                                                                    | selec   | t the   | corres  | pondi | ng     | _             |        |        |
|               |                                                                  | accelera              | tion/de                                                                                                    | ecelera | ation 1 | time, t | he co | mbinir | ng 16         |        |        |
|               |                                                                  | binary bi             |                                                                                                    |         |         |         | ,     | and th | nen           |        |        |
|               |                                                                  | set the c             |                                                                                                    |         | _       |         |       |        |               |        |        |
|               |                                                                  | Setting r             |                                                                                                    |         |         |         |       |        |               |        |        |
|               |                                                                  | 0: Resta              |                                                                                                    |         |         | 0 ,     | •     | -      |               |        |        |
|               |                                                                  | running               | `                                                                                                    | ,       |         | •       |       | ,      |               |        |        |
|               |                                                                  | power lo<br>1: Contir | , .                                                                                                    |         |         |         | -     |        |               |        |        |
| P10.36        | PLC restart                                                      | during ru             |                                                                                                    |         |         |         |       |        |               | 0      | 0      |
| 1 10.50       | mode                                                             | fault), the           | _                                                                                                    | ,       |         |         |       |        | u             |        |        |
|               |                                                                  | automati              |                                                                                                    |         |         |         | -     |        | art           |        |        |
|               |                                                                  | and keep              |                                                                                                    |         |         |         | •     |        |               |        |        |
|               |                                                                  | frequenc              |                                                                                                    |         |         |         |       |        |               |        |        |

| Function code | Name                                               | Detailed instruction of parameters                                                                                                    | Default value | Modify |
|---------------|----------------------------------------------------|----------------------------------------------------------------------------------------------------|---------------|--------|
| P10.37        | Multi-step time unit selection                     | Seconds; the running time of all stages is counted by second     Hinutes; the running time of all stages is counted by minute                                                                                                    | 0             | 0      |
| PTT Gro       | up Protective                                      | parameters                                                                                                    | ı             | ı      |
| P11.00        | Phase loss protection                              | 0x00 – 0x11 LED ones: 0: Input phase loss software protection disable 1: Input phase loss software protection enable LED tens: 0: Output phase loss protection disable 1: Output phase loss protection enable LED hundreds: 0: Input phase loss hardware protection disable 1: Input phase loss hardware protection enable                                                                                                    | 0x10          | 0      |
| P11.01        | Frequency-<br>drop at sudden<br>power dip          | 0: Disable<br>1: Enable                                                                                                    | 0             | 0      |
| P11.02        | Frequency-<br>drop ratio at<br>sudden power<br>dip | Setting range: 0.00Hz/s – P00.03 (the max. frequency)  After the power loss of the grid, the bus voltage drops to the sudden frequency-decreasing point, the VFD begin to decrease the running frequency at P11.02, to make the VFD generate power again. The returning power can maintain the bus voltage to ensure a rated running of the VFD until the recovery of power.  Voltage 220/ 400V 460V 660V  Frequency decrease point at 260V 460V 530V 800V sudden power loss  Note: 1. Adjust the parameter properly to avoid the stypping caused by VFD protection during the switching of the grid. | 10.00<br>Hz/s | 0      |

| _             |                                                    |                                                                                                    |               |        |
|---------------|----------------------------------------------------|----------------------------------------------------------------------------------------------------|---------------|--------|
| Function code | Name                                               | Detailed instruction of parameters                                                                                                    | Default value | Modify |
|               |                                                    | Prohibit the input phase loss protection to enable this function.                                                                                                    |               |        |
| P11.03        | Overvoltage stall protection                       | 0: Disabled 1: Enabled Overvoltage stall point Output frequency                                                                                                    | 1             | 0      |
|               | Overvoltage                                        | 110-150% (standard bus voltage) (400V)                                                                                                    | 130%          |        |
| P11.04        | stall protective voltage                           | 110–150% (standard bus voltage)<br>(220/230/460V)                                                                                                    | 120%          | 0      |
| P11.05        | Current limit action                               | The actual increasing ratio is less than the ratio of output frequency because of the big load                                                                                                    | 0x01          | 0      |
| P11.06        | Automatic<br>current limit<br>level                | during accelerated running. It is necessary to take measures to avoid overcurrent fault and the VFD trips.                                                                                                    | G:<br>160.0%  | 0      |
| P11.07        | Frequency-<br>drop rate<br>during current<br>limit | During the running of the VFD, this function will detect the output current and compare it with the limit level defined in P11.06. If it exceeds the level, the VFD will run at stable frequency in accelerated running, or the VFD will derate to run during the constant running. If it exceeds the level continuously, the output frequency will keep on decreasing to the lower limit. If the output current is detected to be lower than the limit level, the VFD will accelerate to run.  Output current  Output current  Output frequency | 10.00<br>Hz/s | •      |

| Function code | Name                                           | Detailed instruction of parameters                                                                                                    | Default value | Modify |
|---------------|------------------------------------------------|----------------------------------------------------------------------------------------------------|---------------|--------|
|               |                                                | 0: current limit invalid 1: current limit valid 2: current limit is invalid during constant speed Setting range of P11.05: 0x00 – 0x12 Setting range of P11.06: 50.0 – 200.0% Setting range of P11.07: 0.00 – 50.00Hz/s                                                                                                    |               |        |
| P11.08        | Over/under-<br>load pre-alarm<br>of motor/ VFD | The output current of the VFD or the motor is                                                                                                    | 0x0000        | 0      |
| P11.09        | Overload<br>pre-alarm<br>detection level       | Output current. Overload pre-warning point                                                                                                    | 150%          | 0      |
| P11.10        | Overload<br>pre-alarm<br>detection time        | Setting range of P11.08: Enable and define the overload pre-alarm of the VFD or the motor. Setting range: 0x0000–0x1131 LED ones: 0: Over/under-load pre-alarm of the motor, relative to the rated motor current. 1: Over/under-load pre-alarm of the VFD, relative to the rated VFD current LED tens: 0: The VFD continues to work after over/under-load pre-alarm 1: The VFD continues to work after overload pre-alarm and stops running after overload fault 2: The VFD continues to work after overload pre-alarm and stops running after underload pre-alarm and stops running after underload fault 3. The VFD stops when over/under-load occurred. LED hundreds: | 1.0s          | 0      |

| Function code | Name                                                | Detailed instruction of parameters                                                                                                    | Default value | Modify |
|---------------|-----------------------------------------------------|----------------------------------------------------------------------------------------------------|---------------|--------|
|               |                                                     | 0: Detect all the time 1: Detect during constant running Setting range of P11.09: P11.11 – 200% Setting range of P11.10: 0.1 – 3600.0s LED thousands: Overload integral function selection 0: Overload integral is invalid; 1: Overload integral is valid |               |        |
| P11.11        | Underload<br>pre-alarm<br>detection level           | If the VFD current or the output current is lower than P11.11, and its lasting time is beyond P11.12, the VFD will output underload pre-alarm. Setting range of P11.11: 0 – P11.09 Setting range of P11.12: 0.1 – 3600.0s                                 |               | 0      |
| P11.12        | Underload pre-alarm detection time                  |                                                                                                    |               | 0      |
| P11.13        | Output terminal<br>action selection<br>during fault |                                                                                                    |               | 0      |
| P11.14        | Speed<br>deviation<br>detection value               | 0.0 – 50.0%<br>Set the speed deviation detection time.                                                                                                    |               | 0      |
| P11.15        | Speed<br>deviation<br>detection time                | This parameter is used to set the speed deviation detection time.  Actual detecting Speed Value Speed Value Speed Value Fault output DEu It < 12, so the VFD continues running 12=P11.15                                                                  | 0.5s          | 0      |
|               |                                                     | Setting range of P11.15: 0.0 – 10.0s                                                                                                    |               |        |

| Function code | Name                                      | Detailed instruction of parameters                                                                                                    | Default value | Modify |
|---------------|-------------------------------------------|----------------------------------------------------------------------------------------------------|---------------|--------|
| P11.16        | Extension<br>function<br>selection        | 0x000 – 0x111 LED ones: Automatic frequency-drop at voltage drop 0: Automatic frequency-drop at voltage drop is invalid 1: Automatic frequency-drop at voltage drop is valid 1: Automatic frequency-drop at voltage drop is valid 1: Automatic frequency-drop at voltage drop is valid 1: Automatic frequency-drop at voltage drop is valid 1: The second acceleration/deceleration time detection selection is invalid 1: The second acceleration/deceleration time detection selection is valid; when the operation is above P08.36, acceleration/deceleration time is switched to the second acceleration/deceleration time LED hundreds: STO function selection 0: STO alarm locked Alarm locked means when STO appears, reset is a must after state recovery. 1: STO alarm unlocked STO alarm unlocked means when STO appears, STO alarm will disappeared automatically after state recovery. Note: STL1 – STL3 are fault lock and cannot be reset | 0x000         | 0      |
| P13 Gro       | up Control pa                             | arameters of SM                                                                                                    |               |        |
| P13.13        | Short circuit brake current               | After the VFD starts, when P01.00=0, set P13.14 to non-zero value and begin short circuit braking.                                                                                                    | 0.0%          | 0      |
| P13.14        | Hold time of short circuit brake at start | After the VFD stops, when the operation frequency is less than P01.09, set P13.15 to non-zero value and begin stopping short-circuit                                                                                                    | 0.00s         | 0      |
| P13.15        | Hold time of short circuit brake at stop  | braking and then DC braking.<br>Setting range of P13.13: 0.0 – 150.0% (VFDs)<br>Setting range of P13.14: 0.00 – 50.00s                                                                                                    | 0.00s         | 0      |
| P14 Gro       | up Serial con                             | nmunication                                                                                                    |               |        |

| Function code                | Name                                | Detailed instruction of parameters                                                                                                    | Default value | Modify |
|------------------------------|-------------------------------------|----------------------------------------------------------------------------------------------------|---------------|--------|
| P14.00 communication address |                                     | Setting range: 1 – 247 When the master is writing the frame, the communication address of the slave is set to 0; the broadcast address is the communication address. All slaves on the MODBUS fieldbus can receive the frame, but the salve doesn't answer. The communication address of the drive is unique in the communication net. This is the fundamental for the point to point communication between the upper monitor and the drive.  Note: The address of the slave cannot set to 0. |               | 0      |
| P14.01                       | Communication<br>baud rate<br>setup | Set the digital transmission speed between the upper monitor and the VFD.  0: 1200BPS 1: 2400BPS 2: 4800BPS 3: 9600BPS 4: 19200BPS 5: 38400BPS 6: 57600BPS Note: The baud rate between the upper monitor and the VFD must be the same. Otherwise, the communication is not applied. The bigger the baud rate, the quicker the communication speed.                                                                                                    | 4             | 0      |
| P14.02                       | Data bit check<br>setup             | The data format between the upper monitor and the VFD must be the same. Otherwise, the communication is not applied.  0: No parity check (N, 8, 1) for RTU  1: Even parity check (E, 8, 1) for RTU  2: Odd parity check (O, 8, 1) for RTU                                                                                                    | 1             | 0      |

| Function code | Name                                      | Detailed instruction of parameters                                                                                                    | Default value | Modify |
|---------------|-------------------------------------------|----------------------------------------------------------------------------------------------------|---------------|--------|
|               |                                           | 11: Odd check (O, 7, 2) for ASCII 12: No check (N, 8, 1) for ASCII 13: Even check (E, 8, 1) for ASCII 14: Odd check (O, 8, 1) for ASCII 15: No check (N, 8, 2) for ASCII 16: Even check (E, 8, 2) for ASCII 17: Odd check (O, 8, 2) for ASCII                                                                                                    |               |        |
| P14.03        | Communication response delay              | 0 – 200ms It means the interval time between the drive receive the data and sent it to the upper monitor. If the answer delay is shorter than the system processing time, then the answer delay time is the system processing time, if the answer delay is longer than the system processing time, then after the system deal with the data, waits until achieving the answer delay time to send the data to the upper monitor. | 5             | 0      |
| P14.04        | Communication overtime fault time         | 0.0 (invalid), 0.1 – 60.0s  When the function code is set as 0.0, the communication overtime parameter is invalid.  When the function code is set as non-zero, if the interval time between two communications exceeds the communication overtime, the system will report "485 communication faults" (CE).                                                                                                    | 0.0s          | 0      |
| P14.05        | Transmission<br>error<br>processing       | O: Alarm and stop freely 1: No alarm and continue running 2: No alarm and stop as per the stop mode (only under communication control mode) 3: No alarm and stop as per the stop mode (under all control modes)                                                                                                    | 0             | 0      |
| P14.06        | Communication processing action selection | 0x000 – 0x111 LED ones: Responding to write operations 0: Yes 1: No LED tens: Communication encryption 0: Disabled                                                                                                    | 0x000         | 0      |

| Function code | Name                                                | Detailed instruction of parameters                                                                   | Default value | Modify |
|---------------|-----------------------------------------------------|----------------------------------------------------------------------------------------------------|---------------|--------|
|               |                                                     | Enabled     LED hundreds: User-defined communication command address     Disabled     Enabled        |               |        |
| P14.07        | User-defined address for running commands           | 0x0000–0xffff                                                                                        | 0x1000        | 0      |
| P14.08        | User-defined<br>address for<br>frequency<br>setting | 0x0000-0xffff                                                                                        | 0x2000        | 0      |
| P17 Gro       | up Monitoring                                       | gfunction                                                                                            |               |        |
| P17.00        | Setting frequency                                   | Display current set frequency of the VFD<br>Range: 0.00Hz – P00.03                                   |               | •      |
| P17.01        | Output frequency                                    | Display current output frequency of the VFD Range: 0.00Hz – P00.03                                   |               | •      |
| P17.02        | Ramp<br>reference<br>frequency                      | Display current ramp reference frequency of the VFD Range: 0.00Hz – P00.03                           |               | •      |
| P17.03        | Output voltage                                      | Display current output voltage of the VFD Range: 0 – 1200V                                           |               | •      |
| P17.04        | Output current                                      | Display current output current of the VFD Range: 0.0 – 5000.0A                                       |               | •      |
| P17.05        | Motor speed                                         | Display the rotation speed of the motor.  Range: 0 – 65535RPM                                        |               | •      |
| P17.06        | Torque current                                      | Display current torque current of the VFD Range: 0.0 – 5000.0A                                       |               | •      |
| P17.07        | Magnetized current                                  | Display current magnetized current of the VFD Range: 0.0 – 5000.0A                                   |               | •      |
| P17.08        | Motor power                                         | Display current power of the motor. Setting range: -300.0% – 300.0% (the rated current of the motor) |               | •      |
| P17.09        | Output torque                                       | Display the current output torque of the VFD.<br>Range: -250.0 – 250.0%                              |               | •      |

| Function code | Name                          | Detailed instruction of parameters                                                                                                    | Default value | Modify |
|---------------|-------------------------------|----------------------------------------------------------------------------------------------------|---------------|--------|
|               | Motor                         | Evaluate the motor rotor frequency on open loop                                                                                                    |               |        |
| P17.10        | frequency                     | vector                                                                                                    |               | •      |
|               | evaluation                    | Range: 0.00 – P00.03                                                                                                    |               |        |
| P17.11        | DC bus voltage                | Display current DC bus voltage of the VFD Range: 0.0 – 2000.0V                                                                                           |               | •      |
| P17.12        | Switch input terminals state  | Display current Switch input terminals state of<br>the VFD<br>Range: 0000 – 00FF                                                                         |               | •      |
| P17.13        | Switch output terminals state | Display current Switch output terminals state of<br>the VFD<br>Range: 0000 – 000F                                                                        |               | •      |
| P17.14        | Digital adjustment            | Display the adjustment through the keypad of the VFD. Range: 0.00Hz – P00.03                                                                             |               | •      |
| P17.15        | Torque<br>reference           | Display the torque reference, the percentage to the current rated torque of the motor.  Setting range: -300.0% – 300.0% (the rated current of the motor) |               | •      |
| P17.16        | Linear speed                  | Display the current linear speed of the VFD. Range: 0 – 65535                                                                                            |               | •      |
| P17.17        | Reserved                      |                                                                                                    |               | •      |
| P17.18        | Counting value                | Display current counting number of the VFD.<br>Range: 0 – 65535                                                                                          |               | •      |
| P17.19        | Al1 input<br>voltage          | Display analog Al1 input signal<br>Range: 0.00 – 10.00V                                                                                                  |               | •      |
| P17.20        | Al2 input voltage             | Display analog AI2 input signal<br>Range: 0.00 – 10.00V                                                                                                  |               | •      |
| P17.21        | Al3 input voltage             | Display analog Al2 input signal<br>Range: -10.00 – 10.00V                                                                                                |               | •      |
| P17.22        | HDI input frequency           | Display HDI input frequency<br>Range: 0.000 – 50.000kHz                                                                                                  |               | •      |
| P17.23        | PID reference value           | , i - 3                                                                                                    |               | •      |
| P17.24        | PID feedback value            | Display PID feedback value<br>Range: -100.0 – 100.0%                                                                                                    |               | •      |
| P17.25        | Power factor of<br>the motor  | Display the current power factor of the motor.<br>Range: -1.00 – 1.00                                                                                    |               | •      |

| Function code | Name                                                         | Detailed instruction of parameters                                                                                                    | Default value | Modify |
|---------------|--------------------------------------------------------------|----------------------------------------------------------------------------------------------------|---------------|--------|
| P17.26        | Current running time                                         | Display the current running time of the VFD.<br>Range: 0 – 65535min                                                                                        |               | •      |
| P17.27        | Simple PLC<br>and present<br>stage of<br>multi-step<br>speed | Display simple PLC and the current stage of the multi-step speed Range: 0 – 15                                                                             |               | •      |
| P17.28        | ASR controller output                                        | The percentage of the rated torque of the relative motor, display ASR controller output Range: -300.0% – 300.0% (rated motor current)                      |               | •      |
| P17.29        | Reserved                                                     |                                                                                                    |               | •      |
| P17.30        | Reserved                                                     |                                                                                                    |               | •      |
| P17.31        | Reserved                                                     |                                                                                                    |               | •      |
| P17.32        | Magnetic flux<br>linkage                                     | Display the magnetic flux linkage of the motor.<br>Range: 0.0% – 200.0%                                                                                    |               | •      |
| P17.33        | Exciting current reference                                   | Display the exciting current reference in the vector control mode. Range: -3000.0 – 3000.0A                                                                |               | •      |
| P17.34        | Torque current reference                                     | Display the torque current reference in the vector control mode.  Range: -3000.0 – 3000.0A                                                                 |               | •      |
| P17.35        | AC input current                                             | Display the input current in AC side. Range: 0.0 – 5000.0A                                                                                                 |               | •      |
| P17.36        | Output torque                                                | Display the output torque. Positive value is in the electromotion state, and negative value is in the power generating state.  Range: -3000.0Nm – 3000.0Nm |               | •      |
| P17.37        | Motor overload<br>counting                                   | 0 – 100 (OL1 when 100)                                                                                                    |               | •      |
| P17.38        | PID output                                                   | Display PID output<br>-100.00 – 100.00%                                                                                                    |               | •      |
| P17.39        | Parameter download error                                     | 0.00 - 99.99                                                                                                    | 0.00          | •      |
| P17.40        | Process PID proportional gain                                | 0.00 – 100.00                                                                                                    |               | •      |
| P17.41        | Process PID integral time                                    | 0.00 – 10.00s                                                                                                    |               | •      |
| P17.42        | Process PID differential time                                | 0.00 – 10.00s                                                                                                    |               | •      |

## 6 Fault tracking

## 6.1 Maintenance intervals

If installed in an appropriate environment, the VFD requires very little maintenance. The table lists the routine maintenance intervals recommended by INVT.

| Item to         | be checked     | Details                                                                                                    | Check mode                             | Criterion                                                                                                    |
|-----------------|----------------|----------------------------------------------------------------------------------------------------|----------------------------------------|----------------------------------------------------------------------------------------------------|
| Ambier          | nt environment | Check the ambient<br>temperature, humidity<br>and vibration and<br>ensure there is no dust,<br>gas, oil fog and water<br>drop.  | Visual examination and instrument test | Conforming to the manual                                                                                         |
|                 |                | Ensure there are no tools or other foreign or dangerous objects                                                                 | Visual examination                     | There are no tools or dangerous objects.                                                                         |
| ,               | Voltage        | Ensure the main circuit and control circuit are normal.                                                                         | Measurement by millimeter              | Conforming to the manual                                                                                         |
| !               | Keypad         | Ensure the display is clear enough                                                                                              | Visual examination                     | The characters are displayed normally.                                                                           |
|                 |                | Ensure the characters are displayed totally                                                                                     | Visual examination                     | Conforming to the manual                                                                                         |
|                 |                | Ensure the screws are tightened scurrility                                                                                      | Tighten up                             | NA                                                                                                    |
| Main<br>circuit | For public use | Ensure there is no distortion, crackles, damage or color-changing caused by overheating and aging to the machine and insulator. | Visual examination                     | NA                                                                                                    |
| Onoak           | ut ·           | Ensure there is no dust and dirtiness                                                                                           | Visual examination                     | NA Note: if the color of copper blocks change, it does not mean that there is something wrong with the features. |

| Item to | be checked                                | Details                                                                                       | Check mode                                                                                   | Criterion                                                          |
|---------|-------------------------------------------|-----------------------------------------------------------------------------------------------|----------------------------------------------------------------------------------------------|--------------------------------------------------------------------|
|         | Conductor lead                            | Ensure that there is no distortion or color-changing of the conductors caused by overheating. | Visual examination                                                                           | NA                                                                 |
|         |                                           | Ensure that there are no crackles or color-changing of the protective layers.                 | Visual examination                                                                           | NA                                                                 |
|         | Terminals seat                            | Ensure that there is no damage                                                                | Visual examination                                                                           | NA                                                                 |
|         |                                           | Ensure that there is no weeping, color-changing, crackles and cassis expansion.               | Visual examination                                                                           | NA                                                                 |
|         | Filter capacitors                         | Ensure the safety valve is in the right place.                                                | Estimate the usage time according to the maintenance or measure the static capacity.         | NA                                                                 |
|         |                                           | If necessary, measure the static capacity.                                                    | Measure the capacity by instruments.                                                         | The static capacity is above or equal to the original value *0.85. |
|         |                                           | Ensure whether there is replacement and splitting caused by overheating.                      | Smelling and visual examination                                                              | NA                                                                 |
|         | Resistors                                 | Ensure that there is no offline.                                                              | Visual examination<br>or remove one<br>ending to coagulate<br>or measure with<br>multimeters | The resistors are in ±10% of the standard value.                   |
|         | Transformers and reactors                 | Ensure there is no abnormal vibration, noise and smelling,                                    | Hearing, smelling and visual examination                                                     | NA                                                                 |
|         | Electromagnetic<br>contactor and<br>relay | Ensure whether there is vibration noise in the workrooms.                                     | Hearing                                                                                      | NA                                                                 |

| Item to           | be checked       | Details                                                                          | Check mode                                                                             | Criterion       |
|-------------------|------------------|----------------------------------------------------------------------------------|----------------------------------------------------------------------------------------|-----------------|
|                   |                  | Ensure the contactor is good enough.                                             | Visual examination                                                                     | NA              |
|                   |                  | Ensure there are no loose screws and contactors.                                 | Fasten up                                                                              | NA              |
|                   |                  | Ensure there is no smelling and color-changing.                                  | Smelling and visual examination                                                        | NA              |
| Control circuit   | PCB and plugs    | Ensure there are no crackles, damage distortion and rust.                        | Visual examination                                                                     | NA              |
|                   |                  | Ensure there is no weeping and distortion to the capacitors.                     | Visual examination or estimate the usage time according to the maintenance information | NA              |
|                   |                  | Estimate whether there is abnormal noise and vibration.                          | Hearing and Visual examination or rotate with hand                                     | Stable rotation |
|                   |                  | Estimate there is no losses screw.                                               | Tighten up                                                                             | NA              |
| Cooling<br>system | Cooling fan      | Ensure there is no color-changing caused by overheating.                         | Visual examination or estimate the usage time according to the maintenance information | NA              |
|                   | Ventilating duct | Ensure whether there is stuff or foreign objection in the cooling fan, air vent. | Visual examination                                                                     | NA              |

## 6.1.1 Cooling fan

The VFD's cooling fan has a minimum life span of 25,000 operating hours. The actual life span depends on the VFD usage and ambient temperature.

The operating hours can be found through P07.14 (accumulative hours of the VFD).

Fan failure can be predicted by the increasing noise from the fan bearings. If the VFD is operated in a critical part of a process, fan replacement is recommended once these symptoms appear. Replacement fans are available from INVT.

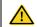

- Read and follow the instructions in chapter Safety Precautions. Ignoring the instructions would cause physical injury or death, or damage to the equipment.
- Stop the VFD and disconnect it from the AC power source and wait for at least the time designated on the VFD.
- Lever the fan holder off the drive frame with a screwdriver and lift the hinged fan holder slightly upward from its front edge.
- Disconnect the fan cable. Remove the installation bracket.
- 4. Install the bracket to the reversed direction. Pay attention the air direction of the VFD and the fan as the figure below:

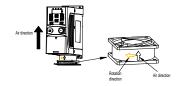

Figure 6-1 Fan installation of the VFDs 1PH, 230V, ≤2.2kW

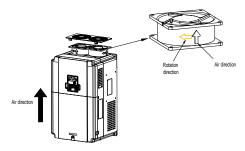

Figure 6-2 Fan installation of the VFDs 3PH, 400V, ≥4kW

## 6.1.2 Capacitors

### Reforming the capacitors

The DC bus capacitors must be reformed according to the operation instruction if the VFD has been stored for a long time. The storing time is counted form the producing date other than the delivery data which has been marked in the serial number of the VFD.

| Time                           | Operational principle                                      |  |  |  |
|--------------------------------|------------------------------------------------------------|--|--|--|
| Storing time less than 1 year  | Operation without charging                                 |  |  |  |
| Storing time 1-2 years         | Connect to the power for 1 hour before first ON command    |  |  |  |
|                                | Use power surge to charge for the VFD                      |  |  |  |
|                                | Apply 25% rated voltage for 30 minutes                     |  |  |  |
| Storing time 2-3 years         | <ul> <li>Apply 50% rated voltage for 30 minutes</li> </ul> |  |  |  |
|                                | Apply 75% rated voltage for 30 minutes                     |  |  |  |
|                                | Apply 100% rated voltage for 30 minutes                    |  |  |  |
|                                | Use power surge to charge for the VFD                      |  |  |  |
|                                | Apply 25% rated voltage for 2 hours                        |  |  |  |
| Storing time more than 3 years | Apply 50% rated voltage for 2 hours                        |  |  |  |
|                                | Apply 75% rated voltage for 2 hours                        |  |  |  |
|                                | Apply 100% rated voltage for 2 hours                       |  |  |  |

The method of using power surge to charge for the VFD:

The right selection of power surge depends on the supply power of the VFD. Single phase 230V AC/2A power surge applied to the VFD with single/three-phase 230V AC as its input voltage. The VFD with single/three-phase 230V AC as its input voltage can apply Single phase 230V AC/2A power surge (L+ to R and N to S or T). All DC bus capacitors charge at the same time because there is one rectifier.

High-voltage VFD needs enough voltage (for example, 400V) during charging. The small capacitor power (2A is enough) can be used because the capacitor nearly does not need current when charging.

## Change electrolytic capacitors

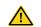

Read and follow the instructions in chapter Safety Precautions. Ignoring the instructions may cause physical injury or death, or damage to the equipment.

Change electrolytic capacitors if the working hours of electrolytic capacitors in the VFD are above 35000. Please contact the local INVT offices or dial our national service hotline (400-700-9997) for detailed operation.

## 6.1.3 Power cable

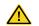

Read and follow the instructions in chapter Safety Precautions. Ignoring the instructions may cause physical injury or death, or damage to the equipment.

- Stop the drive and disconnect it from the power line. Wait for at least the time designated on the VFD.
- 2. Check the tightness of the power cable connections.
- Restore power.

## 6.2 Fault solution

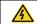

Only qualified electricians are allowed to maintain the VFD. Read the safety instructions in chapter Safety precautions before working on the VFD.

#### 6.2.1 Alarm and fault indications

Fault is indicated by LEDs. See *Operation Procedure*. When TRIP light is on, an alarm or fault message on the panel display indicates abnormal VFD state. Using the information given in this chapter, most alarm and fault cause can be identified and corrected. If no, contact the INVT office

#### 6.2.2 How to reset

The VFD can be reset by pressing the keypad key STOP/RST, through digital input, or by switching the power light. When the fault has been removed, the motor can be restarted.

#### 6.2.3 Fault instruction and solution

Do as the following after the VFD fault:

- 1. Check to ensure there is nothing wrong with the keypad. If no, please contact the local INVT office
- 2. If there is nothing wrong, please check P07 and ensure the corresponding recorded fault parameters to confirm the real state when the current fault occurs by all parameters.
- 3. See the following table for detailed solution and check the corresponding abnormal state.
- 4. Eliminate the fault and ask for relative help.
- 5. Check to eliminate the fault and carry out fault reset to run the VFD.

| Fault code         | Fault type      | Possible cause                   | Solutions                       |
|--------------------|-----------------|----------------------------------|---------------------------------|
| OUt1               | IGBT Ph-U       | Acceleration is too fast;        | Increase acceleration time;     |
| OULI               | fault           | IGBT module damaged;             | Replace the power unit;         |
| OUt2               | IGBT Ph-V fault | Misacts caused by interference;  | Check drive wires;              |
|                    |                 | The connection of the drive wire | Check whether there is strong   |
| OUt3 IGBT Ph-W far |                 | is not good;                     | interference caused by external |
|                    |                 | To-ground short circuit          | equipment                       |

| Fault code | Fault type                                           | Possible cause                                                                                                    | Solutions                                                                                                    |  |
|------------|------------------------------------------------------|----------------------------------------------------------------------------------------------------|----------------------------------------------------------------------------------------------------|--|
| OC1        | Over-current during acceleration                     | Acceleration is too fast; Grid voltage is too low;                                                                                                  | Increase acceleration time;<br>Check input power;<br>Select the VFD with a larger                                                                                          |  |
| OC2        | Over-current during deceleration                     | VFD power is too low, VFD power is too small; Load transients or is abnormal; To-ground short circuit or output                                     | power; Check if the load is short circuited (to-ground short circuit                                                                                                    |  |
| OC3        | Over-current<br>when running<br>at constant<br>speed | phase loss occur;<br>There is strong external<br>interference;<br>The overvoltage stall protection<br>is not open                                   | or line-to-line short circuit) or the rotation is not smooth; Check the output wiring; Check if there is strong interference; Check the setting of related function codes. |  |
| OV1        | Over-voltage during acceleration                     |                                                                                                    | Check the input power; Check if the load deceleration time is too short or the VFD                                                                                         |  |
| OV2        | Over-voltage<br>during<br>deceleration               | The input voltage is abnormal;<br>There is large energy feedback;<br>No brake components;                                                           | starts during the rotation of the motor or it is necessary to install dynamic braking components;                                                                          |  |
| OV3        | Over-voltage<br>when running<br>at constant<br>speed | Braking energy is not open                                                                                                    | Install the brake components;<br>Check the setting of related<br>function codes                                                                                            |  |
| UV         | DC bus<br>under-voltage                              | The voltage of the power supply is too low                                                                                                    | Check the input power of the supply line                                                                                                    |  |
| OL1        | Motor overload                                       | The voltage of the power supply is too low.     The motor setting rated current is incorrect.     The motor stall or load transients is too strong. | Check grid voltage     Reset the rated current of the motor     Check the load and adjust the torque lift                                                                  |  |

| Fault code | Fault type          | Possible cause                                                                                                    | Solutions                                                                                                    |  |  |  |
|------------|---------------------|----------------------------------------------------------------------------------------------------|----------------------------------------------------------------------------------------------------|--|--|--|
| OL2        | VFD overload        | Acceleration is too fast     Restart the rotating motor     Grid voltage is too low.     The load is too heavy.     The rated power is much larger than the power actually needed | Increase acceleration time     Avoid restarting after     stopping.     Check the grid voltage     Select an VFD with larger power.     Select a proper motor.                          |  |  |  |
| OL3        | Electrical overload | The VFD will report overload pre-alarm according to the set value.                                                                                                    | Check the load and the overload pre-alarm point.                                                                                                    |  |  |  |
| SPI        | Input phase<br>loss | Phase loss or fluctuation of input R, S, T                                                                                                    | Check input power     Check installation wiring                                                                                                    |  |  |  |
| SPO        | Output phase loss   | U, V, W phase loss output (or<br>serious asymmetrical three<br>phase of the load)                                                                                                 | Check the output wiring     Check the motor and cable                                                                                                    |  |  |  |
| ОН1        | Rectify<br>overheat | Air duct is blocked or fan is<br>damaged;<br>Ambient temperature is too<br>high;                                                                                                  | Refer to the overcurrent solution; Redistribute; dredge the wind channel or change the fan; Lower down the ambient temperature;                                                         |  |  |  |
| OH2        | IGBT overheat       | The time of overload running is too long;                                                                                                    | Check and reconnect; Change the power; Change the power unit; Change the main control panel                                                                                             |  |  |  |
| EF         | External fault      | SI external fault input terminals acts                                                                                                    | Check the external device input                                                                                                    |  |  |  |
| CE         | External fault   I  |                                                                                                    | Set proper baud rate; Check the wiring of communication connection interface; Set proper communication address; Chang or replace the wiring or improve the anti-interference capability |  |  |  |

| Fault code | Fault type                                                                                        | Possible cause                                                                                                    | Solutions                                                                                                    |
|------------|---------------------------------------------------------------------------------------------------|----------------------------------------------------------------------------------------------------|----------------------------------------------------------------------------------------------------|
| ItE        | Current<br>detection fault                                                                        | The connection of the control board is not good; Assistant power is bad; Hall components is broken; The magnifying circuit is abnormal                                                                            | Check the connector and plug<br>wire again;<br>Change the hall;<br>Change the main control panel                                                                                                    |
| tE         | Autotuning fault                                                                                  | The motor capacity does not match with VFD capacity; The rated parameter of the motor is set improperly; The deviation between the parameters from autotune and the standard parameter is huge; Autotune overtime | Change the VFD model;<br>Set the rated parameter<br>according to the motor<br>nameplate;<br>Empty the motor load;<br>Check the motor connection<br>and set the parameter;<br>Check if the upper limit<br>frequency is above 2/3 of the<br>rated frequency. |
| EEP        | EEPROM fault                                                                                      | Error occurred to R/W of the control parameter; EEPROM is damaged                                                                                                    | Press STOP/RST to reset;<br>Change the main control panel                                                                                                    |
| PIDE       | PID feedback<br>fault                                                                             | PID feedback offline;<br>PID feedback source disappear                                                                                                    | Check the PID feedback signal wire; Check the PID feedback source                                                                                                    |
| bCE        | Braking circuit fault or damage to the brake pipes; The external brake resistor is not sufficient |                                                                                                    | Check the brake unit and change to new brake pipe; Increase the brake resistor                                                                                                    |
| END        | Time reach of factory setting                                                                     | The actual running time of the VFD is larger than the internal setting running time                                                                                                    | Ask for the supplier and adjust the setting running time                                                                                                    |
| PCE        | Keypad<br>communication<br>error                                                                  | The keypad is not in good connection or offline; The keypad cable is too long and there is strong interference; Part of the communication circuits of the keypad or main board have fault                         | Check the keypad cable and ensure it is normal; Check the environment and eliminate the interference source; Change hardware and ask for maintenance service                                                                                               |

| Fault code | Fault type                    | Possible cause                                                                                                    | Solutions                                                                                                    |  |  |  |  |
|------------|-------------------------------|----------------------------------------------------------------------------------------------------|----------------------------------------------------------------------------------------------------|--|--|--|--|
| UPE        | Parameter<br>upload error     | The keypad is not in good connection or offline; The keypad cable is too long and there is strong interference; Part of the communication circuits of the keypad or main board have fault     | Check the environment and eliminate the interference source; Replace the hardware and ask for maintenance service; Change hardware and ask for maintenance service                                                                           |  |  |  |  |
| DNE        | Parameter<br>download error   | The keypad is not in good connection or offline; The keypad cable is too long and there is strong interference; Data storage error in keypad                                                  | Check the environment and eliminate the interference source; Replace the hardware and ask for maintenance service; Backup data in the keypad again                                                                                           |  |  |  |  |
| ETH1       | Grounding shortcut fault 1    |                                                                                                    | Check if the connection of the motor is normal or not;                                                                                                    |  |  |  |  |
| ETH2       | Grounding<br>shortcut fault 2 | The output of the VFD is short circuited to the ground; There is fault in the current detection circuit; There is a great difference between the actual motor power setting and the VFD power | Replace the hall;<br>Replace the main control panel;<br>Reset motor parameters and<br>ensure those parameters are<br>correct;<br>Check whether motor power<br>parameters in P2 group are<br>consistent with the motor power<br>actually used |  |  |  |  |
| LL         | Electronic underload fault    | The VFD will report the underload pre-alarm according to the set value.                                                                                                    | Check the load and the underload pre-alarm point.                                                                                                    |  |  |  |  |
| STO        | Safe torque off               | STO function operates normally                                                                                                    |                                                                                                    |  |  |  |  |
| STL1       | Channel H1<br>abnormal        | Fault or internal hardware circuit fault occurred to H1 channel                                                                                                    |                                                                                                    |  |  |  |  |
| STL2       | Channel H2<br>abnormal        | Fault or internal hardware circuit fault occurred to H2 channel                                                                                                    | Replace STO switch; if problem persists after replacement,                                                                                                    |  |  |  |  |
| STL3       | Internal circuit<br>abnormal  | Fault or internal hardware circuit fault occurred to H1 and H2 channels simultaneously                                                                                                    | contact the manufacturer.                                                                                                    |  |  |  |  |

| Fault code | Fault type                            | Possible cause                                  | Solutions                 |
|------------|---------------------------------------|-------------------------------------------------|---------------------------|
| CrCE       | Safe code<br>FLASH CRC<br>check fault | Error occurred to STO safe code FLASH CRC check | Contact the manufacturer. |

#### STO alarm

1. When the hundreds of P11.16 is set to 0, the STO alarm is locked.

As shown in below fig 1, When H1 and H2 are 'OFF' during operation (safety function is required), the drive enters safety mode and stops output. STO alarm will only be disappeared once reset action is valid. External running command need to be reset for the drive to execute running command again.

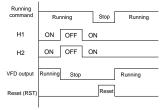

When the hundreds of P11.16 is set to 1, the STO alarm will be unlocked

As shown in below fig 2, alarm unlock means when STO appears, the STO alarm will disappear automatically after state restoration, which requires no reset action. After reset of external running command, the drive will execute running command again.

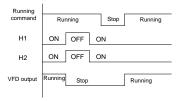

#### STL1 fault

As shown in below fig 3, when the hardware circuit of safety circuit 1 is abnormal while that of H2 signal is normal, namely, when H1 is abnormal during operation (safety function is required), the drive enters safety mode and stops output no matter whatever the running command is. Despite of reset commands and external running command reset, the drive will not execute running command again, and it is STL1 alarm locked all the time.

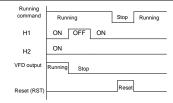

#### STL 2 fault

As shown in below fig 4, when the hardware circuit of safety circuit 2 is abnormal while that of H1 signal is normal, namely, when H2 is abnormal during operation (safety function is required), the drive enters safety mode and stops output no matter whatever the running command is. Despite of reset commands and external running command reset, the drive will not execute running command again, and it is STL2 alarm locked all the time.

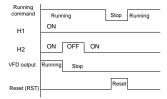

#### 6.2.4 Other states

| Fault code |                  | Possible cause                     | Solutions      |
|------------|------------------|------------------------------------|----------------|
| PoFF       | System power off | System power off or low DC voltage | Check the grid |

# 7 Communication protocol

## 7.1 Brief instruction to Modbus protocol

Modbus protocol is a software protocol and common language which is applied in the electrical controller. With this protocol, the controller can communicate with other devices via network (the channel of signal transmission or the physical layer, such as RS485). And with this industrial standard, the controlling devices of different manufacturers can be connected to an industrial network for the convenient of being monitored.

There are two transmission modes for Modbus protocol: ASCII mode and RTU (Remote Terminal Units) mode. On one Modbus network, all devices should select same transmission mode and their basic parameters, such as baud rate, digital bit, check bit, and stopping bit should have no difference.

Modbus network is a controlling network with single-master and multiple slaves, which means that there is only one device performs as the master and the others are the slaves on one Modbus network. The master means the device which has active talking right to send message to Modbus network for the controlling and inquiring to other devices. The slave means the passive device which sends data message to the Modbus network only after receiving the controlling or inquiring message (command) form the master (response). After the master sends message, there is a period of time left for the controlled or inquired slaves to response, which ensure there is only one slave sends message to the master at a time for the avoidance of singles impact.

Generally, the user can set PC, PLC, IPC and HMI as the masters to realize central control. Setting certain device as the master is a promise other than setting by a bottom or a switch or the device has a special message format. For example, when the upper monitor is running, if the operator clicks sending command bottom, the upper monitor can send command message actively even it cannot receive the message from other devices. In this case, the upper monitor is the master. And if the designer makes the VFD send the data only after receiving the command, then the VFD is the slave.

The master can communicate with any single slave or with all slaves. For the single-visiting command, the slave should feedback a response message; for the broadcasting message from the master, the slave does not need to feedback the response message.

# 7.2 Application of the VFD

The Modbus protocol of the VFD is RTU mode and the physical layer is 2-wire RS485.

#### 7.2.1 Two-wire RS485

The interface of 2-wire RS485 works on half-duplex and its data signal applies differential transmission which is called balance transmission, too. It uses twisted pairs, one of which is defined as A (+) and the other is defined as B (-). Generally, if the positive electrical level

between sending drive A and B is among +2 - +6V, it is logic"1", if the electrical level is among -2V - -6V; it is logic"0".

485+ on the terminal board corresponds to A and 485- to B.

Communication baud rate means the binary bit number in one second. The unit is bit/s (bps). The higher the baud rate is, the quicker the transmission speed is and the weaker the anti-interference is. If the twisted pairs of 0.56mm (24AWG) is applied as the communication cables, the max. transmission distance is as follows:

| Baud<br>rate | Max.<br>transmission<br>distance | Baud<br>rate | Max.<br>transmission<br>distance | Baud<br>rate | Max.<br>transmission<br>distance | Baud<br>rate | Max.<br>transmission<br>distance |
|--------------|----------------------------------|--------------|----------------------------------|--------------|----------------------------------|--------------|----------------------------------|
| 2400         | 1800m                            | 4800         | 1200m                            | 9600         | 800m                             | 19200        | 600m                             |
| BPS          | 1600111                          | BPS          | 1200111                          | BPS          | 000111                           | BPS          | 600111                           |

It is recommended to use shield cables and make the shield layer as the grounding wires during RS485 remote communication.

In the cases with less devices and shorter distance, it is recommended to use  $120\Omega$  terminal resistor as the performance will be weakened if the distance increase even though the network can perform well without load resistor.

## 7.2.1.1 Single application

Figure 7-1 is the site Modbus connection figure of single VFD and PC. Generally, the computer does not have RS485 interface, the RS232 or USB interface of the computer should be converted into RS485 by converter. Connect the A terminal of RS485 to the 485+ terminal of the VFD and B to the 485- terminal. It is recommended to use the shield twisted pairs. When applying RS232-RS485 converter, if the RS232 interface of the computer is connected to the RS232 interface of the converter, the wire length should be as short as possible within the length of 15m. It is recommended to connect the RS232-RS485 converter to the computer directly. If using USB-RS485 converter, the wire should be as short as possible, too.

Select a right interface to the upper monitor of the computer (select the interface of RS232-RS485 converter, such as COM1) after the wiring and set the basic parameters such as communication baud rate and digital check bit to the same as the VFD.

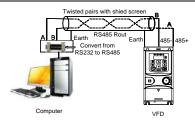

Figure 7-1 RS485 physical connection in single application

## 7.2.1.2 Multi-applications

In real multi-applications, the chrysanthemum connection and star connection are commonly used.

Chrysanthemum chain connection is required in the RS485 industrial fieldbus standards. The two ends are connected to terminal resistors of  $120\Omega$  which is shown as figure 2.

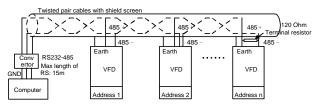

Figure 7-2 Chrysanthemum connection applications

Figure 3 is the star connection. Terminal resistor should be connected to the two devices which have the longest distance. (1# and 15#device)

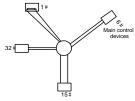

Figure 7-3 Star connection

It is recommended to use shield cables in multiple connection. The basic parameter of the devices, such as baud rate and digital check bit in RS485 should be the same and there should be no repeated address.

## 7.2.2 RTU mode

#### 7.2.2.1 RTU communication frame format

If the controller is set to communicate by RTU mode in Modbus network every 8bit byte in the message includes two 4Bit hex characters. Compared with ACSII mode, this mode can send more data at the same baud rate.

#### Code system

- · 1 start bit
- · 7 or 8 digital bit, the minimum valid bit can be sent firstly. Every 8 bit frame includes two hex characters (0...9, A...F)
- · 1 even/odd check bit. If there is no checkout, the even/odd check bit is inexistent.
- · 1 end bit (with checkout), 2 Bit (no checkout)

#### Error detection field

· CRC

The data format is illustrated as below:

11-bit character frame (BIT1 - BIT8 are the digital bits)

| Start bit BIT1 BIT2 BIT3 BIT4 BIT5 BIT6 BIT7 BIT8 bit bit | Start bit | BIT1 | BIT2 | BIT3 | BIT4 | BIT5 | BIT6 | BIT7 | BIT8 | Check<br>bit | End<br>bit |
|-----------------------------------------------------------|-----------|------|------|------|------|------|------|------|------|--------------|------------|
|-----------------------------------------------------------|-----------|------|------|------|------|------|------|------|------|--------------|------------|

10-bit character frame (BIT1 - BIT7 are the digital bits)

| Start b | :4 | BIT1 | BIT2 | BIT3 | BIT4 | DITE | BIT6 | BIT7  | Check | End |
|---------|----|------|------|------|------|------|------|-------|-------|-----|
| Start b | IL | DIII | DIIZ | ыз   | DI14 | БПЭ  | DITO | DII / | bit   | bit |

In one character frame, the digital bit takes effect. The start bit, check bit and end bit is used to send the digital bit right to the other device. The digital bit, even/odd checkout and end bit should be set as the same in real application.

The Modbus minimum idle time between frames should be no less than 3.5 bytes. The network device is detecting, even during the interval time, the network bus. When the first field (the address field) is received, the corresponding device decodes next transmitting character. When the interval time is at least 3.5 byte, the message ends.

The whole message frame in RTU mode is a continuous transmitting flow. If there is an interval time (more than 1.5 bytes) before the completion of the frame, the receiving device will renew the uncompleted message and suppose the next byte as the address field of the new message. As such, if the new message follows the previous one within the interval time of 3.5

bytes, the receiving device will deal with it as the same with the previous message. If these two phenomena all happen during the transmission, the CRC will generate a fault message to respond to the sending devices.

The standard structure of RTU frame:

| START            | T1-T2-T3-T4 (transmission time of 3.5 bytes)                                 |  |  |  |
|------------------|------------------------------------------------------------------------------|--|--|--|
| ADDR             | Communication address: 0 – 247 (decimal system) (0 is the broadcast address) |  |  |  |
| CMD              | 03H: read slave parameters                                                   |  |  |  |
| CIVID            | 06H: write slave parameters                                                  |  |  |  |
| DATA (N-1)       | The data of 2*N bytes are the main content of the communication              |  |  |  |
| DATA (0)         | as well as the core of data exchanging                                       |  |  |  |
| CRC CHK low bit  | Detection value: CDC (16BIT)                                                 |  |  |  |
| CRC CHK high bit | Detection value: CRC (16BIT)                                                 |  |  |  |
| END              | T1-T2-T3-T4 (transmission time of 3.5 bytes)                                 |  |  |  |

### 7.2.2.2 RTU communication frame error checkout

Various factors (such as electromagnetic interference) may cause error in the data transmission. For example, if the sending message is a logic "1",A-B potential difference on RS485 should be 6V, but in reality, it may be -6V because of electromagnetic interference, and then the other devices take the sent message as logic"0". If there is no error checkout, the receiving devices will not find the message is wrong and they may give incorrect response which cause serious result. So the checkout is essential to the message.

The theme of checkout is that: the sender calculate the sending data according to a fixed formula, and then send the result with the message. When the receiver gets this message, they will calculate anther result according to the same method and compare it with the sending one. If two results are the same, the message is correct. If no, the message is incorrect.

The error checkout of the frame can be divided into two parts: the bit checkout of the byte and the whole data checkout of the frame (CRC check).

### Bit checkout of the byte

The user can select different bit checkouts or non-checkout, which impacts the check bit setting of each byte.

The definition of even checkout: add an even check bit before the data transmission to illustrate the number of "1" in the data transmission is odd number or even number. When it is even, the check byte is "0"; otherwise, the check byte is "1". This method is used to stabilize the parity of the data.

The definition of odd checkout: add an odd check bit before the data transmission to illustrate

the number of "1" in the data transmission is odd number or even number. When it is odd, the check byte is "0"; otherwise, the check byte is "1". This method is used to stabilize the parity of the data.

For example, when transmitting "11001110", there are five "1" in the data. If the even checkout is applied, the even check bit is "1"; if the odd checkout is applied; the odd check bit is "0". The even and odd check bit is calculated on the check bit position of the frame. And the receiving devices also carry out even and odd checkout. If the parity of the receiving data is different from the setting value, there is an error in the communication.

#### CRC check

The checkout uses RTU frame format. The frame includes the frame error detection field which is based on the CRC calculation method. The CRC field is two bytes, including 16 figure binary values. It is added into the frame after calculated by transmitting device. The receiving device recalculates the CRC of the received frame and compares them with the value in the received CRC field. If the two CRC values are different, there is an error in the communication.

During CRC, 0\*FFFF will be stored. And then, deal with the continuous 6-above bytes in the frame and the value in the register. Only the 8Bit data in every character is effective to CRC, while the start bit, the end and the odd and even check bit is ineffective.

The calculation of CRC applies the international standard CRC checkout principles. When the user is editing CRC calculation, he can refer to the relative standard CRC calculation to write the required CRC calculation program.

Here provided a simple function of CRC calculation for the reference (programmed with C language):

In ladder logic, CKSM calculated the CRC value according to the frame with the table inquiry. The method is advanced with easy program and quick calculation speed. But the ROM space the program occupied is huge. So use it with caution according to the program required space.

## 7.2.3 ASCII mode

| Name           | Definition                                                                                                    |              |         |        |      |     |       |    |      |     |      |      |   |             |     |        |   |
|----------------|----------------------------------------------------------------------------------------------------|--------------|---------|--------|------|-----|-------|----|------|-----|------|------|---|-------------|-----|--------|---|
|                | Communication protocol belongs to hexadecimal system. The meaning of mess character in ASCII: "0""9", "A""F", each hex is represented by the A message corresponds to the character. |              |         |        |      |     |       |    | _    |     |      |      |   |             |     |        |   |
| Coding         |                                                                                                    | Char         | racter  | '0'    |      | '1' | '2'   |    | '3'  |     | '4'  | '5'  |   | '6'         |     | '7'    |   |
| system         | Α                                                                                                    | SCII         | CODE    | 0x3    | 0 0: | x31 | 0x3   | 2  | 0x33 | 3 ( | 0x34 | 0x3  | 5 | 0x36        | 6   | 0x37   | ] |
|                |                                                                                                    | Char         | racter  | '8'    |      | '9' | 'A'   |    | 'B'  |     | 'C'  | 'D   | - | 'E'         |     | 'F'    |   |
|                | Α                                                                                                    | SCII         | CODE    | 0x3    | 8 0: | x39 | 0x4   | 1  | 0x42 | 2 ( | 0x43 | 0x4  | 4 | 0x45        | 5   | 0x46   |   |
|                | Starting bit, 7/8 data bit, check bit and stop bit. The data formats are listed as below: 11-bit character frame:                                                                    |              |         |        |      |     |       |    |      |     |      |      |   |             |     |        |   |
| Data<br>format | H                                                                                                    | rting<br>oit | BIT1    | BIT2   | віт3 | ВΙΊ | Г4 ВІ | Т5 | ВІТ  | 6 B | IT7  | BIT8 | - | neck<br>bit | Ste | op bit |   |
|                | 10-k                                                                                                    | oit cha      | aracter | frame: |      |     |       |    |      |     |      |      |   |             |     |        |   |
|                | H                                                                                                    | rting<br>oit | BIT1    | BIT2   | BIT  | Г3  | BIT4  | В  | IT5  | ВІТ | Г6   | BIT7 |   | neck<br>bit | Ste | op bit |   |

In ASCII mode, the frame header is ":" ("0\*3A"), frame end is "CRLF" ("0\*0D" "0\*0A") by default. In ASCII mode, all the data bytes, except for the frame header and frame end, are transmitted in ASCII code mode, in which four high bit groups will be sent out first and then, four low bit groups will be sent out. In ASCII mode, the data length is 8 bit. As for 'A' – 'F', its capital letters is adopted for ASCII code. The data now adopts LRC checkout which covers slave address to data information. The checksum equals to the complement of the character sum of all the participated checkout data.

| ASCII data frame format    |                  |               |      |          |                                    |  |
|----------------------------|------------------|---------------|------|----------|------------------------------------|--|
| ← Modbus message →         |                  |               |      |          |                                    |  |
| Starting character: "0x3A" | Slave<br>address | Function code | Data | Checkout | Ending character:<br>"0*0D" "0*0A" |  |

#### Standard structure of ASCII frame:

| START       | ':' (0x3A)                                                    |
|-------------|---------------------------------------------------------------|
| Address Hi  | Communication address:                                        |
| Address Lo  | 8-bit address is formed by the combination of two ASCII codes |
| Function Hi | Function code:                                                |
| Function Lo | 8-bit address is formed by the combination of two ASCII codes |

| DATA (N-1) | Data content:                                                     |
|------------|-------------------------------------------------------------------|
|            | nx8-bit data content is formed by combination of 2n (n≤16)        |
| DATA (0)   | ASCII codes                                                       |
| LRC CHK Hi | LRC check code:                                                   |
| LRC CHK Lo | 8-bit check code is formed by the combination of two ASCII codes. |
| END Hi     | End character:                                                    |
| END Lo     | END Hi=CR (0x0D), END Lo=LF (0x0A)                                |

## 7.2.3.1 ASCII mode check (LRC Check)

Check code (LRC Check) is the value combined of address and data content result. For instance, the check code of above 2.2.2 communication message is: 0x02+0x06+0x00+0x08+0x13+0x88=0xAB, then take the compliment of 2=0x55. Below is a simple LRC calculation function for user reference (programed with C language):

```
Static unsigned char

LRC(auchMsg,usDataLen)

unsigned char *auchMsg;

unsigned short usDataLen;

{

unsigned char uchLRC=0;

while(usDataLen--)

uchLRC+=*auchMsg++;

return((unsigned char)( - ((char)uchLRC)));

}
```

### 7.3 Command code and communication data illustration

#### 7.3.1 RTU mode

### 7.3.1.1 Command code: 03H

## 03H (correspond to binary 0000 0011) ,read N words (Word) (N≤16)

Command code 03H means that if the master read data from the VFD, the data number depends on the "data number" in the command code. The max. number is 16 and the parameter address to be read must be continuous. The length of every data is 2 bytes (one word). The following command format is illustrated in hex (a number with "H" means hex) and one hex number occupies one byte.

This command code is used to read the working state of the VFD.

For example, read continuous 2 data content from0004H from the VFD with the address of 01H (read the content of data address of 0004H and 0005H), the frame structure is as follows:

RTU master command message (from the master to the VFD)

| START                         | T1-T2-T3-T4 |
|-------------------------------|-------------|
| ADDR                          | 01H         |
| CMD                           | 03H         |
| High bit of the start address | 00H         |
| Low bit of the start address  | 04H         |
| High bit of data number       | 00H         |
| Low bit of data number        | 02H         |
| CRC low bit                   | 85H         |
| CRC high bit                  | CAH         |
| END                           | T1-T2-T3-T4 |

T1-T2-T3-T4 between START and END is to provide at least the time of 3.5 bytes as the leisure time and distinguish two messages for the avoidance of taking two messages as one message.

ADDR = 01H means the command message is sent to the VFD with the address of 01H and ADDR occupies one byte

CMD=03H means the command message is sent to read data from the VFD and CMD occupies one byte

"Start address" means reading data from the address and it occupies 2 bytes with the fact that the high bit is in the front and the low bit is in the behind.

"Data number" means the reading data number with the unit of word. If the "start address' is 0004H and the "data number" is 0002H, the data of 0004H and 0005H will be read.

**CRC** occupies 2 bytes with the high bit in the front and the low bit in the behind.

RTU slave response message (from the VFD to the master)

| START                             | T1-T2-T3-T4 |
|-----------------------------------|-------------|
| ADDR                              | 01H         |
| CMD                               | 03H         |
| Byte number                       | 04H         |
| Data high bit of address<br>0004H | 13Н         |
| Data low bit of address 0004H     | 88H         |
| Data high bit of address<br>0005H | 00Н         |
| Data low bit of address 0005H     | 00H         |
| CRC CHK low bit                   | 7EH         |
| CRC CHK high bit                  | 9DH         |
| END                               | T1-T2-T3-T4 |

The meaning of the response is that:

ADDR = 01H means the command message is sent to the VFD with the address of 01H and ADDR occupies one byte

CMD=03H means the message is received from the VFD to the master for the response of reading command and CMD occupies one byte

"Byte number" means all byte number from the byte (excluding the byte) to CRC byte (excluding the byte). 04 means there are 4 byte of data from the "byte number" to "CRC CHK low bit", which are "digital address 0004H high bit", "digital address 0004H low bit", "digital address 0005H high bit" and "digital address 0005H low bit".

There are 2 bytes stored in one data with the fact that the high bit is in the front and the low bit is in the behind of the message, the data of data address 0004H is 1388H, and the data of data address 0005H is 0000H.

CRC occupies 2 bytes with the fact that the high bit is in the front and the low bit is in the hehind

#### 7.3.1.2 Command code: 06H

06H (correspond to binary 0000 0110) is used to write one word. This command means the master writes data to the VFD and one command can write one data only. It is used to change the parameter and working mode of the VFD.

For example, write 5000 (1388H) to 0004H from the VFD with the address of 02H, the frame structure is as follows:

RTU master command message (from the master to the VFD)

| START                            | T1-T2-T3-T4 |
|----------------------------------|-------------|
| ADDR                             | 02H         |
| CMD                              | 06H         |
| High bit of writing data address | 00H         |
| Low bit of writing data address  | 04H         |
| High bit of data content         | 13H         |
| Low bit of data content          | 88H         |
| CRC CHK low bit                  | C5H         |
| CRC CHK high bit                 | 6EH         |
| END                              | T1-T2-T3-T4 |

RTU slave response message (from the VFD to the master)

| START | T1-T2-T3-T4 |
|-------|-------------|
| ADDR  | 02H         |
| CMD   | 06H         |

| High bit of writing data address | 00H         |
|----------------------------------|-------------|
| Low bit of writing data address  | 04H         |
| High bit of data content         | 13H         |
| Low bit of data content          | 88H         |
| CRC CHK low bit                  | C5H         |
| CRC CHK high bit                 | 6EH         |
| END                              | T1-T2-T3-T4 |

Note: Sections 7.2 and 7.3 mainly describe the command formats.

## 7.3.1.3 Command code: 08H, diagnosis

Meaning of sub-function codes

| Sub-function Code | Description                        |
|-------------------|------------------------------------|
| 0000              | Return to inquire information data |

For example: The inquiry information string is same as the response information string when the loop detection to address 01H of driver is carried out.

# The RTU request command is:

| START                         | T1-T2-T3-T4 |
|-------------------------------|-------------|
| ADDR                          | 01H         |
| CMD                           | 08H         |
| High bit of sub-function code | 00H         |
| Low bit of sub-function code  | 00H         |
| High bit of data content      | 12H         |
| Low bit of data content       | ABH         |
| CRC CHK low bit               | ADH         |
| CRC CHK high bit              | 14H         |
| END                           | T1-T2-T3-T4 |

### The RTU response command is:

| START                         | T1-T2-T3-T4 |
|-------------------------------|-------------|
| ADDR                          | 01H         |
| CMD                           | 08H         |
| High bit of sub-function code | 00H         |
| Low bit of sub-function code  | H00         |
| High bit of data content      | 12H         |
| Low bit of data content       | ABH         |
| CRC CHK low bit               | ADH         |
| CRC CHK high bit              | 14H         |
| END                           | T1-T2-T3-T4 |

# 7.3.1.4 Command code: 10H, continuous writing

Command code 10H means that if the master writes data to the VFD, the data number depends on the "data number" in the command code. The max. continuous reading number is 16.

For example, write 5000 (1388H) to 0004H of the VFD whose slave address is 02H and 50 (0032H) to 0005H, the frame structure is as follows:

The RTU request command is:

| START                   | T1-T2-T3-T4 (transmission time of 3.5 bytes) |
|-------------------------|----------------------------------------------|
| ADDR                    | 02H                                          |
| CMD                     | 10H                                          |
| High bit of write data  | 00H                                          |
| Low bit of write data   | 04H                                          |
| High bit of data number | 00H                                          |
| Low bit of data number  | 02H                                          |
| Byte number             | 04H                                          |
| High bit of data 0004H  | 13H                                          |
| Low bit of data 0004H   | 88H                                          |
| High bit of data 0005H  | 00H                                          |
| Low bit of data 0005H   | 32H                                          |
| Low bit of CRC          | C5H                                          |
| High bit of CRC         | 6EH                                          |
| END                     | T1-T2-T3-T4 (transmission time of 3.5 bytes) |

The RTU response command is:

| START                   | T1-T2-T3-T4 (transmission time of 3.5 bytes) |
|-------------------------|----------------------------------------------|
| ADDR                    | 02H                                          |
| CMD                     | 10H                                          |
| High bit of write data  | 00H                                          |
| Low bit of write data   | 04H                                          |
| High bit of data number | 00H                                          |
| Low bit of data number  | 02H                                          |
| Low bit of CRC          | C5H                                          |
| High bit of CRC         | 6EH                                          |
| END                     | T1-T2-T3-T4 (transmission time of 3.5 bytes) |

#### 7.3.2 ASCII mode

# 7.3.2.1 Command code: 03H (0000 0011), reading N words (N ≤ 16)

For instance: As for the VFD whose slave address is 01H, the starting address of internal

storage is 0004, read two words continuously, the structure of this frame is listed as below:

| ASCII master command message (the command sent from the master to the VFD |     | ASCII slave response message (the message sent from the VFD to the master) |     |
|---------------------------------------------------------------------------|-----|----------------------------------------------------------------------------|-----|
| START                                                                     | ::  | START                                                                      | ::  |
| ADDR                                                                      | '0' | ADDR                                                                       | '0' |
| ADDR                                                                      | '1' | ADDR                                                                       | '1' |
| CMD                                                                       | '0' | CMD                                                                        | '0' |
| CIVID                                                                     | '3' | CIVID                                                                      | '3' |
| High bit of starting address                                              | '0' | Byte number                                                                | '0' |
| riigii bit di startirig address                                           | '0' | Byte Humber                                                                | '4' |
| Low bit of starting address                                               | '0' | High bit of data address 0004H                                             | '1' |
| Low bit of starting address                                               | '4' | Trigit bit of data address 000411                                          | '3' |
| High bit of data number                                                   | '0' | Low bit of data address 0004H                                              | '8' |
| riigii bit oi data number                                                 | '0' | Low bit of data address 500411                                             | '8' |
| Low bit of data number                                                    | '0' | High bit of data address 0005H                                             | '0' |
| Eow bit of data flumber                                                   | '2' | riigii bit oi data address 000011                                          | '0' |
| LRC CHK Hi                                                                | 'F' | Low bit of data address 0005H                                              | '0' |
| LRC CHK Lo                                                                | '6' | Low bit of data address 000311                                             | '0' |
| END Hi                                                                    | CR  | LRC CHK Hi                                                                 | '5' |
| END Lo                                                                    | LF  | LRC CHK Lo                                                                 | 'D' |
|                                                                           |     | END Hi                                                                     | CR  |
|                                                                           |     | END Lo                                                                     | LF  |

# 7.3.2.2 Command code: 06H (0000 0110), writing one word

For instance: Write 5000 (1388H) to the 0004H address of the VFD whose slave address is 02H, then the structure of this frame is listed as below:

| ASCII master command message (the command sent by the master to VFD) |     | ASCII slave response message (the message sent by the VFD to master) |     |
|----------------------------------------------------------------------|-----|----------------------------------------------------------------------|-----|
| START                                                                | ':' | START                                                                | ':' |
| ADDD                                                                 | '0' | ADDR                                                                 | '0' |
| ADDR                                                                 | '2' | ADDR                                                                 | '2' |
| CMD                                                                  | '0' | OMB                                                                  | '0' |
| CIVID                                                                | ·6  | CMD                                                                  | ·6  |
| High hit ofits alots                                                 | '0' | I liab bit ofita data                                                | '0' |
| High bit of write data                                               | '0' | High bit of write data                                               | '0' |
| Low bit of write data                                                | '0' | Low bit of write data                                                | '0' |
| Low bit of write data                                                | '4' | Low bit of write data                                                | '4' |
| High bit of data                                                     | '1' | High bit of data                                                     | '1' |

| ASCII master command message (the command sent by the master to VFD) |     | ASCII slave response message (the message sent by the VFD to master) |     |
|----------------------------------------------------------------------|-----|----------------------------------------------------------------------|-----|
| content                                                              | '3' | content                                                              | '3' |
| Laurelit of data assessed                                            | '8' | l avv bit of data accessed                                           | '8' |
| Low bit of data content                                              | '8' | Low bit of data content                                              | '8' |
| LRC CHK Hi                                                           | '5' | LRC CHK Hi                                                           | '5' |
| LRC CHK Lo                                                           | '9' | LRC CHK Lo                                                           | '9' |
| END Hi                                                               | CR  | END Hi                                                               | CR  |
| END Lo                                                               | LF  | END Lo                                                               | LF  |

## 7.3.2.3 Command code: 08H (0000 1000), diagnose

Meaning of sub function code:

| Sub function code | Instruction                 |
|-------------------|-----------------------------|
| 0000              | Return inquiry message data |

For instance: carry out circuit detection on drive address 01H, the content of inquiry message word string is the same with response message word string, its format is listed as below:

| ASCII master command message (the command sent by the master to VFD) |     | ASCII slave response message (the message sent by the VFD to master) |     |
|----------------------------------------------------------------------|-----|----------------------------------------------------------------------|-----|
| START                                                                | 9   | START                                                                | 1,1 |
| 4000                                                                 | '0' | 4000                                                                 | '0' |
| ADDR                                                                 | '1' | ADDR                                                                 | '1' |
| CMD                                                                  | '0' | CMD                                                                  | '0' |
| CMD                                                                  | '8' | CMD                                                                  | '8' |
| High bit of write data                                               | '0' | High bit of write data                                               | '0' |
| address                                                              | '0' | address                                                              | '0' |
| Low bit of write data                                                | '0' | Low bit of write data                                                | '0' |
| address                                                              | '0' | address                                                              | '0' |
| High bit of data                                                     | '1' | High bit of data                                                     | '1' |
| content                                                              | '2' | content                                                              | '2' |
| Laurent data acutant                                                 | 'A' |                                                                      | 'A' |
| Low bit of data content                                              | 'B' | Low bit of data content                                              | 'B' |
| LRC CHK Hi                                                           | '3' | LRC CHK Hi                                                           | '3' |
| LRC CHK Lo                                                           | 'A' | LRC CHK Lo                                                           | 'A' |
| END Hi                                                               | CR  | END Hi                                                               | CR  |
| END Lo                                                               | LF  | END Lo                                                               | LF  |

## 7.3.2.4 Command code: 10H, continuous writing

Command code 10H means the master write data to the VFD, the number of data being

written is determined by the command "data number", the max. number of continuous writing is 16 words.

For instance: Write 5000 (1388H) to 0004H of the VFD whose slave address is 02H, write 50 (0032H) to 0005H of the VFD whose slave address is 02H, then the structure of this frame is listed as below:

| ASCII master command message (the command sent by the master to VFD) |     | ASCII slave response message (the message sent by the VFD to master) |     |
|----------------------------------------------------------------------|-----|----------------------------------------------------------------------|-----|
| START                                                                | 9   | START                                                                | 1.1 |
| ADDR                                                                 | '0' | ADDR                                                                 | '0' |
| ADDR                                                                 | '2' | ADDR                                                                 | '2' |
| CMD                                                                  | '1' | CMD                                                                  | '1' |
| CIVID                                                                | '0' | CIVID                                                                | '0' |
| High bit of starting                                                 | '0' | High bit of starting                                                 | '0' |
| address                                                              | '0' | address                                                              | '0' |
| Low bit of starting                                                  | '0' | Low bit of starting                                                  | '0' |
| address                                                              | '4' | address                                                              | '4' |
| High bit of data number                                              | '0' | High bit of data number                                              | '0' |
| nigh bit of data number                                              | '0' | riigir bit or data number                                            | '0' |
| Low bit of data number                                               | '0' | Low bit of data number                                               | '0' |
| Low bit of data fluffiber                                            | '2' | Low bit of data flumber                                              | '2' |
| Byte number                                                          | '0' | LRC CHK Hi                                                           | 'E' |
| Dyte Humber                                                          | '4' | LRC CHK Lo                                                           | '8' |
| High bit of data 0004H                                               | '1' | END Hi                                                               | CR  |
| content                                                              | '3' | END Lo                                                               | LF  |
| Low bit of data 0004H                                                | '8' |                                                                      |     |
| content                                                              | '8' |                                                                      |     |
| High bit of data 0005H                                               | '0' |                                                                      |     |
| content                                                              | '0' |                                                                      |     |
| Low bit of data 0005H                                                | '3' |                                                                      |     |
| content                                                              | '2' |                                                                      |     |
| LRC CHK Hi                                                           | '1' |                                                                      |     |
| LRC CHK Lo                                                           | '7' |                                                                      |     |
| END Hi                                                               | CR  |                                                                      |     |
| END Lo                                                               | LF  |                                                                      |     |

## 7.4 Definition of data address

The address definition of the communication data in this part is to control the running of the VFD and get the state information and relative function parameters of the VFD.

## 7.4.1 Rules of parameter address of the function codes

The parameter address occupies 2 bytes with the most significant byte (MSB) in the front and the least significant byte (LSB) in the behind. The ranges of the MSB and LSB are: MSB—00 – ffH; LSB—00 – ffH. The MSB is the group number before the radix point of the function code and the LSB is the number after the radix point, but both the MSB and the LSB should be converted into hex. For example, P05.05, the group number before the radix point of the function code is 05, then the MSB of the parameter is 05, the number after the radix point 05, then the LSB the parameter is 05, then the function code address is 0505H and the parameter address of P10.01 is 0A01H.

| P10.00 |        | Stop after running once.     Run at the final value after running once.     Cycle running.            | 0 | 0 |
|--------|--------|----------------------------------------------------------------------------------------------------|---|---|
| P10.01 | memory | Power loss without memory     Power loss: PLC record the running stage and frequency when power loss. | 0 | 0 |

**Note:** P29 group is the factory parameter which cannot be read or changed. Some parameters cannot be changed when the VFD is in the running state and some parameters cannot be changed in any state. The setting range, unit and relative instructions should be paid attention to when modifying the function code parameters.

Besides, EEPROM is stocked frequently, which may shorten the usage time of EEPROM. For users, some functions are not necessary to be stocked on the communication mode. The needs can be met on by changing the value in RAM. Changing the high bit of the function code form 0 to 1 can also realize the function. For example, the function code P00.07 is not stocked into EEPROM. Only by changing the value in RAM can set the address to 8007H. This address can only be used in writing RAM other than reading. If it is used to read, it is an invalid address

#### 7.4.2 Address instruction of other function in Modbus

The master can operate on the parameters of the VFD as well as control the VFD, such as running or stopping and monitoring the working state of the VFD.

Below is the parameter table of other functions

| Function instruction | Address definition | Data meaning instruction | R/W<br>attribute |
|----------------------|--------------------|--------------------------|------------------|
| Communication        | 2000H              | 0001H: forward running   | R/W              |
| control command      | 2000H              | 0002H: reverse running   | Ft/VV            |

| Function instruction             | Address definition | Data meaning instruction                                                                                                    | R/W<br>attribute |
|----------------------------------|--------------------|----------------------------------------------------------------------------------------------------|------------------|
|                                  |                    | 0003H: forward jogging                                                                                                    |                  |
|                                  |                    | 0004H: reverse jogging                                                                                                    |                  |
|                                  |                    | 0005H: stop                                                                                                    |                  |
|                                  |                    | 0006H: coast to stop (emergency stop)                                                                                                    |                  |
|                                  |                    | 0007H: fault reset                                                                                                    |                  |
|                                  |                    | 0008H: jogging stop                                                                                                    |                  |
|                                  | 2001H              | Communication setting frequency (0 – Fmax(unit: 0.01Hz))                                                                                                    | DAM              |
|                                  | 2002H              | PID reference, range (0 – 1000, 1000 corresponds to100.0%)                                                                                                    | R/W              |
|                                  | 2003H              | PID feedback, range (0 – 1000, 1000 corresponds to100.0%)                                                                                                    | R/W              |
|                                  | 2004H              | Torque setting value (-3000 – 3000, 1000 corresponds to the 100.0% of the rated current of the motor)                                                                                                    | R/W              |
|                                  | 2005H              | The upper limit frequency setting during forward rotation (0 – Fmax (unit: 0.01Hz))                                                                                                    | R/W              |
| Address of the                   | 2006H              | The upper limit frequency setting during reverse rotation (0 – Fmax (unit: 0.01Hz))                                                                                                    | R/W              |
| communication n<br>setting value | 2007H              | The upper limit torque of electromotion torque (0 – 3000, 1000 corresponds to the 100.0% of the rated current of the motor)                                                                                                    | R/W              |
|                                  | 2008H              | The upper limit torque of braking torque (0 – 3000, 1000 corresponds to the 100.0% of the rated current of the motor)                                                                                                    | R/W              |
|                                  | 2009H              | Special control command word  Bit0 – 1: =00: motor 1 =01: motor 2 =10: motor 3 =11: motor 4  Bit2: =1 torque control prohibit =0: torque control prohibit invalid Bit3: =1 power consumption clear =0: no power consumption clear Bit4: =1 pre-exciting =0: pre-exciting prohibition | R/W              |

| Function instruction        | Address<br>definition | Data meaning instruction                                                                                                    | R/W<br>attribute |
|-----------------------------|-----------------------|----------------------------------------------------------------------------------------------------|------------------|
|                             |                       | Bit5: =1 DC braking =0: DC                                                                                                    |                  |
|                             |                       | braking prohibition                                                                                                    |                  |
|                             | 200AH                 | Virtual input terminal command, range: 0x000 – 0x1FF                                                                                                    | R/W              |
|                             | 200BH                 | Virtual output terminal command, range: 0x00 – 0x0F                                                                                                    | R/W              |
|                             | 200CH                 | Voltage setting value (special for V/F separation) (0 – 1000, 1000 corresponds to the 100.0% of the rated voltage of the motor)                                                                                                    | R/W              |
|                             | 200DH                 | AO output setting 1<br>(-1000 – 1000, 1000 corresponds to<br>100.0%)                                                                                                    | R/W              |
|                             | 200EH                 | AO output setting 2<br>(-1000 – 1000, 1000 corresponds to<br>100.0%)                                                                                                    | R/W              |
| SW 1 of the VFD             | 2100H                 | 0001H: forward running 0002H: forward running 0003H: stop 0004H: fault 0005H: POFF state 0006H: pre-exciting state                                                                                                    | R                |
| SW 1 of the VFD             | 2101H                 | Bit0: =0: bus voltage is not established =1: bus voltage is established Bi1 - 2: =00: motor 1 =01: motor 2 =10: motor 3 =11: motor 4 Bit3: =0: asynchronous motor =1: synchronous motor Bit4: =0: pre-alarm without overload =1:overload pre-alarm Bit5 - Bit6:=00: keypad control =01: terminal control =10: communication control | R                |
| VFD fault code              | 2102H                 | See the fault type instruction                                                                                                    | R                |
| Identifying code of the VFD | 2103H                 | GD200x0106                                                                                                    | R                |
| Operation frequency         | 3000H                 | Range: 0.00Hz - P00.03                                                                                                    | R                |

| Function instruction                               | Address definition | Data meaning instruction      | R/W attribute |
|----------------------------------------------------|--------------------|-------------------------------|---------------|
| Setting frequency                                  | 3001H              | Range: 0.00Hz - P00.03        | R             |
| Bus voltage                                        | 3002H              | Range: 0 – 2000V              | R             |
| Output voltage                                     | 3003H              | Range: 0 – 1200V              | R             |
| Output current                                     | 3004H              | Range: 0.0 – 3000.0A          | R             |
| Operation speed                                    | 3005H              | Range: 0 – 65535RPM           | R             |
| Output power                                       | 3006H              | Range: -300.0 – 300.0%        | R             |
| Output torque                                      | 3007H              | Range: -250.0 – 250.0%        | R             |
| Close loop setting                                 | 3008H              | Range: -100.0% - 100.0%       | R             |
| Close loop feedback                                | 3009H              | Range: -100.0% - 100.0%       | R             |
| PID setting                                        | 3008H              | -100.0 – 100.0% (unit: 0.1%)  | R             |
| PID feedback                                       | 3009H              | -100.0 – 100.0% (unit: 0.1%)  | R             |
| Input IO                                           | 300AH              | 000 – 1FF                     |               |
| Input IO                                           | 300BH              | 000 – 1FF                     |               |
| Al 1                                               | 300CH              | Range: 0.00 – 10.00V          | R             |
| Al 2                                               | 300DH              | Range: 0.00 – 10.00V          | R             |
| AI 3                                               | 300EH              | Range: 0.00 – 10.00V          | R             |
| AI 4                                               | 300FH              | Range: -10.00 – 10.00V        | R             |
| Read high speed pulse<br>1 input                   | 3010H              | Range: 0.00 – 50.00kHz        | R             |
| Read high speed pulse 2 input                      | 3011H              | Reserved                      | R             |
| Read current step<br>number of multi-step<br>speed | 3012H              | Range: 0 – 15                 | R             |
| External length                                    | 3013H              | Range: 0 – 65535              | R             |
| External counting value                            | 3014H              | Range: 0 – 65535              | R             |
| Torque setting                                     | 3015H              | -300.0 – 300.0% (Unit: 0.1% ) | R             |
| VFD code                                           | 3016H              |                               | R             |
| Fault code                                         | 5000H              |                               | R             |

R/W characteristics means the function is with read and write characteristics. For example, "communication control command" is writing chrematistics and control the VFD with writing command (06H). R characteristic can only read other than write and W characteristic can only write other than read.

**Note:** When operating on the VFD with the table above, it is necessary to enable some parameters. For example, the operation of running and stopping, it is necessary to set P00.01

to communication running command channel.

The encoding rules for device codes (corresponds to identifying code 2103H of the VFD)

| Code high 8bit | Meaning  | Code low 8 position | Meaning                  |
|----------------|----------|---------------------|--------------------------|
| 01             | Goodrive | 06                  | Goodrive20-EU Vector VFD |

**Note:** the code is consisted of 16 bit which is high 8 bits and low 8 bits. High 8 bits mean the motor type series and low 8 bits mean the derived motor types of the series. For example, 0110H means Goodrive20-EU vector VFDs.

### 7.4.3 Fieldbus ratio values

The communication data is expressed by hex in actual application and there is no radix point in hex. For example, 50.12Hz cannot be expressed by hex so 50.12 can be magnified by 100 times into 5012, so hex 1394H can be used to express 50.12.

A non-integer can be timed by a multiple to get an integer and the integer can be called fieldbus ratio values.

The fieldbus ratio values are referred to the radix point of the setting range or default value in the function parameter list. If there are figures behind the radix point (n=1), then the fieldbus ratio value m is 10°. Take the table as the example:

| Function code | Name                                | Details                                   | Setting range | Default value | Modify |
|---------------|-------------------------------------|-------------------------------------------|---------------|---------------|--------|
| P01.20        | Wake-up from<br>sleep delay<br>time | 0.0 - 3600.0s<br>(valid when<br>P01.19=2) | 0.0 - 3600.0  | 0.0s          | 0      |
| P01.21        | Restart after                       | 0: Disable<br>1: Enable                   | 0 - 1         | 0             | 0      |

If there is one figure behind the radix point in the setting range or the default value, then the fieldbus ratio value is 10. if the data received by the upper monitor is 50, then the "hibernation restore delay time" is 5.0 (5.0=50÷10).

If Modbus communication is used to control the hibernation restore delay time as 5.0s. Firstly, 5.0 can be magnified by 10 times to integer 50 (32H) and then this data can be sent.

 01
 06
 01 14
 00 32
 49 E7

 VFD address
 Write command address
 Parameters Data number Data number
 CRC check

After the VFD receives the command, it will change 50 into 5 according to the fieldbus ratio value and then set the hibernation restore delay time as 5s.

Another example, after the upper monitor sends the command of reading the parameter of hibernation restore delay time, if the response message of the VFD is as following:

| <u>01</u> | <u>03</u> | <u>02</u> | <u>00 32</u>       | <u>39 91</u> |
|-----------|-----------|-----------|--------------------|--------------|
| VFD       | Read      | 2-byte    | Parameters<br>data | CRC check    |

Because the parameter data is 0032H (50) and 50 divided by 10 is 5, then the hibernation restore delay time is 5s.

### 7.4.4 Fault message response

There may be fault in the communication control. For example, some parameter can only be read. If a writing message is sent, the VFD will return a fault response message.

The fault message is from the VFD to the master, its code and meaning is as follows:

| Code | Name                                            | Meaning                                                                                                    |  |  |  |  |
|------|-------------------------------------------------|----------------------------------------------------------------------------------------------------|--|--|--|--|
| 01H  | Illegal command                                 | The command from master cannot be executed. The reason maybe:  1. This command is only for new version and this version cannot realize.  2. Slave is in fault state and cannot execute it.                  |  |  |  |  |
| 02H  | Illegal data address.                           | Some of the operation addresses are invalid or not allowed to access. Especially the combination of the register and the transmitting bytes are invalid.                                                    |  |  |  |  |
| 03H  | Illegal value                                   | When there are invalid data in the message framed received by slave.  Note: This error code does not indicate the data value to write exceed the range, but indicate the message frame is an illegal frame. |  |  |  |  |
| 04H  | Operation failed                                | The parameter setting in parameter writing is invalid. For example, the function input terminal cannot be set repeatedly.                                                                                   |  |  |  |  |
| 05H  | Password error                                  | The password written to the password check address is not same as the password set by P7.00.                                                                                                    |  |  |  |  |
| 06H  | Data frame error                                | In the frame message sent by the upper monitor, the length of the digital frame is incorrect or the counting of CRC check bit in RTU is different from the lower monitor.                                   |  |  |  |  |
| 07H  | Written not allowed.                            | It only happen in write command, the reason maybe:  1. The written data exceeds the parameter range.  2. The parameter should not be modified now.  3. The terminal has already been used.                  |  |  |  |  |
| 08H  | The parameter cannot be modified during running | The modified parameter in the writing of the upper monitor cannot be modified during running.                                                                                                    |  |  |  |  |

| С | Code | Name                | Meaning                                                                                                    |
|---|------|---------------------|----------------------------------------------------------------------------------------------------|
| ( | 09H  | Password protection | When the upper monitor is writing or reading and the user<br>password is set without password unlocking, it will report<br>that the system is locked. |

The slave uses functional code fields and fault addresses to indicate it is a normal response or some error occurs (named as objection response). For normal responses, the slave shows corresponding function codes, digital address or sub-function codes as the response. For objection responses, the slave returns a code which equals the normal code, but the first byte is logic 1.

For example: when the master sends a message to the slave, requiring it to read a group of address data of the VFD function codes, there will be following function codes:

For normal responses, the slave responds the same codes, while for objection responses, it will return:

Besides the function codes modification for the objection fault, the slave will respond a byte of abnormal code which defines the error reason.

When the master receives the response for the objection, in a typical processing, it will send the message again or modify the corresponding order.

For example, set the "running command channel" of the VFD (P00.01, parameter address is 0001H) with the address of 01H to 03, the command is as following:

| <u>01</u>      | <u>06</u> | <u>00 01</u>          | <u>00 03</u>       | <u>98 0B</u> |
|----------------|-----------|-----------------------|--------------------|--------------|
| VFD<br>address | Read      | Parameters<br>address | Parameters<br>data | CRC check    |

But the setting range of "running command channel" is 0-2, if it is set to 3, because the number is beyond the range, the VFD will return fault response message as below:

| <u>01</u>      | <u>86</u>              | <u>04</u>  | <u>4</u> | <u>3 A3</u> |
|----------------|------------------------|------------|----------|-------------|
| VFD<br>address | Abnormal response code | Fault code | CF       | RC check    |

Abnormal response code 86H means the abnormal response to writing command 06H; the fault code is 04H. In the table above, its name is operation failed and its meaning is that the parameter setting in parameter writing is invalid. For example, the function input terminal cannot be set repeatedly.

## 7.5 Example of writing and reading

Refer to section 7.3 for the command format.

### 7.5.1 Example of reading command 03H

Example 1: read the state word 1 of the VFD with the address of 01H (refer to the parameter table of other functions). According to the parameter table, the parameter address of the state word 1 of the VFD is 2100H.

## RTU mode:

The command sent to the VFD:

| <u>01</u>      | <u>03</u>       | <u>21 00</u>          | <u>00 01</u> | <u>8E 36</u> |
|----------------|-----------------|-----------------------|--------------|--------------|
| VFD<br>address | Read<br>command | Parameters<br>address | Data number  | CRC check    |

If the operation succeeds, the response message is as follows:

| <u>01</u>      | <u>03</u>    | <u>02</u>       | <u>00 03</u> | <u>F8 45</u> |
|----------------|--------------|-----------------|--------------|--------------|
| VFD<br>address | Read command | Data<br>address | Data content | CRC check    |

#### ASCII mode:

The command sent to the VFD:

| <u>:</u> | <u>01</u>   | <u>03</u>    | <u>21 00</u>       | <u>00 01</u>   | <u>DA</u>    | CR LF |
|----------|-------------|--------------|--------------------|----------------|--------------|-------|
| START    | VFD address | Read command | Parameters address | Data<br>number | LRC<br>check | END   |

If the operation succeeds, the response message is as follows:

| <u>:</u> | <u>01</u>      | <u>03</u>    | <u>02</u>      | <u>00 03</u>    | <u>F7</u>    | <u>CR LF</u> |
|----------|----------------|--------------|----------------|-----------------|--------------|--------------|
| START    | VFD<br>address | Read command | Byte<br>number | Data<br>content | LRC<br>check | END          |

The data content is 0003H. According to the parameter table of other functions, the VFD stops.

## 7.5.2 Example of writing command 06H

Example 1: make the VFD with the address of 03H to run forward. According to the parameter table of other functions, the address of "communication control command" is 2000H and forward running is 0001. See the table below.

| Function instruction | Address definition | Data meaning instruction | R/W characteristics |
|----------------------|--------------------|--------------------------|---------------------|
|                      |                    | 0001H: forward running   |                     |
| Communication        |                    | 0002H: reverse running   |                     |
| control              | 2000H              | 0003H: forward jogging   | W/R                 |
| command              |                    | 0004H: reverse jogging   |                     |
|                      |                    | 0005H: stop              |                     |

| Function instruction | Address definition | Data meaning instruction | R/W characteristics |
|----------------------|--------------------|--------------------------|---------------------|
|                      |                    | 0006H: coast to stop     |                     |
|                      |                    | (emergency stop)         |                     |
|                      |                    | 0007H: fault reset       |                     |
|                      |                    | 0008H: jogging stop      |                     |

#### RTU mode:

The command sent by the master:

| <u>03</u>      | <u>06</u> | <u>20 00</u>          | <u>00 01</u>       | <u>42 28</u> |
|----------------|-----------|-----------------------|--------------------|--------------|
| VFD<br>address | Write     | Parameters<br>address | Forward<br>running | CRC check    |

If the operation is successful, the response may be as below (the same with the command sent by the master):

| <u>03</u>      | <u>06</u>     | <u>20 00</u>          | <u>00 01</u>    | <u>42 28</u> |
|----------------|---------------|-----------------------|-----------------|--------------|
| VFD<br>address | Write command | Parameters<br>address | Forward running | CRC check    |

#### ASCII mode:

The command sent to the VFD:

If the operation succeeds, the response message is as follows:

Example 2: set the max. output frequency of the VFD with the address of 03H as100Hz.

| Function code | Name           | Details                       | Setting range | Default<br>value | Modify |
|---------------|----------------|-------------------------------|---------------|------------------|--------|
| P00.03        | Max.<br>output | P00.04–600.00Hz<br>(400.00Hz) | 10.00 -       | 50.00Hz          | 0      |

See the figures behind the radix point, the fieldbus ratio value of the max. output frequency (P00.03) is 100. 100Hz timed by 100 is 10000 and the corresponding hex is 2710H.

#### RTU mode:

The command sent by the master:

| <u>03</u> | <u>06</u> | <u>00 03</u> | <u>27 10</u>    | <u>62 14</u> |
|-----------|-----------|--------------|-----------------|--------------|
| VFD       | Write     | Parameters   | Forward running | CRC check    |

If the operation is successful, the response may be as below (the same with the command sent by the master):

| <u>03</u>      | <u>06</u>     | 00 03                 | <u>27 10</u>    | <u>62 14</u> |
|----------------|---------------|-----------------------|-----------------|--------------|
| VFD<br>address | Write command | Parameters<br>address | Forward running | CRC check    |

### **ASCII mode:**

The command sent to the VFD:

If the operation succeeds, the response message is as follows:

## 7.5.3 Example of continuous writing command 10H

Example 1: make the VFD whose address is 01H run forward at 10Hz. Refer to the description of 2000H and 0001 in the parameter table of other functions. The address of "communication setting frequency" is 2001H and 10Hz corresponds to 03E8H. See the table below.

| Function instruction  | Address definition | Data meaning instruction                                  | R/W<br>attribute |  |
|-----------------------|--------------------|-----------------------------------------------------------|------------------|--|
|                       |                    | 0001H: forward running                                    |                  |  |
|                       |                    | 0002H: reverse running                                    |                  |  |
|                       |                    | 0003H: forward jogging                                    |                  |  |
| Communication         | 2000H              | 0004H: reverse jogging                                    | W/R              |  |
| control command       |                    | 0005H: stop                                               | VV/K             |  |
|                       |                    | 0006H: coast to stop (emergency stop)                     |                  |  |
|                       |                    | 0007H: fault reset                                        |                  |  |
|                       |                    | 0008H: jogging stop                                       |                  |  |
| The address of 2001H  |                    | Communication setting frequency (0 – Fmax (unit: 0.01Hz)) | 14/D             |  |
| communication setting | 2002H              | PID given, range (0 – 1000, 1000 corresponds to100.0%)    | W/R              |  |

RTU mode:

The command sent to the VFD:

| <u>01</u>      | <u>10</u>             | 20 00                 | 00 02          | <u>04</u>      | 00 01 0         | 03 E8 | <u>3B 10</u> |
|----------------|-----------------------|-----------------------|----------------|----------------|-----------------|-------|--------------|
| VFD<br>address | Continuous<br>writing | Parameters<br>address | Data<br>number | Byte<br>number | Forward running | 10Hz  | CRC check    |

If the operation succeeds, the response message is as follows:

### ASCII mode:

The command sent to the VFD:

If the operation succeeds, the response message is as follows:

Example 2: set the ACC time of 01H VFD as 10s and the DEC time as 20s

| P00.11 | ACC time 1 | Setting range of P00.11 and P00.12: | Depend on model | 0 |
|--------|------------|-------------------------------------|-----------------|---|
| P00.12 | DEC time 1 | 0.0 - 3600.0s                       | Depend on model | 0 |

The corresponding address of P00.11 is 000B, the ACC time of 10s corresponds to 0064H, and the DEC time of 20s corresponds to 00C8H.

#### RTU mode:

The command sent to the VFD:

| <u>01</u>      | <u>10</u>             | <u>00 0B</u>       | <u>00 02</u>   | <u>04</u>      | <u>00 64</u> | <u>00 C8</u> | <u>F2 55</u> |
|----------------|-----------------------|--------------------|----------------|----------------|--------------|--------------|--------------|
| VFD<br>address | Continuous<br>writing | Parameters address | Data<br>number | Byte<br>number | 10s          | 20s          | CRC check    |

If the operation succeeds, the response message is as follows:

| <u>01</u>      | <u>10</u>                        | <u>00 0B</u>          | <u>00 02</u>   | <u>30 0A</u> |
|----------------|----------------------------------|-----------------------|----------------|--------------|
| VFD<br>address | Continuous<br>writing<br>command | Parameters<br>address | Data<br>number | CRC check    |

### ASCII mode:

The command sent to the VFD:

| <u>:</u> | <u>01</u>      | <u>10</u>             | <u>00 0B</u>          | 00 02          | <u>04</u> | <u>00 64</u> | <u>00 C8 B2</u> | CR LF |
|----------|----------------|-----------------------|-----------------------|----------------|-----------|--------------|-----------------|-------|
| START    | VFD<br>address | Continuous<br>writing | Parameters<br>address | Data<br>number | 10s       | 20s          | LRC<br>check    | END   |

If the operation succeeds, the response message is as follows:

**Note:** the blank in the above command is for illustration. The blank cannot be added in the actual application unless the upper monitor can remove the blank by themselves.

### 7.6 Common communication fault

Common communication faults: no response to the communication or the VFD returns abnormal fault.

The possible reason for no response to the communication:

Selecting wrong serial interface, for example, if the converter is COM1, selecting COM2 during the communication

The baud rate, digital bit, end bit and check bit are not the same with the VFD + and - of RS485 are connected in reverse.

The 485 wire cap on the terminal board of the VFD is not plug in. the wire cap in behind the terminal arrangement.

# **Appendix A Technical data**

# A.1 Ratings

## A.1.1 Capacity

VFD sizing is based on the rated motor current and power. To achieve the rated motor power given in the table, the rated current of the VFD must be higher than or equal to the rated motor current. Also the rated power of the VFD must be higher than or equal to the rated motor power. The power ratings are the same regardless of the supply voltage within one voltage range.

#### Note:

- The maximum allowed motor shaft power is limited to 1.5\*PN. If the limit is exceeded, motor torque and current are automatically restricted. The function protects the input bridge of the drive against overload.
- 2. The ratings apply at ambient temperature of 40°C.
- 3. It is important to check that in common DC systems the power flowing through the common DC connection does not exceed PN.

### A.1.2 Derating

The load capacity decreases if the installation site ambient temperature exceeds 40°C, the altitude exceeds 1000 meters or the switching frequency is changed from 4 kHz to 8, 12 or 15 kHz

## A.1.2.1 Temperature derating

In the temperature range +40°C...+50°C, the rated output current is decreased by 1% for every additional 1°C. Refer to the below list for the actual derating.

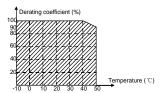

## A.1.2.2 Altitude derating

When the altitude of the site exceeds 1000 m, the VFD can run at the rated power. When the altitude exceeds 1000m but is lower than 3000m, derate 1% for every additional 100m, For details about the derating, see the following figure.

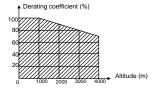

When the altitude exceeds 2000m, configure an isolation transformer on the input end of the VFD.

When the altitude exceeds 3000m but is lower than 5000m, contact our company for technical consultation. Do not use the VFD at an altitude higher than 5000m.

### A.2 CE

### A.2.1 CE marking

The CE mark is attached to the drive to verify that the drive follows the provisions of the European Low Voltage (2006/95/EC) and EMC Directives (2004/108/EC).

#### A.2.2 Compliance with the European EMC Directive

The EMC Directive defines the requirements for immunity and emissions of electrical equipment used within the European Union. The EMC product standard (EN 61800-3:2004) covers requirements stated for drives. See section EMC regulations

### A.3 EMC regulations

EMC product standard (EN 61800-3:2004) contains the EMC requirements to the VFD.

First environment: domestic environment (includes establishments connected to a low-voltage network which supplies buildings used for domestic purposes).

Second environment includes establishments connected to a network not directly supplying domestic premises.

Four categories of the VFD:

VFD of category C1: VFD of rated voltage less than 1000 V and used in the first environment.

VFD of category C2: VFD of rated voltage less than 1000 V other than pins, sockets and motion devices and intended to be installed and commissioned only by a professional electrician when used in the first environment.

**Note:** IEC/EN 61800-3 in EMC standard doesn't limit the power distribution of the VFD, but it defines the upstage, installation and commission. The professional electrician has necessary skills in installing and/or commissioning power drive systems, including their EMC aspects.

VFD of category C3: VFD of rated voltage less than 1000 V and used in the second environment other than the first one

VFD of category C4: VFD of rated voltage more than 1000 V or the nominal current is above or equal to 400A and used in the complicated system in second environment

### A.3.1 Category C2

The emission limits are complied with the following provisions:

- 1. The optional EMC filter is selected according to the options and installed as specified in the EMC filter manual.
- 2. The motor and control cables are selected as specified in this manual.
- 3. The drive is installed according to the instructions given in this manual.

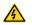

In a domestic environment, this product may cause radio inference, in which case supplementary mitigation measures may be required.

### A.3.2 Category C3

The immunity performance of the drive complies with the demands of IEC/EN 61800-3, second environment.

The emission limits are complied with the following provisions:

- The optional EMC filter is selected according to the options and installed as specified in the EMC filter manual.
- 2. The motor and control cables are selected as specified in this manual.
- 3. The drive is installed according to the instructions given in this manual.

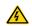

A drive of category C3 is not intended to be used on a low-voltage public network which supplies domestic premises. Radio frequency interference is expected if the drive is used on such a network.

# **Appendix B Dimension drawings**

Dimension drawings of the Goodrive20-EU are shown below. The dimensions are given in millimeters and inches.

## **B.1 External keypad structure**

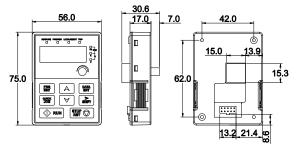

Figure B-1 Keypad dimensions

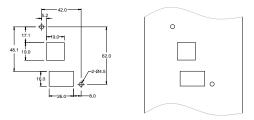

Figure B-2 Dimensions of keypad installation without bracket

Note: The external keypad is optional for the VFDs (1PH 230V/3PH 400V  $\leq$ 2.2kW and 3PH 230V  $\leq$ 0.75kW); the standard keypad of VFDs (3PH 400V  $\geq$ 4kW and 3PH 230V  $\geq$ 1.5kW) can be used as the external keypad.

The keypad can be installed on a bracket if it is used as an external one. Two kinds of installation brackets are supported. The installation brackets are optional accessories. Figure R-3 shows their outline and installation dimensions

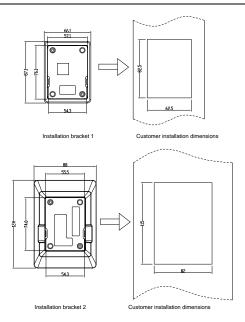

Figure B-3 Outline and installation dimensions

### **B.2 VFD chart**

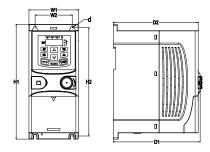

Figure B-4 Wall mounting of 0.75 – 2.2kW VFDs (Dimension unit: mm)

| Model           | W1   | W2   | H1    | H2    | D1    | D2    | Installation hole (d) |
|-----------------|------|------|-------|-------|-------|-------|-----------------------|
| GD20-0R4G-S2-EU | 80.0 | 60.0 | 160.0 | 150.0 | 123.5 | 120.3 | 5                     |
| GD20-0R7G-S2-EU | 80.0 | 60.0 | 160.0 | 150.0 | 123.5 | 120.3 | 5                     |
| GD20-1R5G-S2-EU | 80.0 | 60.0 | 185.0 | 175.0 | 140.5 | 137.3 | 5                     |
| GD20-2R2G-S2-EU | 80.0 | 60.0 | 185.0 | 175.0 | 140.5 | 137.3 | 5                     |
| GD20-0R4G-2-EU  | 80.0 | 60.0 | 185.0 | 175.0 | 140.5 | 137.3 | 5                     |
| GD20-0R7G-2-EU  | 80.0 | 60.0 | 185.0 | 175.0 | 140.5 | 137.3 | 5                     |
| GD20-0R7G-4-EU  | 80.0 | 60.0 | 185.0 | 175.0 | 140.5 | 137.3 | 5                     |
| GD20-1R5G-4-EU  | 80.0 | 60.0 | 185.0 | 175.0 | 140.5 | 137.3 | 5                     |
| GD20-2R2G-4-EU  | 80.0 | 60.0 | 185.0 | 175.0 | 140.5 | 137.3 | 5                     |

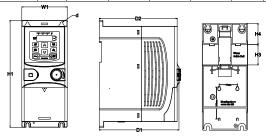

Figure B-5 Rail mounting of VFDs of 1PH 220V/3PH 380V (≤2.2kW) and 3PH 220V (≤0.75kW) (Dimension unit: mm)

| Model           | W1   | H1    | НЗ   | H4   | D1    | D2    | Installation hole (d) |
|-----------------|------|-------|------|------|-------|-------|-----------------------|
| GD20-0R4G-S2-EU | 80.0 | 160.0 | 35.4 | 36.6 | 123.5 | 120.3 | 5                     |
| GD20-0R7G-S2-EU | 80.0 | 160.0 | 35.4 | 36.6 | 123.5 | 120.3 | 5                     |
| GD20-1R5G-S2-EU | 80.0 | 185.0 | 35.4 | 36.6 | 140.5 | 137.3 | 5                     |
| GD20-2R2G-S2-EU | 80.0 | 185.0 | 35.4 | 36.6 | 140.5 | 137.3 | 5                     |
| GD20-0R4G-2-EU  | 80.0 | 185.0 | 35.4 | 36.6 | 140.5 | 137.3 | 5                     |
| GD20-0R7G-2-EU  | 80.0 | 185.0 | 35.4 | 36.6 | 140.5 | 137.3 | 5                     |
| GD20-0R7G-4-EU  | 80.0 | 185.0 | 35.4 | 36.6 | 140.5 | 137.3 | 5                     |
| GD20-1R5G-4-EU  | 80.0 | 185.0 | 35.4 | 36.6 | 140.5 | 137.3 | 5                     |
| GD20-2R2G-4-EU  | 80.0 | 185.0 | 35.4 | 36.6 | 140.5 | 137.3 | 5                     |

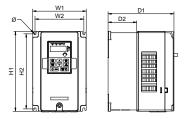

Figure B-6 Wall mounting of 3PH 400V 4 - 37kW and 3PH 230V 1.5 - 7.5 kW VFDs

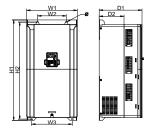

Figure B-7 Wall mounting of 3PH 400V 45 - 75kW VFDs

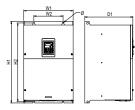

Figure B-8 Wall mounting of 3PH 400V 90 - 110kW VFDs (Dimension (unit: mm))

| Model          | W1    | W2    | W3    | H1    | H2    | D1    | D2    | Installation hole |
|----------------|-------|-------|-------|-------|-------|-------|-------|-------------------|
| GD20-1R5G-2-EU | 146.0 | 131.0 | _     | 256.0 | 243.5 | 167.0 | 84.5  | 6                 |
| GD20-2R2G-2-EU | 146.0 | 131.0 | _     | 256.0 | 243.5 | 167.0 | 84.5  | 6                 |
| GD20-004G-2-EU | 146.0 | 131.0 | -     | 256.0 | 243.5 | 167.0 | 84.5  | 6                 |
| GD20-5R5G-2-EU | 170.0 | 151.0 | _     | 320.0 | 303.5 | 196.3 | 113.0 | 6                 |
| GD20-7R5G-2-EU | 170.0 | 151.0 |       | 320.0 | 303.5 | 196.3 | 113.0 | 6                 |
| GD20-004G-4-EU | 146.0 | 131.0 |       | 256.0 | 243.5 | 167.0 | 84.5  | 6                 |
| GD20-5R5G-4-EU | 146.0 | 131.0 | _     | 256.0 | 243.5 | 167.0 | 84.5  | 6                 |
| GD20-7R5G-4-EU | 170.0 | 151.0 | -     | 320.0 | 303.5 | 196.3 | 113.0 | 6                 |
| GD20-011G-4-EU | 170.0 | 151.0 | -     | 320.0 | 303.5 | 196.3 | 113.0 | 6                 |
| GD20-015G-4-EU | 170.0 | 151.0 |       | 320.0 | 303.5 | 196.3 | 113.0 | 6                 |
| GD20-018G-4-EU | 200.0 | 185.0 | -     | 340.6 | 328.6 | 184.3 | 104.5 | 6                 |
| GD20-022G-4-EU | 200.0 | 185.0 |       | 340.6 | 328.6 | 184.3 | 104.5 | 6                 |
| GD20-030G-4-EU | 250.0 | 230.0 | _     | 400.0 | 380.0 | 202.0 | 123.5 | 6                 |
| GD20-037G-4-EU | 250.0 | 230.0 | -     | 400.0 | 380.0 | 202.0 | 123.5 | 6                 |
| GD20-045G-4-EU | 282.0 | 160.0 | 226.0 | 560.0 | 542.0 | 238.0 | 138.0 | 9                 |
| GD20-055G-4-EU | 282.0 | 160.0 | 226.0 | 560.0 | 542.0 | 238.0 | 138.0 | 9                 |
| GD20-075G-4-EU | 282.0 | 160.0 | 226.0 | 560.0 | 542.0 | 238.0 | 138.0 | 9                 |
| GD20-090G-4-EU | 338.0 | 200.0 | _     | 554.0 | 535.0 | 329.2 | _     | 9.5               |
| GD20-110G-4-EU | 338.0 | 200.0 | _     | 554.0 | 535.0 | 329.2 |       | 9.5               |

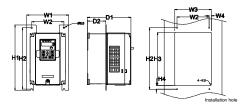

Figure B-9 Flange mounting of 3PH 400V 4 - 75kW and 3PH 230V 1.5 - 7.5kW VFDs

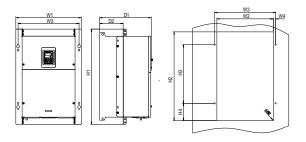

Figure B-10 Flange mounting of 3PH 400V 90 – 110kW VFDs Dimension (unit: mm)

| Model          | W1    | W2  | W3  | W4   | H1  | H2  | НЗ  | H4 | D1    | D2   | Installation<br>hole | Screw |
|----------------|-------|-----|-----|------|-----|-----|-----|----|-------|------|----------------------|-------|
| GD20-1R5G-2-EU | 170.2 | 131 | 150 | 9.5  | 292 | 276 | 260 | 6  | 167   | 84.5 | 6                    | M5    |
| GD20-2R2G-2-EU | 170.2 | 131 | 150 | 9.5  | 292 | 276 | 260 | 6  | 167   | 84.5 | 6                    | M5    |
| GD20-004G-2-EU | 170.2 | 131 | 150 | 9.5  | 292 | 276 | 260 | 6  | 167   | 84.5 | 6                    | M5    |
| GD20-5R5G-2-EU | 191.2 | 151 | 174 | 11.5 | 370 | 351 | 324 | 12 | 196.3 | 113  | 6                    | M5    |
| GD20-7R5G-2-EU | 191.2 | 151 | 174 | 11.5 | 370 | 351 | 324 | 12 | 196.3 | 113  | 6                    | M5    |
| GD20-004G-4-EU | 170.2 | 131 | 150 | 9.5  | 292 | 276 | 260 | 6  | 167   | 84.5 | 6                    | M5    |
| GD20-5R5G-4-EU | 170.2 | 131 | 150 | 9.5  | 292 | 276 | 260 | 6  | 167   | 84.5 | 6                    | M5    |
| GD20-7R5G-4-EU | 191.2 | 151 | 174 | 11.5 | 370 | 351 | 324 | 12 | 196.3 | 113  | 6                    | M5    |
| GD20-011G-4-EU | 191.2 | 151 | 174 | 11.5 | 370 | 351 | 324 | 12 | 196.3 | 113  | 6                    | M5    |
| GD20-015G-4-EU | 191.2 | 151 | 174 | 11.5 | 370 | 351 | 324 | 12 | 196.3 | 113  | 6                    | M5    |

| Model          | W1    | W2  | W3    | W4   | H1  | H2  | Н3    | H4    | D1    | D2    | Installation<br>hole | Screw |
|----------------|-------|-----|-------|------|-----|-----|-------|-------|-------|-------|----------------------|-------|
| GD20-018G-4-EU | 266   | 250 | 224   | 13   | 371 | 250 | 350.6 | 20.3  | 184.6 | 104   | 6                    | M5    |
| GD20-022G-4-EU | 266   | 250 | 224   | 13   | 371 | 250 | 350.6 | 20.3  | 184.6 | 104   | 6                    | M5    |
| GD20-030G-4-EU | 316   | 300 | 274   | 13   | 430 | 300 | 410   | 55    | 202   | 118.3 | 6                    | M5    |
| GD20-037G-4-EU | 316   | 300 | 274   | 13   | 430 | 300 | 410   | 55    | 202   | 118.3 | 6                    | M5    |
| GD20-045G-4-EU | 352   | 332 | 306   | 13   | 580 | 400 | 570   | 80    | 238   | 133.8 | 9                    | M8    |
| GD20-055G-4-EU | 352   | 332 | 306   | 13   | 580 | 400 | 570   | 80    | 238   | 133.8 | 9                    | M8    |
| GD20-075G-4-EU | 352   | 332 | 306   | 13   | 580 | 400 | 570   | 80    | 238   | 133.8 | 9                    | M8    |
| GD20-090G-4-EU | 418.5 | 361 | 389.5 | 14.2 | 600 | 559 | 370   | 108.5 | 329.5 | 149.5 | 9.5                  | M8    |
| GD20-110G-4-EU | 418.5 | 361 | 389.5 | 14.2 | 600 | 559 | 370   | 108.5 | 329.5 | 149.5 | 9.5                  | M8    |

Note: An optional flange installation bracket is required for flange installation.

# Appendix C Peripheral options and parts

This chapter describes how to select the options and parts of Goodrive20-EU series.

### C.1 Peripheral wiring

Below is the peripheral wiring of Goodrive20-EU series VFDs.

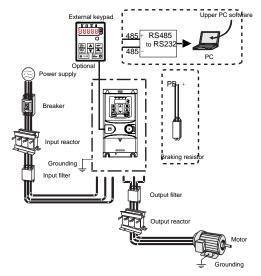

| Pictures                                         | Name            | Descriptions                                                                                                    |
|--------------------------------------------------|-----------------|----------------------------------------------------------------------------------------------------|
| FICTURES  FREE FREE FREE FREE FREE FREE FREE FRE | External keypad | Including the external keypads with and without the function of parameter copying.  When the external keypad with the function of parameter copying is valid, the local keypad is off; when the external keypad without the function of parameter copying is valid, the local and external |
|                                                  |                 | keypads are on at the same time.                                                                                                    |

| Pictures    | Name                                                                                                    | Descriptions                                                                                                    |  |
|-------------|----------------------------------------------------------------------------------------------------|----------------------------------------------------------------------------------------------------|--|
|             | Cables                                                                                                    | Device to transfer the electronic signals                                                                                                    |  |
|             | Breaker                                                                                                    | Prevent from electric shock and protect the power supply and the cables system from overcurrent when short circuits occur. (Please select the breaker with the function of reducing high order harmonic and the rated sensitive current to 1 VFD should be above 30mA). |  |
|             | Input reactor                                                                                                    | This device is used to improve the power factor of the input side of the VFD and control the higher harmonic current.                                                                                                    |  |
| <del></del> | Input filter                                                                                                    | Control the electromagnetic interference generated from the VFD, please install close to the input terminal side of the VFD.                                                                                                    |  |
|             | Brake resistors                                                                                                    | Shorten the DEC time. Only brake resistors are needed for Goodrive20-EU VFDs.                                                                                                    |  |
| 000         | Output filter                                                                                                    | Control the interference from the output side of the VFD and please install close to the output terminals of the VFD.                                                                                                    |  |
|             | Output reactor  Prolong the effective transmitting distance VFD to control the sudden high voltage will switching on/off the IGBT of the VFD. |                                                                                                    |  |
|             | Membrane of heat releasing holes at the side                                                                                                  | Apply to severe environment and improve protective effect. Derate 10% of the machine.                                                                                                    |  |

# C.2 Power supply

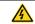

Check that the voltage degree of the VFD complies with the voltage of the supply power voltage.

### C.3 Cables

### C.3.1 Power cables

Dimension the input power and motor cables according to local regulations.

**Note:** A separate PE conductor is required if the conductivity of the cable shield is not sufficient for the purpose.

#### C.3.2 Control cables

All analog control cables and the cable used for the frequency input must be shielded.

The relay cable needs the cable type with braided metallic screen.

### Note: Run analog and digital signals in separate cables.

Check the insulation of the input power cable according to local regulations before connecting to the drive.

| Model           | Recommended cable size (mm²) |     | Conne   | cting cabl<br>(mm²) |         | Terminal | Tightening  |
|-----------------|------------------------------|-----|---------|---------------------|---------|----------|-------------|
| Wodei           | RST                          | PE  | RST     | P1, (+)             | PE      | screw    | torque (Nm) |
|                 | UVW                          |     | UVW     | 1 1, (+)            |         |          |             |
| GD20-0R4G-S2-EU | 1.5                          | 1.5 | 1 – 4   | 1 – 4               | 1 – 4   | М3       | 8.0         |
| GD20-0R7G-S2-EU | 1.5                          | 1.5 | 1 – 4   | 1 – 4               | 1 – 4   | М3       | 0.8         |
| GD20-1R5G-S2-EU | 2.5                          | 2.5 | 1 – 4   | 1 – 4               | 1 – 4   | М3       | 0.8         |
| GD20-2R2G-S2-EU | 2.5                          | 2.5 | 1 – 4   | 1 – 4               | 1 – 4   | М3       | 0.8         |
| GD20-0R4G-2-EU  | 1.5                          | 1.5 | 1-1.5   | 1-1.5               | 1-1.5   | М3       | 0.8         |
| GD20-0R7G-2-EU  | 1.5                          | 1.5 | 1-1.5   | 1-1.5               | 1-1.5   | М3       | 0.8         |
| GD20-1R5G-2-EU  | 2.5                          | 2.5 | 1.5 – 6 | 2.5 – 6             | 2.5 - 6 | M4       | 1.13        |
| GD20-2R2G-2-EU  | 2.5                          | 2.5 | 1.5 – 6 | 2.5 – 6             | 2.5 - 6 | M4       | 1.13        |
| GD20-004G-2-EU  | 2.5                          | 2.5 | 1.5 – 6 | 2.5 – 6             | 2.5 - 6 | M4       | 1.13        |
| GD20-5R5G-2-EU  | 4                            | 4   | 4 – 10  | 4 – 10              | 4 – 10  | M5       | 2.3         |
| GD20-7R5G-2-EU  | 6                            | 6   | 4 – 10  | 4 – 10              | 4 – 10  | M5       | 2.3         |
| GD20-0R7G-4-EU  | 1.5                          | 1.5 | 1-1.5   | 1-1.5               | 1-1.5   | М3       | 0.8         |
| GD20-1R5G-4-EU  | 1.5                          | 1.5 | 1-1.5   | 1-1.5               | 1-1.5   | М3       | 0.8         |
| GD20-2R2G-4-EU  | 1.5                          | 1.5 | 1-1.5   | 1-1.5               | 1-1.5   | М3       | 0.8         |
| GD20-004G-4-EU  | 2.5                          | 2.5 | 2.5 - 6 | 2.5 – 6             | 2.5 - 6 | M4       | 1.13        |
| GD20-5R5G-4-EU  | 2.5                          | 2.5 | 2.5 – 6 | 2.5 – 6             | 2.5 – 6 | M4       | 1.13        |
| GD20-7R5G-4-EU  | 4                            | 4   | 4 – 10  | 4 – 10              | 4 – 10  | M5       | 2.3         |
| GD20-011G-4-EU  | 6                            | 6   | 4 – 10  | 4 – 10              | 4 – 10  | M5       | 2.3         |
| GD20-015G-4-EU  | 6                            | 6   | 4 – 10  | 4 – 10              | 4 – 10  | M5       | 2.3         |
| GD20-018G-4-EU  | 10                           | 10  | 10 – 16 | 10 – 16             | 10 – 16 | M5       | 2.3         |
| GD20-022G-4-EU  | 16                           | 16  | 10 – 16 | 10 – 16             | 10 – 16 | M5       | 2.3         |
| GD20-030G-4-EU  | 25                           | 16  | 25 – 50 | 25 – 50             | 16 – 25 | M6       | 2.5         |
| GD20-037G-4-EU  | 25                           | 16  | 25 – 50 | 25 – 50             | 16 – 25 | M6       | 2.5         |
| GD20-045G-4-EU  | 35                           | 16  | 35 – 70 | 35 – 70             | 16 – 35 | M8       | 10          |

|                | Recommended |            | Conne    | cting cabl | e size  |                |                        |
|----------------|-------------|------------|----------|------------|---------|----------------|------------------------|
| Model          | RST         | size (mm²) | RST      | (mm²)      |         | Terminal screw | Tightening torque (Nm) |
|                | UVW         | PE         | UVW      | P1, (+)    | PE      | 00.011         | 10. 400 (11)           |
| GD20-055G-4-EU | 50          | 25         | 35 – 70  | 35 – 70    | 16 – 35 | M8             | 10                     |
| GD20-075G-4-EU | 70          | 35         | 35 – 70  | 35 – 70    | 16 – 35 | M8             | 10                     |
| GD20-090G-4-EU | 95          | 50         | 70 – 120 | 70 – 120   | 50 – 70 | M12            | 35                     |
| GD20-110G-4-EU | 120         | 70         | 70 – 120 | 70 – 120   | 50 – 70 | M12            | 35                     |

#### Note:

- It is appropriate to use the recommended cable size under 40°C and rated current. The wiring distance should be no more than 100m.
- 2. Terminals P1, (+), PB and (-) connects the DC reactor options and parts.

### C.4 Breaker and electromagnetic contactor

It is necessary to add fuse for the avoidance of overload.

It is appropriate to use a breaker (MCCB) which complies with the VFD power in the 3-phase AC power and input power and terminals. The capacity of the VFD should be 1.5-2 times of the rated current.

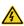

Due to the inherent operating principle and construction of circuit breakers, independent of the manufacturer, hot ionized gases may escape from the breaker enclosure in case of a short-circuit. To ensure safe use, special attention must be paid to the installation and placement of the breakers. Follow the manufacturer's instructions.

It is necessary to install the electromagnetic contactor in the input side to control the switching on and off safety of the main circuit. It can switch off the input power supply when system faults.

| Model           | Fuse (A) | Breaker<br>(A) | Rated working current of the contactor (A) |
|-----------------|----------|----------------|--------------------------------------------|
| GD20-0R4G-S2-EU | 10       | 10             | 9                                          |
| GD20-0R7G-S2-EU | 16       | 16             | 12                                         |
| GD20-1R5G-S2-EU | 25       | 25             | 25                                         |
| GD20-2R2G-S2-EU | 50       | 40             | 32                                         |
| GD20-0R4G-2-EU  | 6        | 6              | 9                                          |
| GD20-0R7G-2-EU  | 10       | 10             | 9                                          |
| GD20-1R5G-2-EU  | 16       | 16             | 12                                         |
| GD20-2R2G-2-EU  | 25       | 25             | 18                                         |
| GD20-004G-2-EU  | 35       | 32             | 25                                         |

| Model          | Fuse (A) | Breaker<br>(A) | Rated working current of the contactor (A) |
|----------------|----------|----------------|--------------------------------------------|
| GD20-5R5G-2-EU | 35       | 32             | 32                                         |
| GD20-7R5G-2-EU | 50       | 63             | 50                                         |
| GD20-0R7G-4-EU | 6        | 6              | 9                                          |
| GD20-1R5G-4-EU | 10       | 10             | 9                                          |
| GD20-2R2G-4-EU | 10       | 10             | 9                                          |
| GD20-004G-4-EU | 25       | 25             | 25                                         |
| GD20-5R5G-4-EU | 35       | 32             | 25                                         |
| GD20-7R5G-4-EU | 50       | 40             | 38                                         |
| GD20-011G-4-EU | 63       | 63             | 50                                         |
| GD20-015G-4-EU | 63       | 63             | 50                                         |
| GD20-018G-4-EU | 100      | 100            | 65                                         |
| GD20-022G-4-EU | 100      | 100            | 80                                         |
| GD20-030G-4-EU | 125      | 125            | 95                                         |
| GD20-037G-4-EU | 150      | 160            | 115                                        |
| GD20-045G-4-EU | 150      | 200            | 170                                        |
| GD20-055G-4-EU | 200      | 200            | 170                                        |
| GD20-075G-4-EU | 250      | 250            | 205                                        |
| GD20-090G-4-EU | 325      | 315            | 245                                        |
| GD20-110G-4-EU | 350      | 350            | 300                                        |

### C.5 Reactors

Transient high current in the input power circuit may cause damage to the rectifying components. It is appropriate to use AC reactor in the input side for the avoidance of high-voltage input of the power supply and improvement of the power factors.

When the distance between the VFD and motor is longer than 50 m, the parasitic capacitance between the long cable and ground may cause large leakage current, and overcurrent protection of the VFD may be frequently triggered. To prevent this from happening and avoid damage to the motor insulator, compensation must be made by adding an output reactor. When an VFD is used to drive multiple motors, take the total length of the motor cables (that is, sum of the lengths of the motor cables) into account. When the total length is longer than 50 m, an output reactor must be added on the output side of the VFD. If the distance between the VFD and motor is 50 m to 100 m, select the reactor according to the following table. If the distance is longer than 100 m, contact INVT's technical support technicians.

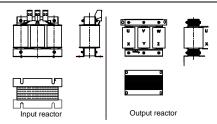

| Model           | Input reactor | Output reactor |
|-----------------|---------------|----------------|
| GD20-0R4G-S2-EU |               |                |
| GD20-0R7G-S2-EU |               |                |
| GD20-1R5G-S2-EU |               |                |
| GD20-2R2G-S2-EU |               |                |
| GD20-0R4G-2-EU  | ACL2-1R5-4    | OCL2-1R5-4     |
| GD20-0R7G-2-EU  | ACL2-1R5-4    | OCL2-1R5-4     |
| GD20-1R5G-2-EU  | ACL2-004-4    | OCL2-004-4     |
| GD20-2R2G-2-EU  | ACL2-004-4    | OCL2-004-4     |
| GD20-004G-2-EU  | ACL2-5R5-4    | OCL2-5R5-4     |
| GD20-5R5G-2-EU  | ACL2-7R5-4    | OCL2-7R5-4     |
| GD20-7R5G-2-EU  | ACL2-015-4    | OCL2-015-4     |
| GD20-0R7G-4-EU  | ACL2-1R5-4    | OCL2-1R5-4     |
| GD20-1R5G-4-EU  | ACL2-1R5-4    | OCL2-1R5-4     |
| GD20-2R2G-4-EU  | ACL2-2R2-4    | OCL2-2R2-4     |
| GD20-004G-4-EU  | ACL2-004-4    | OCL2-004-4     |
| GD20-5R5G-4-EU  | ACL2-5R5-4    | OCL2-5R5-4     |
| GD20-7R5G-4-EU  | ACL2-7R5-4    | OCL2-7R5-4     |
| GD20-011G-4-EU  | ACL2-011-4    | OCL2-011-4     |
| GD20-015G-4-EU  | ACL2-015-4    | OCL2-015-4     |
| GD20-018G-4-EU  | ACL2-018-4    | OCL2-018-4     |
| GD20-022G-4-EU  | ACL2-022-4    | OCL2-022-4     |
| GD20-030G-4-EU  | ACL2-037-4    | OCL2-037-4     |
| GD20-037G-4-EU  | ACL2-037-4    | OCL2-037-4     |
| GD20-045G-4-EU  | ACL2-045-4    | OCL2-045-4     |
| GD20-055G-4-EU  | ACL2-055-4    | OCL2-055-4     |
| GD20-075G-4-EU  | ACL2-075-4    | OCL2-075-4     |
| GD20-090G-4-EU  | ACL2-110-4    | OCL2-110-4     |
| GD20-110G-4-EU  | ACL2-110-4    | OCL2-110-4     |

#### Note:

The rated derate voltage of the input reactor is 2%±15%. The rated derate voltage of the output reactor is 1%±15%. Above options are external, the customer should indicate when purchasing.

#### C.6 Filter

#### C.6.1 C3 Filter type instruction

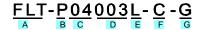

| Character designation | Detailed instruction                                                      |  |  |  |
|-----------------------|---------------------------------------------------------------------------|--|--|--|
| Α                     | FLT: VFD filter series                                                    |  |  |  |
|                       | Filter type                                                               |  |  |  |
| В                     | P: power supply filter                                                    |  |  |  |
|                       | L: output filter                                                          |  |  |  |
|                       | Voltage degree                                                            |  |  |  |
| С                     | S2: AC 1PH 200V – 240V                                                    |  |  |  |
|                       | 04: AC 3PH 380V – 480V                                                    |  |  |  |
| D                     | 3-digit development serial number. For example, 003 stands for the serial |  |  |  |
| D                     | number of C3 filters in development                                       |  |  |  |
|                       | Installation type                                                         |  |  |  |
| E                     | L: Common type                                                            |  |  |  |
|                       | H: High performance type                                                  |  |  |  |
|                       | Utilization environment of the filters                                    |  |  |  |
|                       | A: the first environment (IEC61800-3:2004) category C1 (EN                |  |  |  |
| F                     | 61800-3:2004)                                                             |  |  |  |
|                       | B: the first environment (IEC61800-3:2004) category C2 (EN                |  |  |  |
|                       | 61800-3:2004)                                                             |  |  |  |
|                       | C: the second environment (IEC61800-3:2004) category C3 (EN               |  |  |  |
|                       | 61800-3:2004)                                                             |  |  |  |
| G                     | Lot No.                                                                   |  |  |  |
| G                     | G: Special for external C3 filter                                         |  |  |  |

#### C.6.2 C3 filter

Goodrive20-EU series 1PH 220V/3PH 380V 2.2kW and below, 3PH 220V 0.75kW and below models can satisfy the requirements of IEC61800-3 C3 as shown in the table below; 3PH 380V 4kW and above, 3PH 220V 1.5kW and above models can be set to satisfy the requirements of IEC61800-3 C3 or not by jumper J10.

### Note: Disconnect J10 when either of below situations occurs:

- EMC filter is suitable for the neutral-grounding grid system. If it is used in IT grid system (neutral point is not grounded), disconnect J10;
- 2. During configuring residual current circuit-breaker, if tripping occurred during startup, disconnect J10.

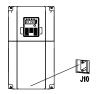

Interference filter on input side: As the VFD may interfere with peripheral devices during working, this filter can be used to reduce the interference.

Noise filter on output side: This filter can be used to reduce the radio noise caused between the VFD and motor as well as the leakage current of the lead wires.

| Model           | Input filter    |
|-----------------|-----------------|
| GD20-0R4G-S2-EU |                 |
| GD20-0R7G-S2-EU | FLT-PS2004L-C-G |
| GD20-1R5G-S2-EU | FLI-P32004L-C-G |
| GD20-2R2G-S2-EU |                 |
| GD20-0R4G-2-EU  |                 |
| GD20-0R7G-2-EU  | FLT-P04007L-C-G |
| GD20-0R7G-4-EU  |                 |
| GD20-1R5G-4-EU  |                 |
| GD20-2R2G-4-EU  |                 |

#### Note:

- 1. The input EMI meet the requirement of C3 after adding input filters.
- 2. Above options are external, the customer should indicate when purchasing.

#### C.6.3 Installation instruction for C3 filter

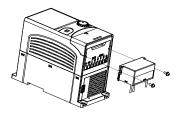

The installation procedures for C3 filter are as below:

- 1. Connect the filter cable to the corresponding input terminal of the VFD according to the label;
- 2. Fix the filter onto the VFD with M3\*10 screws (as shown in above picture).

### C.6.4 C2 Filter type instruction

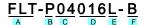

| Character designation | Detailed instruction                                       |  |  |  |  |
|-----------------------|------------------------------------------------------------|--|--|--|--|
| Α                     | FLT: VFD filter series                                     |  |  |  |  |
|                       | Filter type                                                |  |  |  |  |
| В                     | P: power supply filter                                     |  |  |  |  |
|                       | L: output filter                                           |  |  |  |  |
|                       | Voltage degree                                             |  |  |  |  |
| С                     | S2: AC 1PH 200V- 240V                                      |  |  |  |  |
|                       | 04: AC 3PH 380V – 480V                                     |  |  |  |  |
| D                     | 3 bit rated current code "016" means 16A                   |  |  |  |  |
|                       | Installation type                                          |  |  |  |  |
| E                     | L: Common type                                             |  |  |  |  |
|                       | H: High performance type                                   |  |  |  |  |
|                       | Utilization environment of the filters                     |  |  |  |  |
|                       | A: the first environment (IEC61800-3:2004) category C1 (EN |  |  |  |  |
| F                     | 61800-3:2004)                                              |  |  |  |  |
|                       | B: the first environment (IEC61800-3:2004) category C2 (EN |  |  |  |  |
|                       | 61800-3:2004)                                              |  |  |  |  |

#### C.6.5 C2 filter

| Model           | Input filter    | Output filter   |  |  |
|-----------------|-----------------|-----------------|--|--|
| GD20-0R4G-S2-EU | FLT-PS2010H-B   | FLT-L04006L-B   |  |  |
| GD20-0R7G-S2-EU | FLI-F32010H-B   | FE1-E04000E-B   |  |  |
| GD20-1R5G-S2-EU | FLT-PS2025L-B   | FLT-L04016L-B   |  |  |
| GD20-2R2G-S2-EU | FL1-F32023L-B   | FE1-E04010E-B   |  |  |
| GD20-0R4G-2-EU  | FLT-P04006L-B   | FLT-L04006L-B   |  |  |
| GD20-0R7G-2-EU  | 1 E1-1 04000E-B | FL1-LU4UU0L-B   |  |  |
| GD20-1R5G-2-EU  | FLT-P04016L-B   | FLT-L04016L-B   |  |  |
| GD20-2R2G-2-EU  | FL1-F04010L-B   | FE1-E04010E-B   |  |  |
| GD20-004G-2-EU  | FLT-P04032L-B   | FLT-L04032L-B   |  |  |
| GD20-5R5G-2-EU  | 1 E1-1 04032E-B | FL1-LU4U3ZL-B   |  |  |
| GD20-7R5G-2-EU  | FLT-P04045L-B   | FLT-L04045L-B   |  |  |
| GD20-0R7G-4-EU  |                 |                 |  |  |
| GD20-1R5G-4-EU  | FLT-P04006L-B   | FLT-L04006L-B   |  |  |
| GD20-2R2G-4-EU  |                 |                 |  |  |
| GD20-004G-4-EU  | FLT-P04016L-B   | FLT-L04016L-B   |  |  |
| GD20-5R5G-4-EU  | 1 21-1 040102-0 | FL1-L04016L-B   |  |  |
| GD20-7R5G-4-EU  | FLT-P04032L-B   | FLT-L04032L-B   |  |  |
| GD20-011G-4-EU  | 1 L1-1 04032L-D | 1 11-1040321-15 |  |  |
| GD20-015G-4-EU  | FLT-P04045L-B   | FLT-L04045L-B   |  |  |
| GD20-018G-4-EU  | 1 E1-1 04043E-B | FLI-LU4045L-B   |  |  |
| GD20-022G-4-EU  | FLT-P04065L-B   | FLT-L04065L-B   |  |  |
| GD20-030G-4-EU  | 1 E1-1 04003E-B | FE1-E04003E-B   |  |  |
| GD20-037G-4-EU  | FLT-P04100L-B   | FLT-L04100L-B   |  |  |
| GD20-045G-4-EU  | 1211041002-0    | 1 21 2041002-8  |  |  |
| GD20-055G-4-EU  | FLT-P04150L-B   | FLT-L04150L-B   |  |  |
| GD20-075G-4-EU  | 1 L1-1 04130L-B | 1 L1-L04130L-B  |  |  |
| GD20-090G-4-EU  | FLT-P04240L-B   | FLT-L04240L-B   |  |  |
| GD20-110G-4-EU  | FL1-F04240L-B   | FLI-LU424UL-B   |  |  |

#### Note:

- 1. The input EMI meet the requirement of C2 after adding input filters.
- 2. Above options are external, the customer should indicate when purchasing.

## C.7 Brake components

## C.7.1 Select the brake components

It is appropriate to use brake resistor or brake unit when the motor brakes sharply or the motor

is driven by a high inertia load. The motor will become a generator if its actual rotating speed is higher than the corresponding speed of the reference frequency. As a result, the inertial energy of the motor and load return to the VFD to charge the capacitors in the main DC circuit. When the voltage increases to the limit, damage may occur to the VFD. It is necessary to apply brake unit/resistor to avoid this accident happens.

- Only qualified electricians are allowed to design, install, commission and operate on the VFD.
- Follow the instructions in "warning" during working. Physical injury or death or serious property may occur.

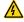

- Only qualified electricians are allowed to wire. Damage to the VFD or brake options and part may occur. Read carefully the instructions of brake resistors or units before connecting them to the VFD.
- Do not connect the brake resistor to other terminals except for PB and
   (-). Do not connect the brake unit to other terminals except for (+) and
   (-).Damage to the VFD or braking circuit or fire may occur.

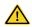

Connect the brake resistor or brake unit to the VFD according to the diagram. Incorrect wiring may cause damage to the VFD or other devices.

Goodrive20-EU series VFDs have internal brake units.

|                 | Type of brake unit | Brake resistor at                | Consumed power of the brake resistor (kW) |                |                | Min.            |
|-----------------|--------------------|----------------------------------|-------------------------------------------|----------------|----------------|-----------------|
| Model           |                    | 100% of<br>braking<br>torque (Ω) | 10%<br>braking                            | 50%<br>braking | 80%<br>braking | resistor<br>(Ω) |
| GD20-0R4G-S2-EU |                    | 361                              | 0.06                                      | 0.30           | 0.48           | 42              |
| GD20-0R7G-S2-EU |                    | 192                              | 0.11                                      | 0.56           | 0.90           | 42              |
| GD20-1R5G-S2-EU |                    | 96                               | 0.23                                      | 1.10           | 1.80           | 30              |
| GD20-2R2G-S2-EU |                    | 65                               | 0.33                                      | 1.70           | 2.64           | 21              |
| GD20-0R4G-2-EU  |                    | 361                              | 0.06                                      | 0.3            | 0.48           | 131             |
| GD20-0R7G-2-EU  |                    | 192                              | 0.11                                      | 0.56           | 0.9            | 93              |
| GD20-1R5G-2-EU  | Internal           | 96                               | 0.23                                      | 1.1            | 1.8            | 44              |
| GD20-2R2G-2-EU  | brake unit         | 65                               | 0.33                                      | 1.7            | 2.64           | 44              |
| GD20-004G-2-EU  |                    | 36                               | 0.6                                       | 3              | 4.8            | 33              |
| GD20-5R5G-2-EU  |                    | 26                               | 0.75                                      | 4.13           | 6.6            | 25              |
| GD20-7R5G-2-EU  |                    | 19                               | 1.13                                      | 5.63           | 9              | 13              |
| GD20-0R7G-4-EU  |                    | 653                              | 0.11                                      | 0.56           | 0.90           | 240             |
| GD20-1R5G-4-EU  |                    | 326                              | 0.23                                      | 1.13           | 1.80           | 170             |
| GD20-2R2G-4-EU  |                    | 222                              | 0.33                                      | 1.65           | 2.64           | 130             |

| Model            | Type of brake unit | Brake resistor at                | Consumed power of the brake resistor (kW) |                |                | Min.<br>brake   |
|------------------|--------------------|----------------------------------|-------------------------------------------|----------------|----------------|-----------------|
|                  |                    | 100% of<br>braking<br>torque (Ω) | 10%<br>braking                            | 50%<br>braking | 80%<br>braking | resistor<br>(Ω) |
| GD20-004G-4-EU   |                    | 122                              | 0.6                                       | 3              | 4.8            | 80              |
| GD20-5R5G-4-EU   |                    | 89.1                             | 0.75                                      | 4.13           | 6.6            | 60              |
| GD20-7R5G-4-EU   |                    | 65.3                             | 1.13                                      | 5.63           | 9              | 47              |
| GD20-011G-4-EU   |                    | 44.5                             | 1.65                                      | 8.25           | 13.2           | 31              |
| GD20-015G-4-EU   |                    | 32.0                             | 2.25                                      | 11.3           | 18             | 23              |
| GD20-018G-4-EU   |                    | 27                               | 3                                         | 14             | 22             | 19              |
| GD20-022G-4-EU   |                    | 22                               | 3                                         | 17             | 26             | 17              |
| GD20-030G-4-EU   |                    | 17                               | 5                                         | 23             | 36             | 17              |
| GD20-037G-4-EU   |                    | 13                               | 6                                         | 28             | 44             | 11.7            |
| GD20-045G-4-B-EU |                    | 10                               | 7                                         | 34             | 54             | 8               |
| GD20-055G-4-B-EU |                    | 8                                | 8                                         | 41             | 66             | 8               |
| GD20-075G-4-B-EU |                    | 6.5                              | 11                                        | 56             | 90             | 6.4             |
| GD20-090G-4-B-EU |                    | 5.4                              | 14                                        | 68             | 108            | 4.4             |
| GD20-110G-4-B-EU |                    | 4.5                              | 17                                        | 83             | 132            | 4.4             |

#### Note:

Select the resistor and power of the brake unit according to the data our company provided.

The brake resistor may increase the braking torque of the VFD. The resistor power in the above table is designed on 100% braking torque and 10% braking usage ratio. If the users need more braking torque, the brake resistor can decrease properly and the power needs to be magnified.

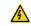

Never use a brake resistor with a resistance below the minimum value specified for the particular drive. The drive and the internal chopper are not able to handle the overcurrent caused by the low resistance.

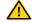

Increase the power of the brake resistor properly in the frequent braking situation (the frequency usage ratio is more than 10%).

## C.7.2 Placing the brake resistor

Use shielded cables for brake resistor cables.

Install all resistors in a place where they will cool.

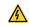

The materials near the brake resistor must be non-flammable. The surface temperature of the resistor is high. Air flowing from the resistor is of hundreds of degrees Celsius. Protect the resistor against contact. Only external brake resistor is needed in Goodrive20-EU.

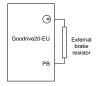

# Appendix D Further information

### D.1 Product and service inquiry

Please address any inquiries about the product to local INVT offices, quoting the model designation and serial number in question. Visit www.invt.com to obtain INVT sales, support, and service contact information

#### D.2 Feedback of INVT VFD manuals

Your comments on our manuals are welcome. Go to www.invt.com, and directly contact online service personnel or choose **Contact Us** to obtain contact information.

## D.3 Document library on the Internet

You can find manuals and other product documents in PDF format on the Internet. Go to www.invt.com and choose **Service and Support > Data Download**.

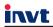

Service line: 86-755-23535967 E-mail: overseas@invt.com.cn Website: www.invt.com

The products are owned by Shenzhen INVT Electric Co.,Ltd.

Two companies are commissioned to manufacture: (For product code, refer to the 2nd/3rd place of S/N on the name plate.)

Shenzhen INVT Electric Co.,Ltd. (origin code: 01)
Address: INVT Guangming Technology Building, Songbai Road,
Matian, Guangming District, Shenzhen, China

INVT Power Electronics (Suzhou) Co.,Ltd. (origin code: 06) Address: No. 1 Kunlun Mountain Road, Science & Technology Town, Gaoxin District, Suzhou, Jiangsu, China

New Energy Vehicle Motor

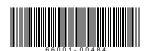

Copyright@ INVT.

Manual information may be subject to change without prior notice.